## **SONY**

# Sistem DVD Home Theatre

Manual de instrucțiuni DAV-DZ860W

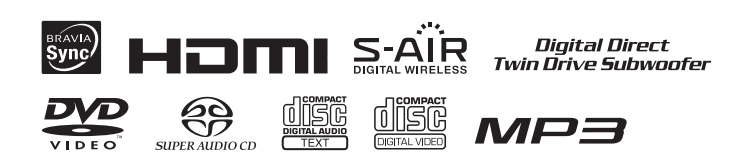

© 2008 Sony Corporation

Pentru a preveni incendiile si socurile electrice, nu expuneți aparatul la ploaie și la umezeală.

Nu instalați aparatul în spații închise cum ar fi o bibliotecã sau un dulap.

Pentru a preveni incendiile, nu acoperiþi fantele de aerisire ale aparatului cu ziare, cu fața de masă sau cu draperii etc. și nu puneți lumânãri aprinse pe acesta.

Pentru a preveni incendiile și șocurile electrice nu asezați recipiente ce conțin lichide deasupra aparatului.

Bateriile și aparatul conținând baterii nu trebuie expuse la cãldurã excesivã spre exemplu la radiatii solare directe, foc etc.

Destinat utilizării în spații închise.

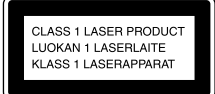

Acest aparat este clasificat ca produs din CLASA 1 LASER. Marcajul se aflã pe partea de jos a aparatului, spre exterior.

### Notă pentru clienții din Marea Britanie

Pentru protecție, la acest echipament este adaptat un conector compatibil BS1363. Dacă siguranța acestuia se arde ea trebuie înlocuită cu o alta care prezintă aceleași caracteristici și care este aprobată de ASTA sau BSI pentru BS 1362 (marcatã cu semnele

 $\circledast$  sau  $\circledast$ ).

Dacă siguranța prezintă un capac de protecție detașabil, nu uitați să-l puneți la loc după înlocuirea siguranței. Nu folosiți niciodată siguranța fără capac. În cazul în care pierdeți capacul, contactați cel mai apropiat service Sony.

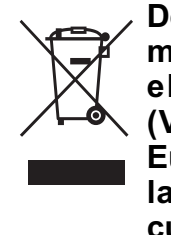

ATENTIE Dezafectarea echipamentelor electrice și electronice vechi (Valabil în Uniunea Europeană și în celelalte state europene cu sisteme de colectare separate)

> Acest simbol marcat pe un produs sau pe ambalajul acestuia indicã faptul cã respectivul produs nu trebuie considerat reziduu menajer în momentul în care doriþi să îl dezafectați. El trebuie dus la punctele de colectare destinate reciclãrii echipamentelor electrice și electronice.

> Dezafectând în mod corect acest produs veți ajuta la prevenirea posibilelor consecinþe negative asupra mediului înconjurător și sănătății oamenilor care pot fi cauzate de tratarea inadecvatã a acestor reziduuri. Reciclarea materialelor va ajuta totodatã la conservarea resurselor naturale. Pentru mai multe detalii legate de reciclarea acestui produs, vă rugăm să consultați biroul local, serviciul de preluare a deseurilor sau magazinul de unde ați achiziționat produsul.

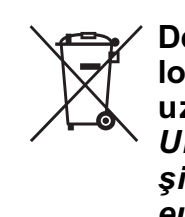

Dezafectarea bateriilor (acumulatoarelor) uzate (Valabil în Uniunea Europeanã si în celelalte state europene cu sisteme

#### de colectare separate)

Acest simbol marcat pe baterie (acumulator) sau pe ambalajul acestuia indicã faptul cã respectivul produs nu trebuie considerat reziduu menajer în momentul în care doriþi să îl dezafectați. Puteți ajuta la prevenirea posibilelor consecințe negative asupra mediului înconjurător și sănătății oamenilor care pot fi cauzate de tratarea inadecvatã a acestor reziduuri dezafectând în mod corect acest produs. Reciclarea materialelor va ajuta totodatã la conservarea resurselor naturale.

În cazul produselor care din motive de sigurantă, de asigurare a performantelor sau de integritate a datelor necesitã conectarea permanentã a acumulatorului încorporat, acesta trebuie înlocuit numai de personalul calificat al unui service.

Pentru a fi siguri cã acumulatorul va fi corect tratat, la încheierea duratei de viaþã a acestuia, duceți-l la punctele de colectare stabilite pentru reciclarea echipamentelor electrice și electronice.

Pentru orice alt fel de baterii, vã rugãm sã citiți secțiunea referitoare la demontarea în siguranță a acumulatorului și să le duceți la punctele de colectare pentru reciclarea bateriilor uzate.

Pentru mai multe detalii legate de reciclarea acestui produs, vă rugăm să consultați biroul local, serviciul de preluare a deseurilor sau magazinul de unde ati achizitionat produsul.

Producãtorul acestui aparat este Sony Corporation, 1-7-1 Konan Minato-ku Tokyo, 108-0075 Japonia. Reprezentantul autorizat pentru EMC și pentru siguranța produsului este Sony Deutschland GmbH, Hedelfinger Strasse 61, 70327 Stuttgart, Germania. Pentru orice servicii sau chestiuni legate de garanție, vă rugăm să apelați la adresa menționată în documentele separate pentru service sau garanție.

#### Măsuri de precauție

#### Relativ la siguranță

- Cablul de alimentare cu curent continuu trebuie schimbat numai la un service autorizat.
- Aparatul nu este decuplat de la sursa de alimentare (de la rețea) câtă vreme este conectat la o prizã de perete, chiar dacã echipamentul propriu-zis este oprit.
- Instalaþi acest sistem astfel încât cablul de alimentare sã fie conectat la o prizã de perete aflată în apropiere și ușor accesibilã, pentru a putea fi decuplat imediat în cazul în care apare vreo problemã.

#### Despre acest manual

- Instrucțiunile din acest manual descriu actionarea cu ajutorul butoanelor telecomenzii. Puteți folosi și butoanele aparatului dacă au aceleași denumiri sau unele similare cu cele ale telecomenzii.
- Elementele meniului de comandã pot varia în funcție de regiune.
- "DVD" poate fi utilizat ca termen generic pentru urmãtoarele tipuri de discuri : DVD VIDEO, DVD+RW / DVD+R, DVD-RW/DVD-R.
- Variantele implicite sunt subliniate.

#### Despre funcția S-AIR

Sistemul este compatibil cu functia S-AIR, care permite transmiterea wireless a sunetului între produsele S-AIR.

Împreunã cu acest sistem, pot fi utilizate urmãtoarele produse S-AIR :

- Amplificator pentru efect de învãluire (furnizat) : veți putea beneficia de audiția boxelor ce creeazã efect de învãluire fãrã a utiliza cabluri de legãturã (wireless).
- Receptor S-AIR (optional) : veți putea audia sonorul redat de sistem și când vă aflati în alte camere.

Receptorul S-AIR poate fi achiziționat opțional (modelele de produse S-AIR diferă în functie de regiune).

Notele sau instrucțiunile referitoare la amplificatorul pentru efect de învãluire sau la receptorul S-AIR, care apar în acest manual sunt valabile numai în cazul în care amplificatorul sau receptorul S-AIR sunt utilizate.

Pentru detalii legate de funcționarea S-AIR, consultati "Utilizarea unui produs S-AIR" (pag. 81).

## **Cuprins**

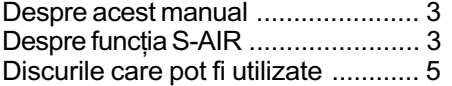

#### Pornire

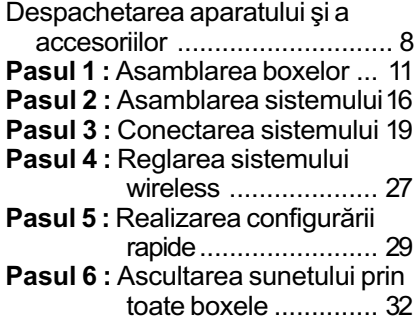

#### Reglaje de sunet

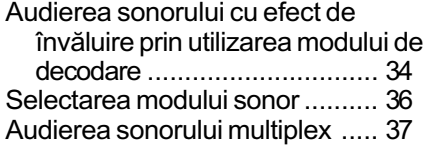

#### Disc

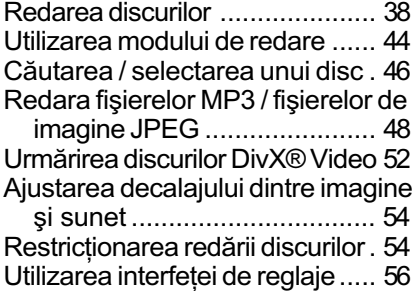

## Tuner

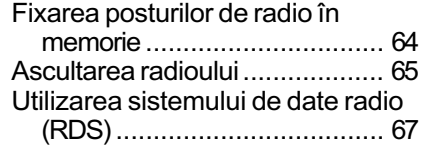

#### Comandã pentru HDMI / Dispozitiv audio extern

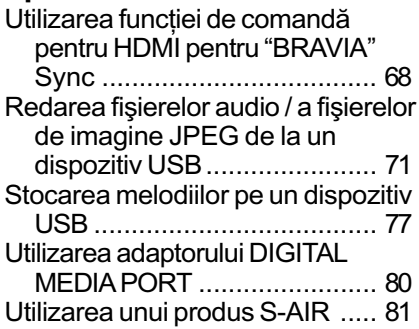

## Alte operații

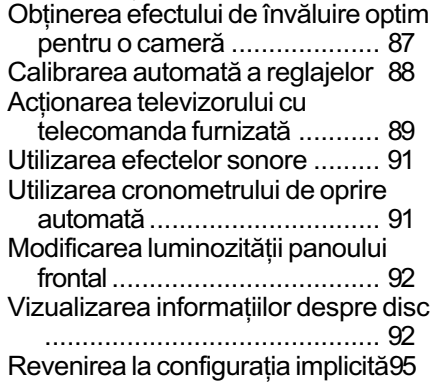

## Informații suplimentare

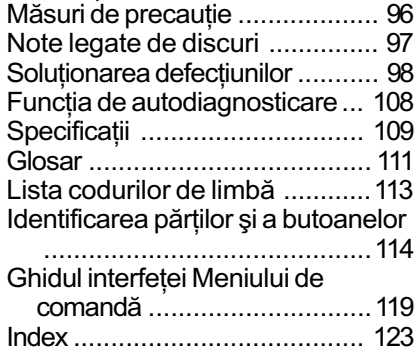

## Discuri care pot fi utilizate

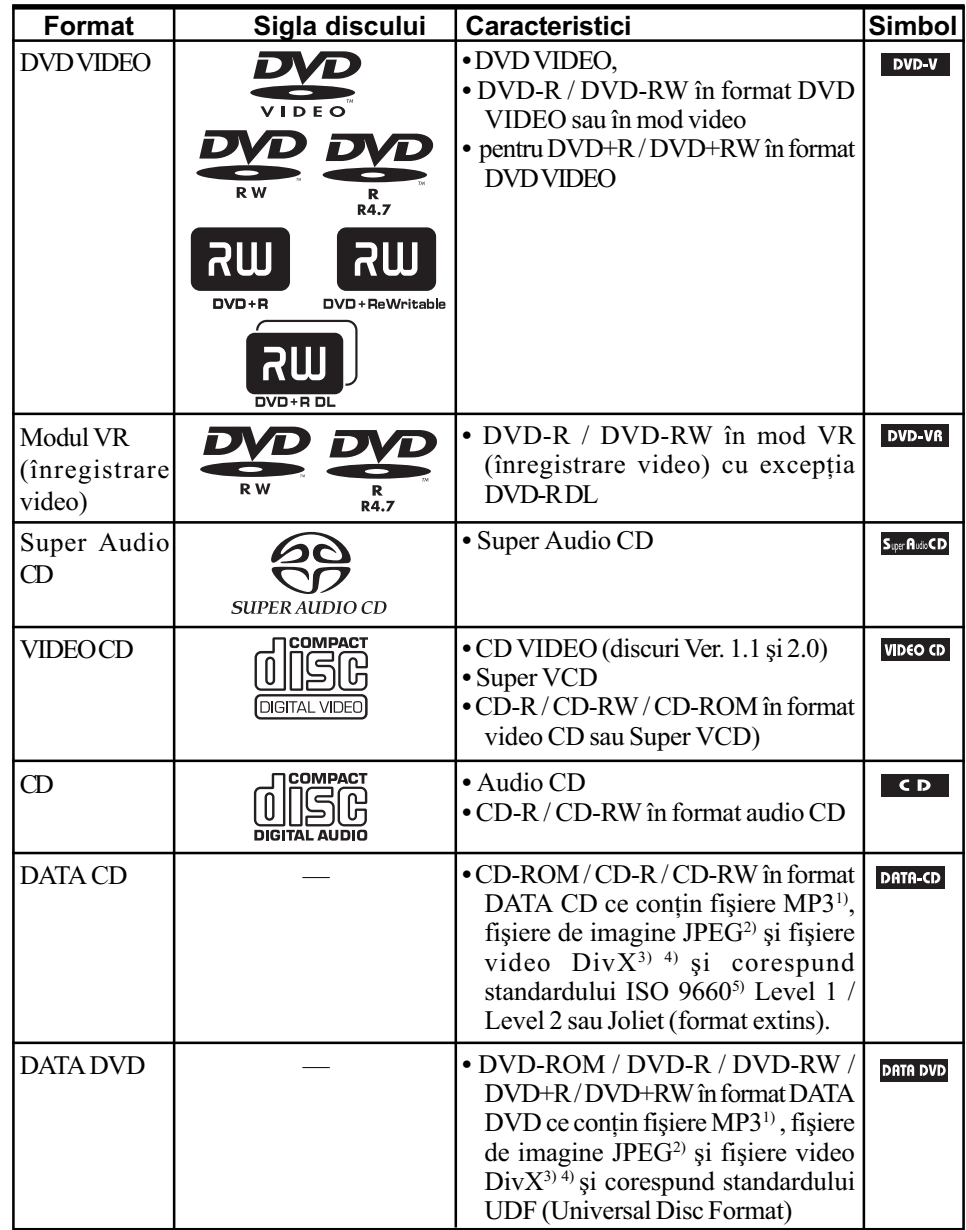

<sup>1)</sup> MP3 (MPEG1 Audio Layer 3) reprezintă un format standard pentru comprimarea datelor audio, definit de ISO/MPEG. Fişierele MP3 trebuie să fie în format MPEG1 Audio Layer 3.

<sup>2)</sup> Fişierele de imagine JPEG trebuie să corespundă formatului DCF (DCF - "Design rules for Camera File system" : standarde de imagine destinate camerelor digitale reglementate de Asociația Industriilor Electronică și pentru Tehnologia Informațiilor din Japonia - JEITA).

DivX® este o tehnologie de compresie a fișierelor video dezvoltată de DivX Inc.

- <sup>4)</sup> DivX, DivX Certified și siglele asociate sunt mărci de comerț ale DivX Inc. și sunt utilizate sub licentă.
- <sup>5)</sup> Un format logic pentru fişierele și directoarele de pe CD-ROM, definite de ISO (Organizația Internațională de Standardizare).

Siglele "DVD VIDEO", "DVD+RW", "DVD-RW", DVD+R și "CD" sunt mărci comerciale.

#### Exemple de discuri care nu pot fi redate de acest sistem

Sistemul nu poate reda urmãtoarele feluri de discuri :

- $\Rightarrow$  orice discuri CD-ROM / CD-R / CD-RW în afara celor înregistrate în formatele prezentate la pagina 5,
- $\Rightarrow$  discuri CD-ROM înregistrate în format PHOTO CD,
- $\Rightarrow$  partea cu date a unui CD-Extra,
- $\Rightarrow$  discuri CD grafice
- $\Leftrightarrow$  discuri DVD Audio,
- $\phi$  discuri DATA-DVD care nu conțin piste audio MP3, fișiere de imagine JPEG sau fișiere video DivX,
- $\div$  DVD-RAM

Sistemul nu poate reda nici urmãtoarele feluri de discuri :

- $\Rightarrow$  DVD VIDEO cu alt cod de regiune (pag. 7),
- $\Rightarrow$  discurile care nu au formă standard (cum ar fi în formă de card, de inimă etc.),
- $\Rightarrow$  discuri cu hârtie sau etichete lipite,
- $\Rightarrow$  un disc care are urme de lipici, celofan sau de bandã adezivã pe el.

#### Note legate de CD-R/ CD-RW/ DVD-R/ DVD-RW/ DVD+R / DVD+RW

În unele cazuri, discurile CD-R / CD-RW / DVD-R / DVD-RW / DVD+R / DVD+RW nu pot fi redate de acest sistem din cauza calitãþii înregistrãrii, a stãrii fizice a discului, sau a caracteristicilor dispozitivului de înregistrare și a autorizării aplicațiilor software.

În plus, discul nu va fi redat dacã sesiunea de înregistrare nu a fost corect finalizatã. Pentru informatii suplimentare, consultați instrucțiunile de utilizare ale dispozitivului de înregistrare. Tineți seama că este posibil ca unele funcții de redare să nu fie disponibile în cazul anumitor discuri DVD+R / DVD+RW, chiar dacã respectivele au fost corect finalizate. Într-o astfel de situație, vizionați discul folosind funcția de redare obișnuită. De asemenea, nu vor putea fi redate unele discuri DATA CD / DATA DVD create în format Packet Write.

#### Discuri de muzicã criptate cu ajutorul tehnologiilor de protejare a drepturilor de autor

Acest produs este destinat redãrii discurilor care corespund standardului Compact Disc (CD). Recent, au fost puse în vânzare de cãtre unele companii de înregistrare, diferite discuri codificate cu ajutorul tehnologiilor de protejare a drepturilor de autor. Vă rugăm să tineti seama că printre aceste discuri sunt si unele care nu corespund standardului CD, care este posibil sã nu poatã fi redate de acest aparat.

#### Note privind Discurile duble (DualDiscs)

6 Un disc dublu are două fete care asociază materialul înregistrat pe o parte a DVD-ului cu materialul audio digital de pe cealaltã faþã. Deoarece partea cu materialul audio nu corespunde standardului Compact Disc (CD), redarea unui astfel de produs nu este garantatã.

#### Despre discuri CD cu sesiune multiplã

- $\Rightarrow$  Acest sistem poate reda CD-uri cu sesiune multiplă în cazul în care prima sesiune a discului respectiv conține o pistă audio MP3. Vor putea fi redate apoi oricare dintre pistele audio MP3 ulterioare, înregistrate în sesiunile care urmeazã.
- $\Rightarrow$  Acest sistem poate reda discuri CD cu sesiune multiplă când în prima sesiune există un fișier de imagine JPEG. Orice fișiere de imagine JPEG din sesiunile ce urmează, vor putea fi, de asemenea, redate ulterior.
- $\Rightarrow$  Dacă fișierele MP3 și cele de imagine JPEG în formatul CD muzical sau cele în format video CD sunt înregistrate în prima sesiune, va putea fi redatã numai respectiva primã sesiune.

#### Codul regiunii

Sistemul dvs. are un cod de regiune marcat pe spatele aparatului și va reda doar discuri DVD marcate cu același cod de regiune.

Sistemul va reda și VIDEO DVD-urile marcate cu simbolul  $\circledR$ .

Dacă încercați să redați orice alt fel de DVD VIDEO, pe ecranul televizorului apare mesajul "Playback prohibited by area limitations" (Redarea este împiedicată de limitări zonale). În funcție de DVD-ul VIDEO, este posibil ca acesta să nu fie marcat cu codul de regiune, chiar dacã redarea sa este limitatã la anumite zone.

#### Note privind operații de redare a discurilor DVD și VIDEO CD

Unele operații de redare a discurilor DVD și VIDEO CD pot fi stabilite în mod intenționat de producătorii de software. Când player-ul redă DVD-uri și VIDEO CD-uri în concordanță cu conținutul proiectat de producătorii software-ului este posibil ca unele facilități de redare să nu fie disponibile. Consultați și documentația ce însoțește DVD-urile sau VIDEO CD-urile.

#### Drepturi de autor (Copyright)

Acest produs încorporează o tehnologie de protecție a copyright-ului care este apărată prin metode care necesită anumite patente U.S. și alte drepturi de propietate intelectuală. Folosirea acestei tehnologii de protecție a copyright-ului trebuie să fie autorizată de Macrovision și este destinată folosirii la domiciliu și vizionării limitate, cu excepția cazului în care este altfel autorizat de Macrovision. Dezasamblarea și operațiile de inginerie inversă sunt interzise.

Acest sistem încorporeazã un decodor matricial pentru efect de învãluire adaptabil la Dolby\* Digital și Dolby Pro Logic (II) și sistemul DTS<sup>\*</sup>\* Digital Surround.

Sistemul de față decodifică perfect semnal audio pe 5,1 canale, însă nu puteți adăuga alte boxe pentru efect de învăluire, disponibile în comerț.

Produs sub licență Dolby Laboratories. "Dolby", "Pro Logic" și simbolul dublu-D sunt mărci înregistrate ale Dolby Laboratories.

\*\* Produs sub licență DTS, Inc. "DTS" și "DTS Digital Surround", mărci înregistrate ale DTS, Inc. Acest sistem încorporează tehnologia High-Definition Multimedia Interface (HDMI™).

HDMI, sigla HDMI și High-Definition Multimedia Interface sunt mărci comerciale sau mărci comerciale înregistrate ale HDMI Licensing LLC.

"BRAVIA" și  $\overline{B}$ RAVIA sunt mărci comerciale ale Sony Corporation. "S-AIR" și sigla sa sunt mărci comerciale ale Sony Corporation.

## Pornire

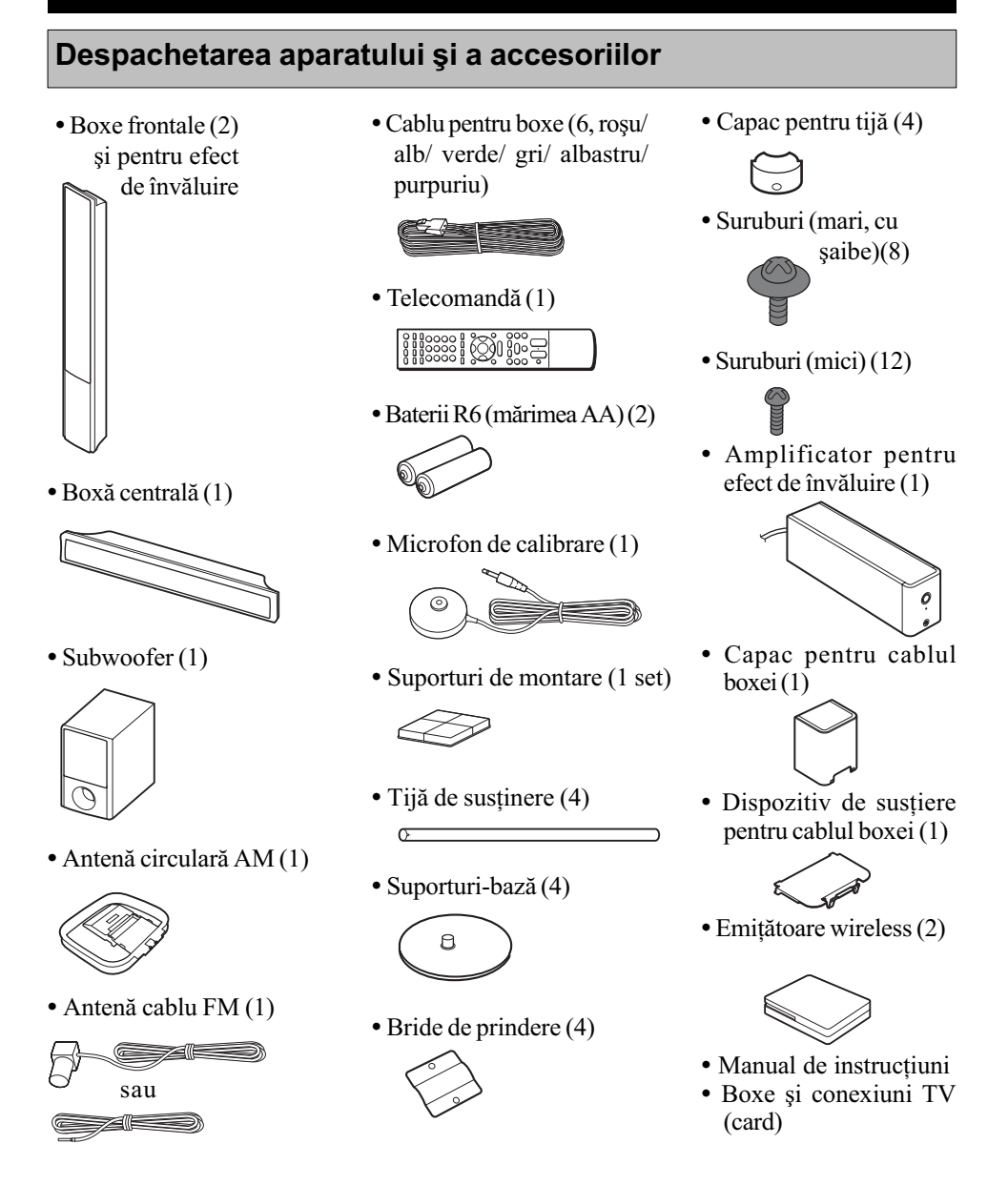

#### Ataşarea suporturilor pentru subwoofer

Puteți atașa suporturile (furnizate) în partea de jos a subwoofer-ului pentru a-l stabiliza și pentru a evita ca acesta sã alunece.

Desprindeti suporturile de pe folia de protecție

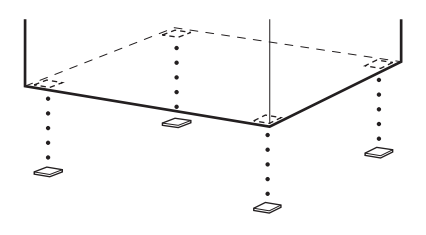

#### Utilizarea telecomenzii

#### Introducerea bateriilor în telecomandã

Introduceți două baterii tip R6 (mărimea AA), având grijă să respectați polaritatea acestora,  $\Theta$  și  $\Theta$ , cu cea marcată în interiorul compartimentului pentru baterii.

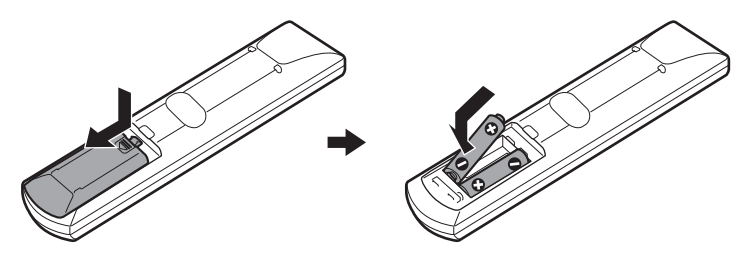

#### Note

- Nu lăsați telecomanda în locuri foarte calde sau cu umiditate excesivă.
- Nu utilizaþi baterii noi împreunã cu altele vachi.
- Aveți grijă să nu scăpați corpuri străine în interiorul telecomenzii, mai ales când schimbați bateriile.
- Dacã nu folosiþi telecomanda o perioadã mai lungã de timp, scoateþi bateriile pentru a evita deteriorarea acesteia din cauza scurgerii lichidului coroziv din baterii.

#### Relativ la acționarea cu ajutorul telecomenzii

Puteți acționa acest sistem și televizorul folosind telecomanda furnizată.

#### ■ Acționarea sistemului

Apăsați butonul TV pentru ca TV să clipească de patru ori.

Telecomanda trece în modul de acționare a sistemului. Când folosiți telecomanda, îndreptati-o spre senzorul care îi este destinat al aparatului.

#### $\blacksquare$  Actionarea televizorului

Apãsaþi butonul TV pentru ca TV sã se aprindã timp de 1 secundã. Telecomanda trece în modul TV. Pentru a actiona sistemul, îndreptați-o spre televizor. Pentru detalii, consultați capitolul "Acționarea televizorului cu telecomanda furnizată" (pag. 89).

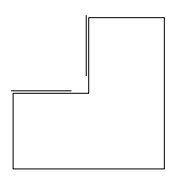

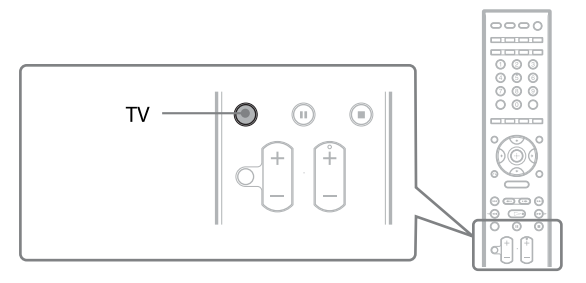

## Notã

 Nu expuneþi senzorul pentru telecomandã la luminã solarã directã sau provenitã de la alte corpuri de iluminat deoarece pot apărea disfuncționalități.

## Pasul 1 : Asamblarea boxelor

Înainte de a conecta boxele, montați suporturile acestora (la boxele frontale și la cele pentru efect de învãluire).

Utilizați următoarele părți componente :

- Boxe frontale ºi pentru efect de învãluire (4)
- $\cdot$  Cablurile boxelor (4, roșu / alb / albastru / gri)
- $\bullet$  Tije (4)
- Suporturi-bazã (4)
- Bride de prindere (4)
- Capac pentru tijã (4)
- $\bullet$  Suruburi (mari, cu șaibe) (8)
- Suruburi (mici) (12)

Deși configurația panoului din spate al boxelor frontale diferă puțin de cea de la boxele pentru efect de învăluire, modalitatea de asamblare este aceeași în cazul ambelor tipuri de boxe. Ilustrațiile care apar la pașii următori prezintă boxele frontale, ca exemplu.

Relativ la modul de conectare a cablurilor boxelor la mufele SPEAKER, consultați pag. 20.

#### Notã

 Aºterneþi un material textil pe podea pentru a evita deteriorarea acesteia în cursul asamblãrii boxelor.

#### Observatie

- Puteți utiliza boxele fără suport în cazul în care le montați pe perete (pag. 16).
- 1 Treceți cablul boxelor prin orificiul suportului-bază și prin tija de susținere.

Conectorul și tubul colorat al cablurilor boxelor au aceeași culoare ca și etichetele mufelor la care urmeazã sã fie cuplate.

- Utilizați cablul boxelor după cum urmează :
- Boxã frontalã (L stânga) : alb
- $\bullet$  Boxă frontală (R *dreapta*) : rosu
- Boxã pentru efect de învãluire (L stânga) : albastru
- Boxã pentru efect de învãluire (L dreapta) : gri

Fiți atenți la orientarea tijelor. Treceți cablul boxelor (și cablul sistemului de boxe) prin partea de sus a tijei unde se aflã douã orificii.

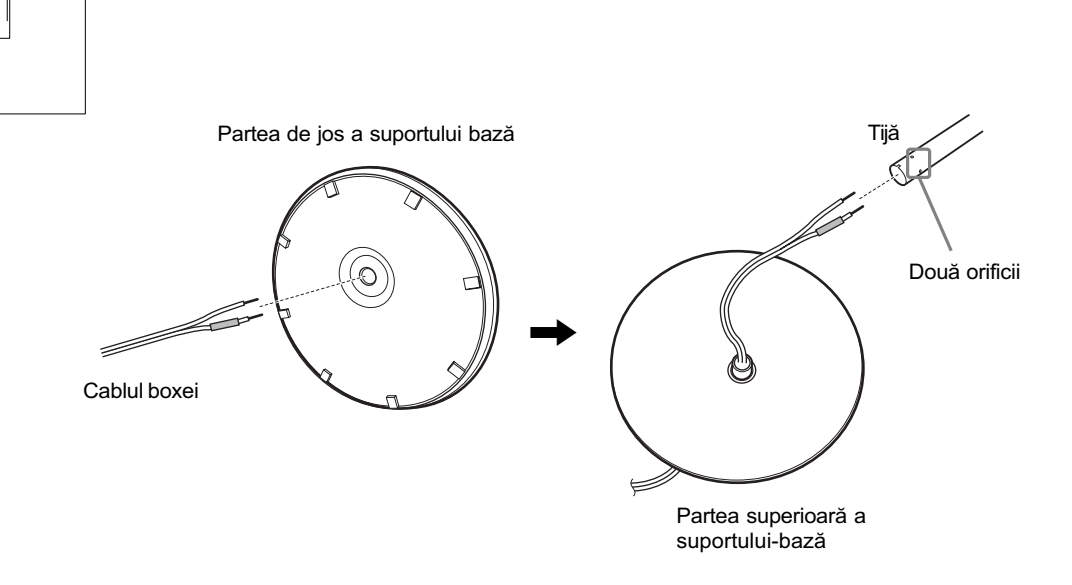

## 2 Montați capacul în partea superioară a tijei.

Orientați crestătura din partea de sus a tijei spre dvs., montați capacul astfel încât respectiva crestătură să se alinieze cu partea proeminentă de pe capac, după care prindețile cu șurubul.

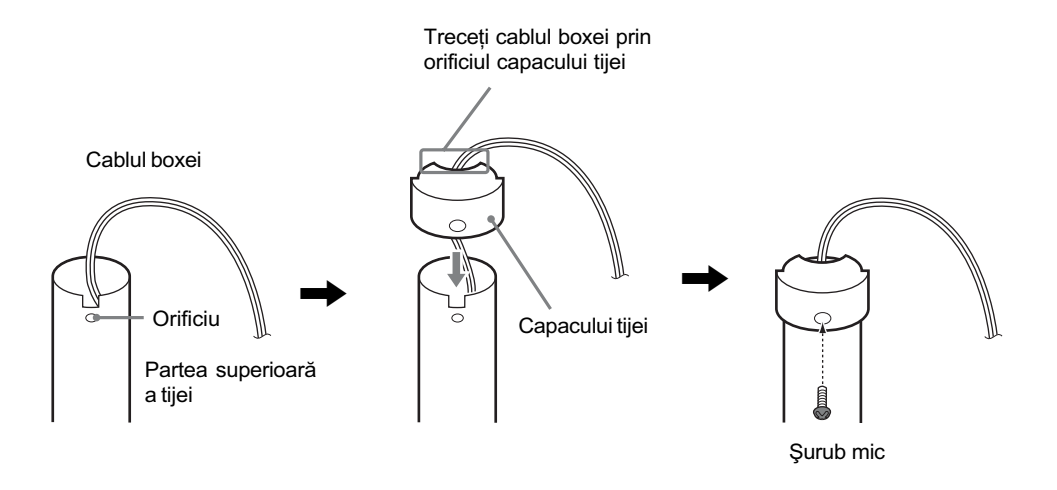

3 A sezați tija în canelura din corpul boxei, glisați-o până ce pătrunde pe întreaga lungime a canelurii, apoi prindeți-o cu brida de prindere și cu suruburi.

Alegeți boxa care are în partea din spate o mufă de aceeași culoare ca și tubul colorat al cablului de boxã.

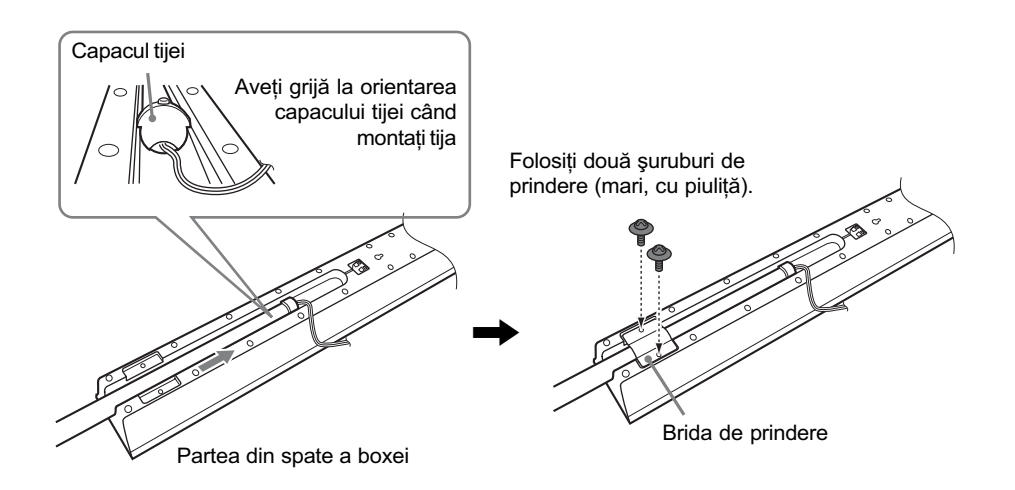

### 4 Conectați cablurile la boxe.

Aveți grijă să potriviți cablurile boxelor la conectorii corespunzători ai acestora : cablul boxei cu tub colorat la  $\oplus$ , iar cel fără tub colorat la  $\ominus$ .

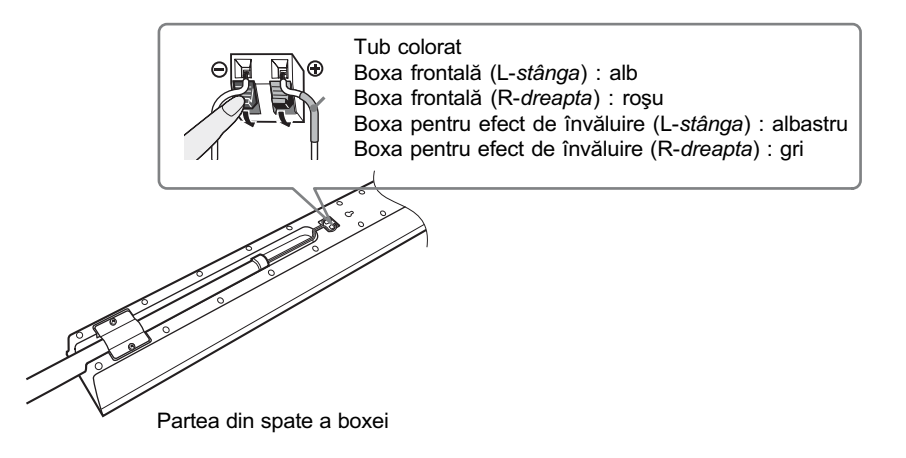

#### $\bf 5$  Montați tija pe suportul-bază.

Introduceți tija în suport astfel încât crestătura din partea de jos a acesteia să se alinieze cu partea proeminentă a suportului-bază, apoi fixați tija cu două șuruburi.

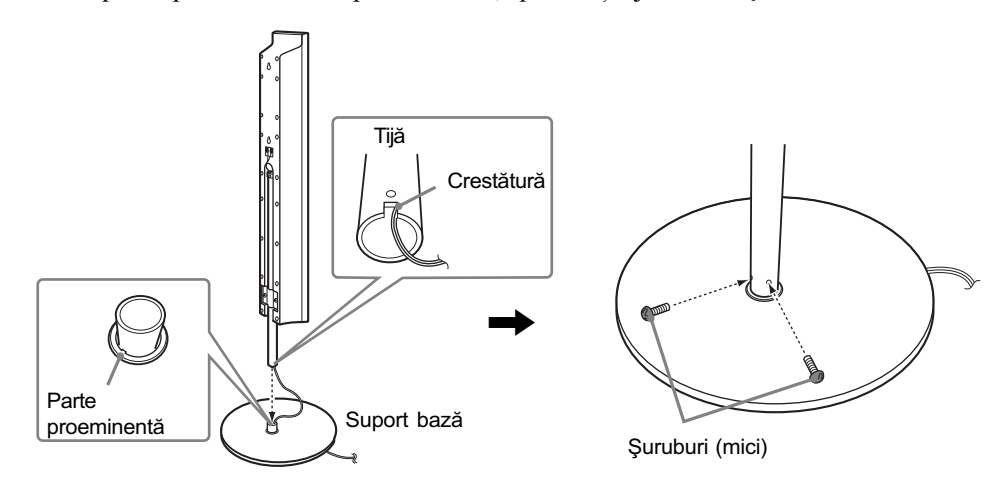

## Notã

• Aveți grijă să aliniați crestătura tijei cu partea proeminentă a suportului-bază, rotind ușor tija până ajunge în poziția corectă.

#### 6 Reglați înălțimea boxei.

Slăbiți șuruburile fără a le scoate complet, reglați înălțimea adecvată a boxelor, apoi strângeți din nou șuruburile. După ce stabiliți înălțimea uneia dintre boxe, reglați-o și pe cea de a doua la același nivel, urmărind liniile de ghidare.

### Notã

• Când stabiliți înălțimea boxei, țineți-o bine pentru ca să nu se dărâme.

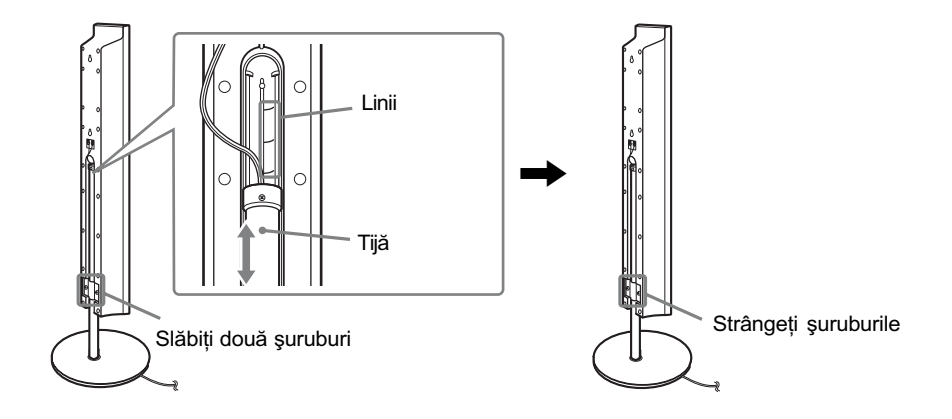

## 7 Eliminați buclele făcute de cablurile boxelor.

Eliminați buclele făcute de cablurile boxelor trăgând de partea de jos a acestora.

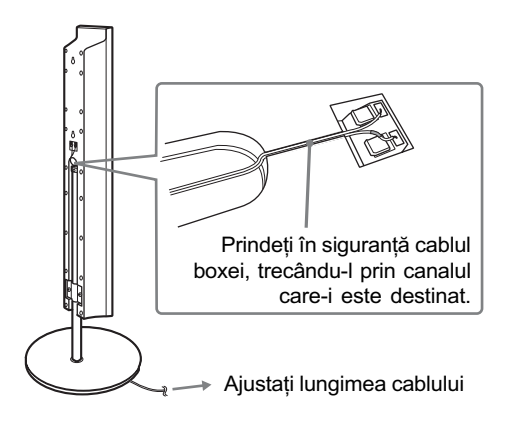

## Prezentarea boxelor complet asamblate

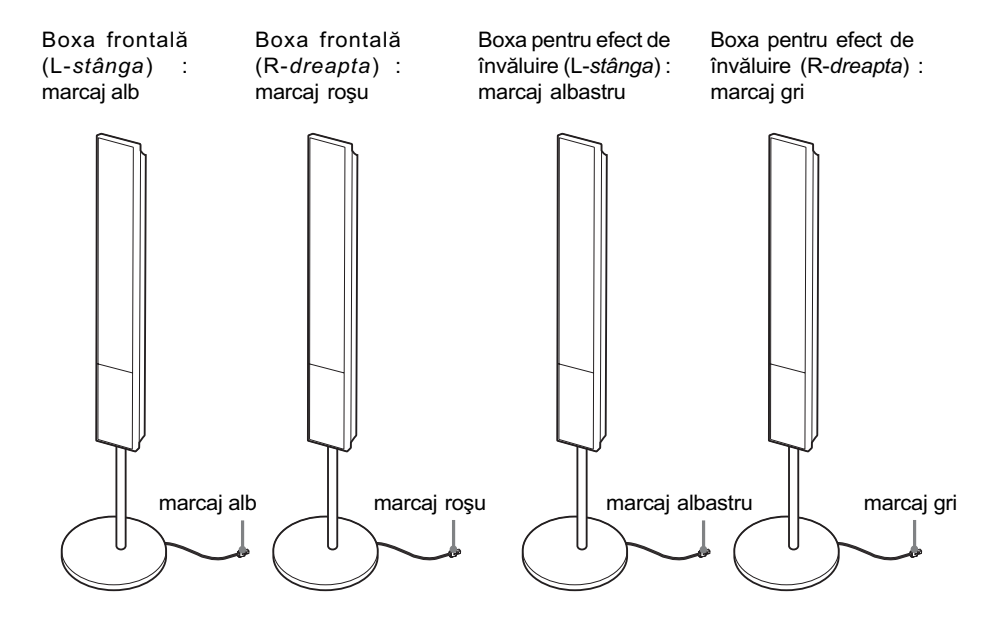

## Pasul 2 : Amplasarea sistemului

Pentru obținerea unui efect de învăluire cât mai bun, toate boxele, cu excepția subwooferului, trebuie plasate la aceeași distanță față de poziția de audiție  $\left( \bullet \right)$ .

Amplasați sistemul așa cum este prezentat în imaginea de mai jos.

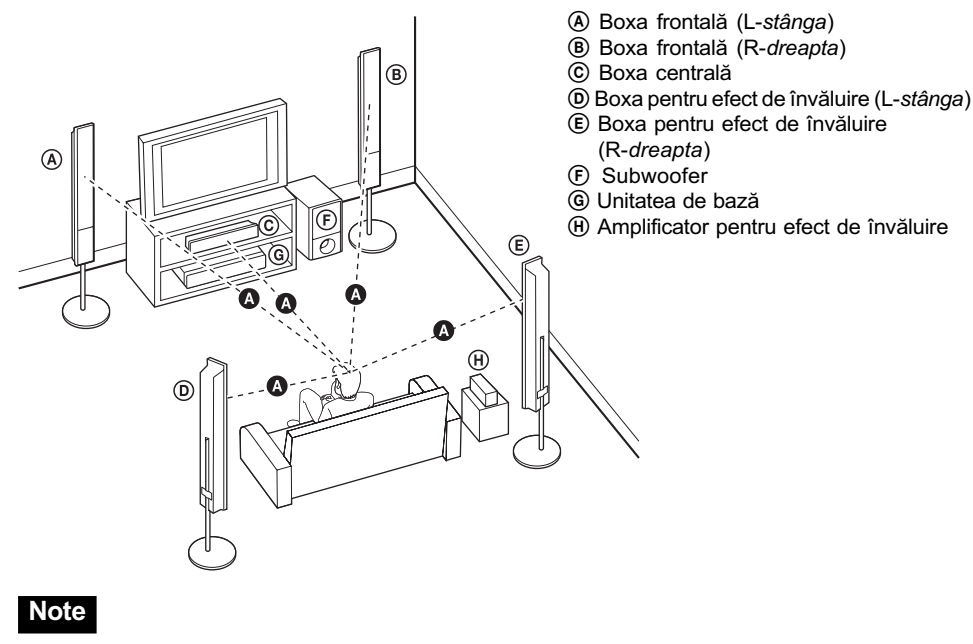

- Nu a sezați boxele în poziție înclinată.
- Nu plasați boxele în spații unde :
	- $-$  este extrem de cald sau de frig,
	- este mult praf sau murdărie,
	- este foarte multã umezealã,
	- este există vibrații.
	- este supus la radiații solare directe.
- Fiti atenti la asezarea boxelor și a suporturilor acestora pe suprafețe special tratate (finisate cu cearã, cu ulei sau lustruite) deoarece se pot mãtui sau decolora.
- Nu folositi nici un fel de material abraziv, praf de curătat sau solvenți cum ar fi alcoolul sau benzina.
- Nu vă agățați și nu vă sprijiniți de boxe deoarece se pot răsturna.

#### Observatie

• Când modificați poziția boxelor, Sony vă recomandă să refaceți reglajele. Pentru detalii, consultați secțiunea "Obținerea efectului de învăluire optim pentru o cameră" (pag. 87) și "Calibrarea automată a reglajelor" (pag. 88).

16

#### Montarea boxelor pe perete

Înainte de montarea boxelor pe perete, conectați cablul acestora.

Aveți grijă să asociați fiecare cablu de boxă cu terminalul corect al acesteia : cablurile care sunt marcate cu un tub colorat trebuie cuplate la borna  $\oplus$  și iar cele fără marcaj de culoare la bornele  $\ominus$ .

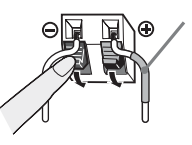

Tub colorat Boxa frontalã (L-stânga) : alb Boxa frontală (R-dreapta) : roșu Boxa centralã : verde Boxa pentru efect de învãluire (L-stânga) : albastru Boxa pentru efect de învăluire (R-dreapta) : gri

1 Pregătiți șuruburile (nu sunt furnizate) adecvate pentru orificiile aflate în partea din spate a fiecãrei boxe.

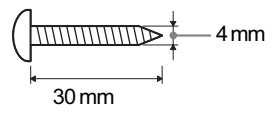

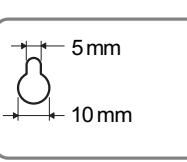

Orificiul din partea din spate a boxei

## 2 Fixați şuruburile în perete.

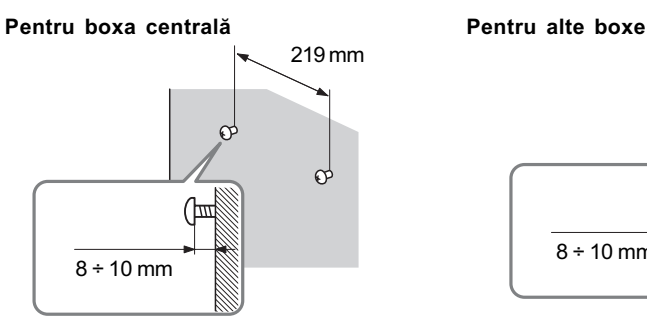

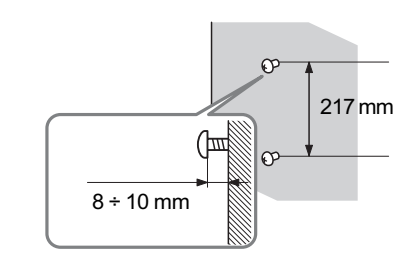

3 Agătați boxa de suruburi.

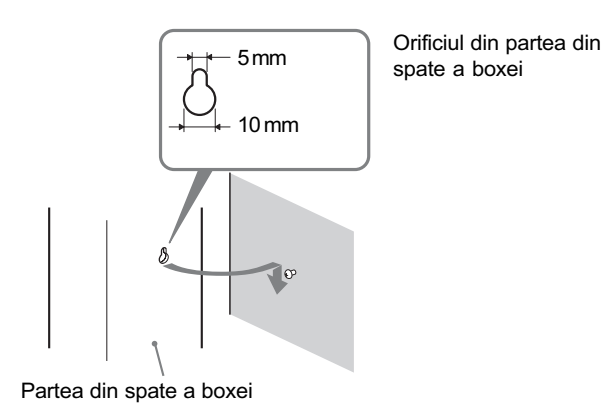

17

### **Note**

- Folosiți șuruburi adecvate pentru materialul din care este construit și pentru duritatea peretului. Cum un perete de rigips este deosebit de fragil, prindeți șuruburile de o bucată de material cu rezistență sporită și fixați-le împreună de perete. Montați boxele pe un perete vertical și neted, în zone unde acesta este consolidat în partea din spate, pentru ca fixarea sã fie mai rezistentã.
- Contactați un magazin specializat sau un instalator pentru a afla care sunt șuruburile recomandate pentru tipul de perete unde urmeazã a fi montate boxele.
- Firma Sony nu este rãspunzãtoare pentru acidentele sau deteriorãrile cauzate de montarea inadecvată a boxelor, de rezistența insuficientă a peretelui de care acestea au fost prinse, de utilizarea unor șuruburi nepotrivite, de calamitățile naturale etc.

## Pasul 3 : Conectarea sistemului

Consultați diagrama de conectare prezentată mai jos și citiți informațiile suplimentare de la 1 la 6 care urmeazã.

#### Note

- Aveți grijă să efectuați conexiunile ferm pentru a evita apariția zgomotului și a fâșâitului.
- · Când conectați o altă componentă care are un buton de reglare a volumului, măriți nivelul sonor al respectivei componente, pânã când sonorul nu mai prezintã distorsiuni.

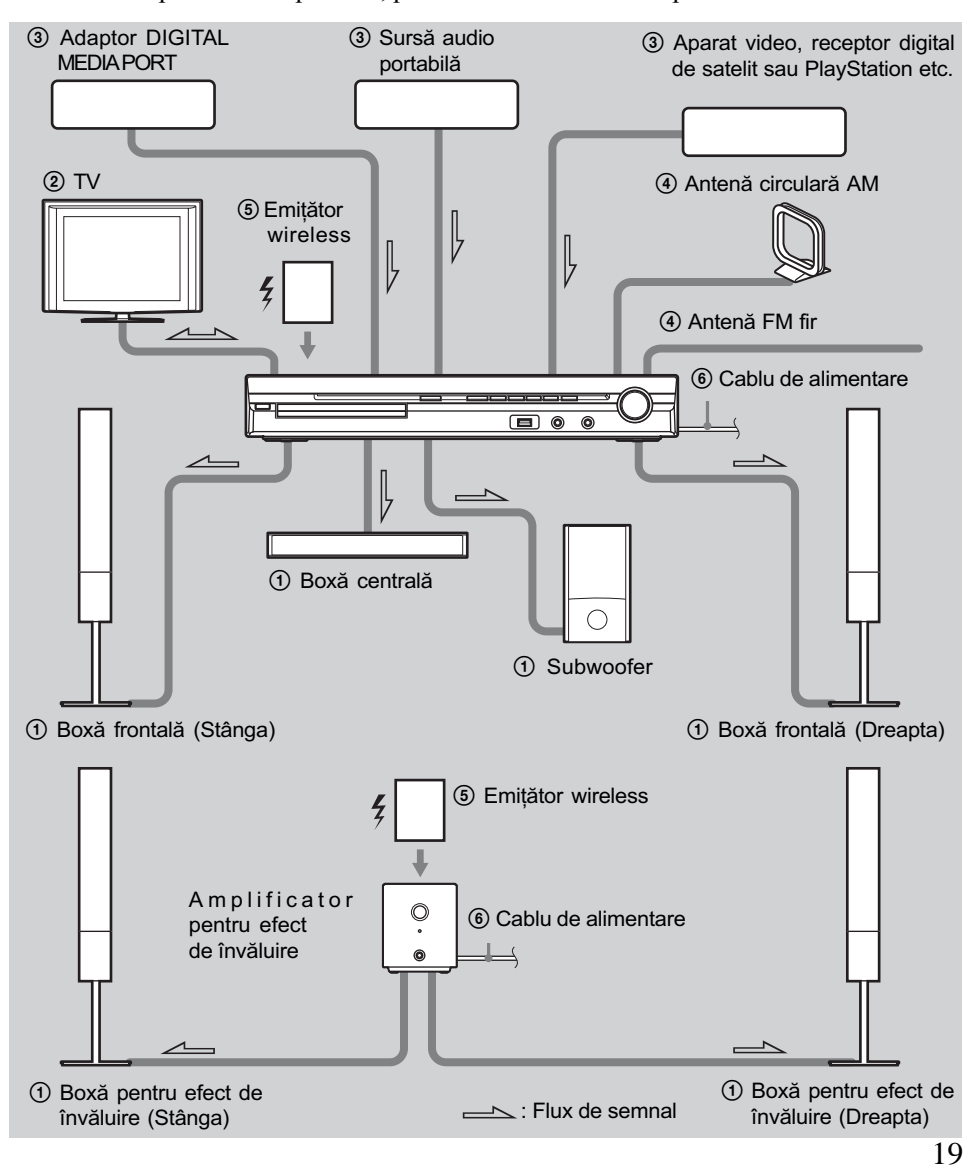

## 1 Conectarea boxelor

Conectorii și tuburile colorate ale cablurilor boxelor au aceeași culoare ca și eticheta mufei la care trebuie cuplate. Aveți grijă să potriviți cablurile boxelor la bornele adecvate ale acestora: cablul cu manșon colorat al boxei la borna  $\oplus$ , iar cel fără tub colorat la cea  $\ominus$ . Nu prindeți izolația cablurilor boxelor în terminalele boxelor.

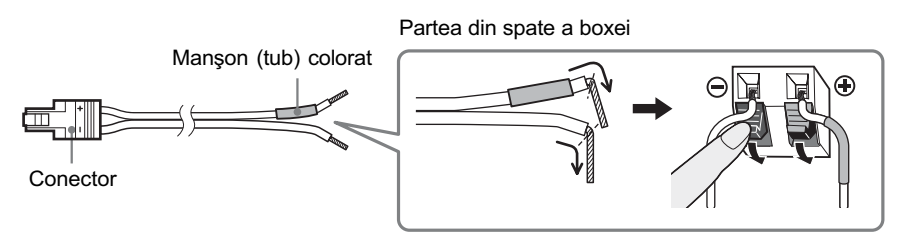

La cuplarea unității, introduceți conectorul până ce se aude un clic.

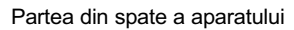

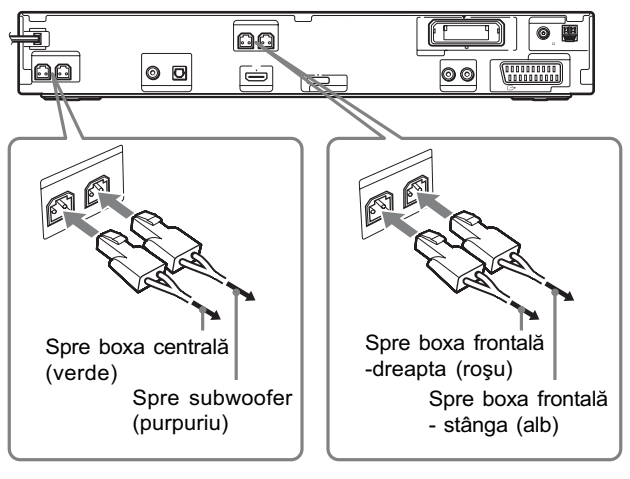

Partea din spate a amplificatorului pentru efect de învãluire

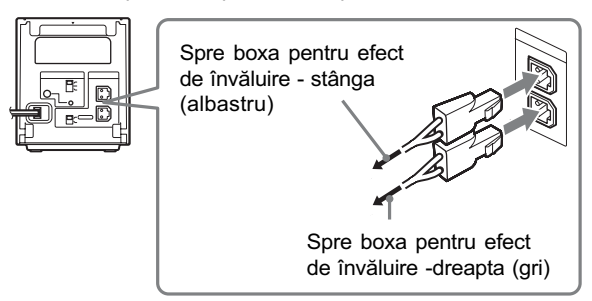

## 2 Conectarea televizorului

Pentru ieșirea video a televizorului dvs., verificați mufele de intrare video ale televizorului și selectați metoda de conexiune  $\bullet$  sau  $\bullet$ . Calitatea imaginii se ameliorează de la  $\bullet$  (standard) la  $\bigoplus$  (HDMI).

Dacă televizorul are o mufă de ieșire optică sau coaxială, puteți ameliora calitatea sunetului conectând cablul de alimentare  $(\mathbf{A})$ .

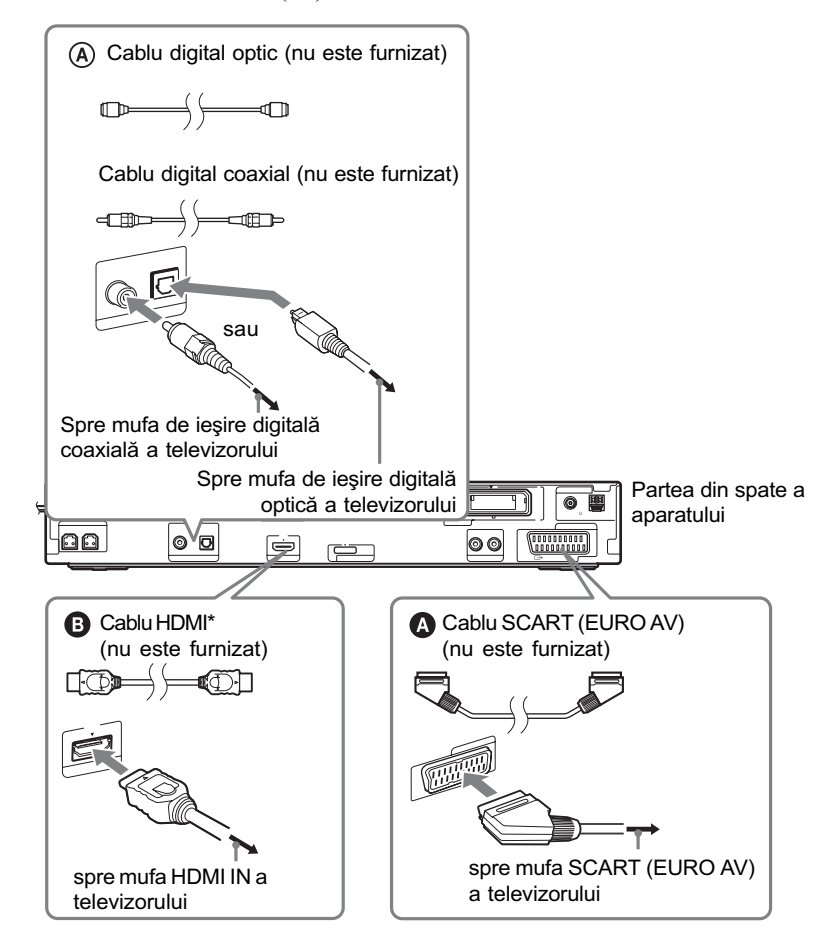

\* HDMI (High-Definition Multimedia Interface). Dacă televizorul dvs. are mufă HDMI, folositi această conexiune și selectați tipul de semnal de ieşire (pag. 31).

#### Note

- În timpul utilizării funcției "DMPORT", semnalul video nu este transmis la ieșire prin mufa HDMI OUT.
- Sistemul poate accepta atât semnale analogice, cât și digitale. Semnalele digitale au prioritate în fața celor analogice. (COAXIAL are prioritate în faþa de OPTICAL.) Dacã semnalul digital înceteazã, semnalul analogic va fi procesat

## 3 Conectarea altor componente

Puteți beneficia de componentele conectate folosind cele șase boxe ale sistemului.

- · sursă audio portabilă :  $\bullet$
- · adaptor DIGITAL MEDIA PORT : <sup>1</sup>
- aparat video, receptor digital de satelit sau PlayStation etc. :  $\bigodot$

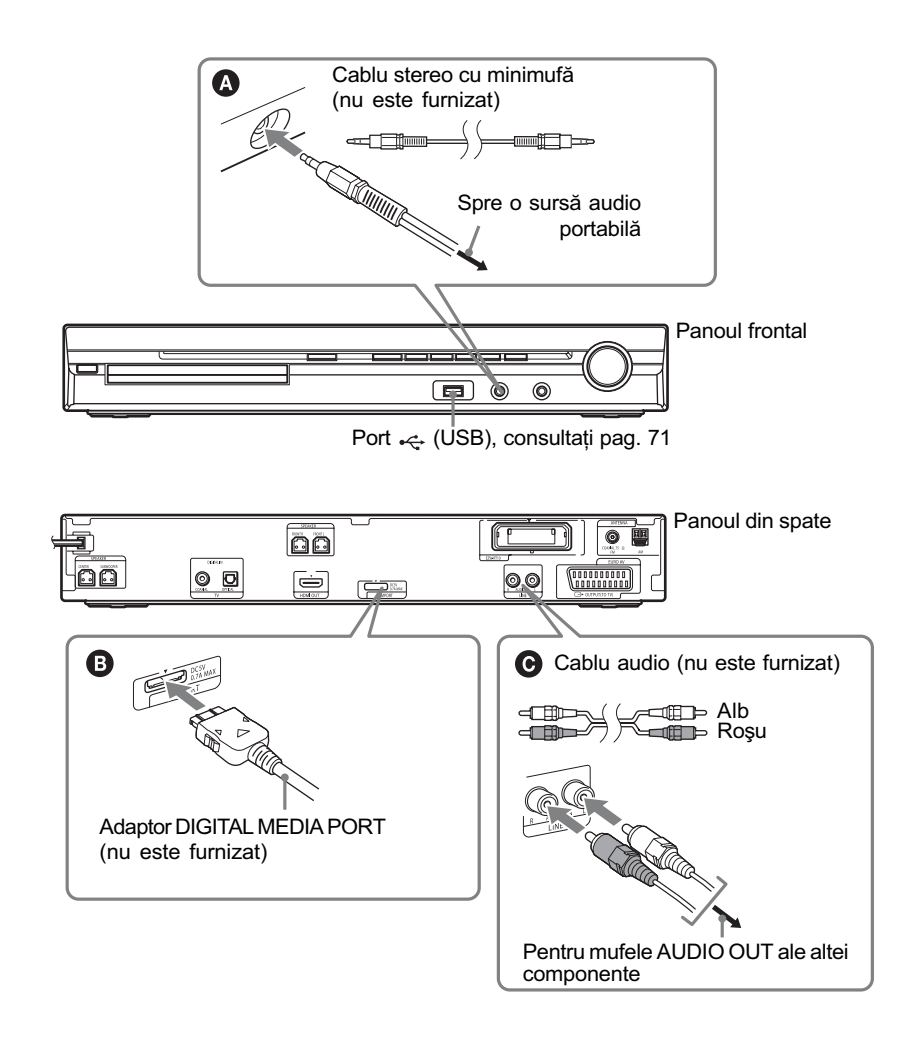

#### Pentru a conecta adaptorul DIGITAL MEDIA PORT

Conectati adaptorul DIGITAL MEDIA PORT (nu este furnizat) la mufa DMPORT. Pentru detalii, consultați "Utilizarea adaptorului DIGITAL MEDIA PORT" (pag. 80).

## Notã

• Conectați adaptorul DIGITAL MEDIA PORT astfel încât marcajele  $\blacktriangledown$  să fie aliniate. La deconectare, trageți spre exterior conectorul în timp ce apăsați clapetele  $\bullet$ .

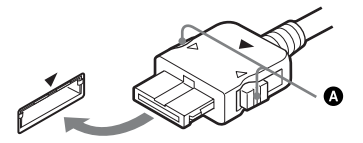

#### Dacã televizorul are mai multe intrãri audio / video

Puteți asculta sonorul televizorului conectat prin boxele acestui sistem. Conectați componentele așa cum este prezentat mai jos.

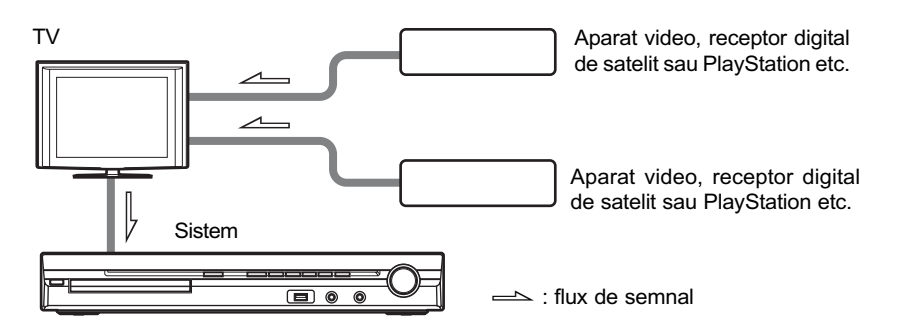

Selectați componenta de la televizor. Pentru detalii, consultați manualul de instrucțiuni al televizorului.

Dacã televizorul nu are mai multe intrãri audio / video, va fi necesar un comutator pentru a recepþiona sunetul de la mai mult de douã componente.

## 4 Conectarea antenei

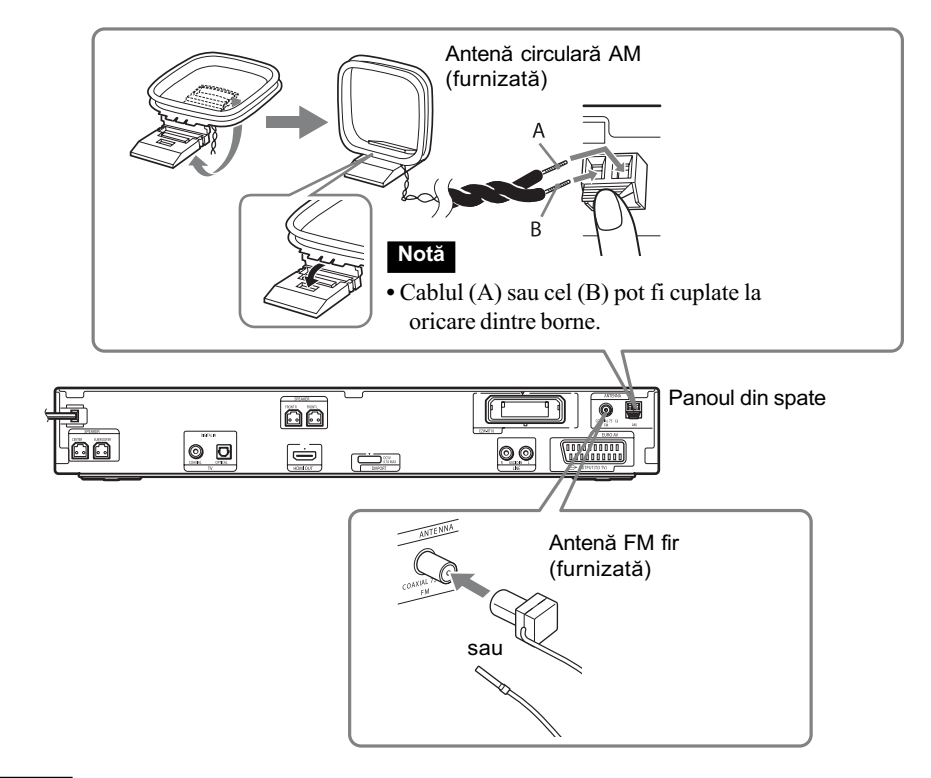

#### **Note**

- · Mențineți antena circulară AM și cablul la distanță de sistem sau de alte componente AV, deoarece poate fi generat zgomot.
- Aveți grijă să întindeți complet antena FM fir.
- $\bullet$  După conectarea antenei FM fir, mențineți-o cât mai orizontal posibil.

#### Observații

- Ajustați direcția antenei cablu AM pentru ca sonorul AM să fie cât mai bine recepționat.
- · Dacă recepția FM este de slabă calitate, utilizați un cablu coaxial de 75 ohmi (nu este furnizat) pentru a conecta aparatul la o antenã FM externã (nu este furnizatã) pentru a conecta aparatul la o antenă FM așa cum este indicat mai jos.

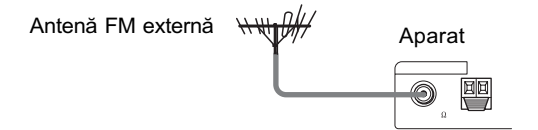

24

## 5 Introducerea aparatul de emisie-recepþie wireless

Puteți transmite sonorul de la aparat la un produs S-AIR, cum ar fi un amplificator cu efect de învãluire sau un receptor S-AIR.

Un produs S-AIR este o componentă care este compatibilă cu funcția S-AIR.

Pentru a utiliza funcția S-AIR, trebuie să introduceți unitățile de emisie-recepție wireless în aparat, amplificatorul pentru efect de învăluire și receptorul S-AIR.

Pentru detalii legate de funcția S-AIR, consultați "Utilizarea unui produs S-AIR" (pag. 81).

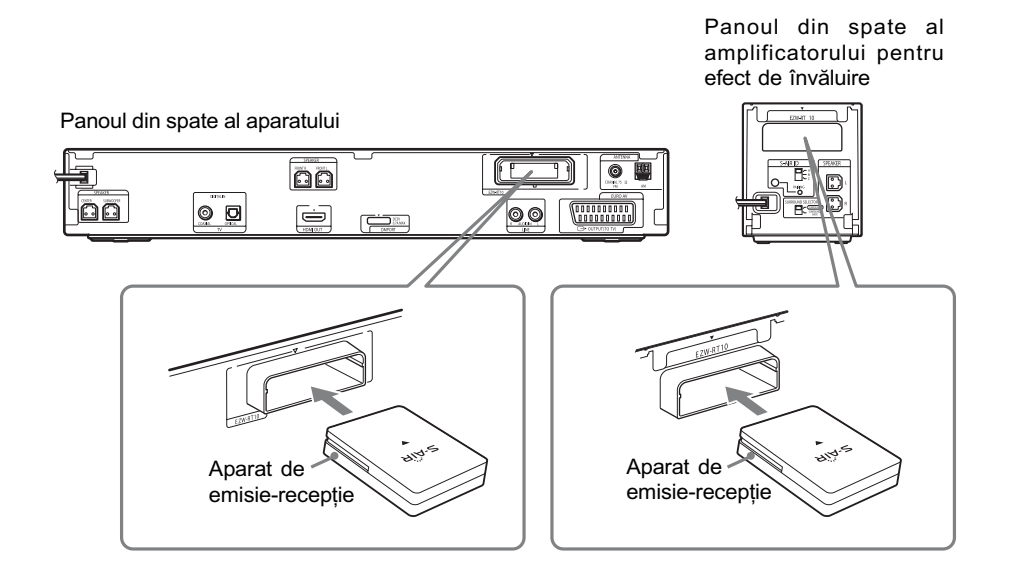

#### Note

- Când introduceți aparatul de emisie-recepție wireless, aveți grijă să nu fie cuplat cablul de alimentare la o prizã de perete.
- Nu atingeți bornele aparatul de emisie-recepție wireless.
- Introduceþi aparatul de emisie-recepþie wireless cu sigla S-AIR orientatã în sus.
- $\bullet$  Introduceți aparatul de emisie-recepție wireless astfel încât marcajele  $\nabla$  să fie aliniate.
- Nu introduceți alt aparat de emisie-recepție wireless în slotul EZW-RT10.

## 6 Conectarea cablurilor de alimentare

Înainte de a conecta cablurile de alimentare ale aparatului și ale amplificatorului pentru efect de învăluire la o priză de perete, cuplați boxele frontale, centrală și subwoofer-ul la aparat, iar boxele pentru efect de învãluire la amplificator.

> Panoul din spate al amplificatorului pentru efect de învãluire

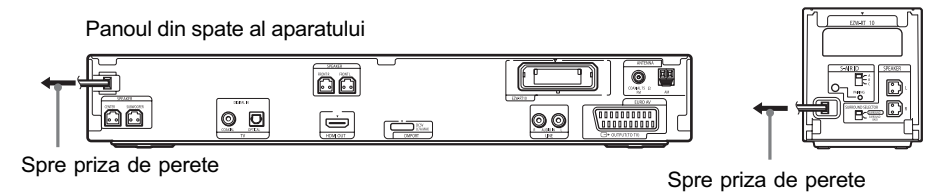

Despre prezentarea demonstrativã

După conectarea cablului de alimentare, pe afișajul panoului frontal apare o prezentare demonstrativã.

### Activarea / dezactivarea modului demonstrativ

1 Apăsați butonul  $I/\bigcirc$  al aparatului.

Sistemul este pornit.

- 2 Apăsați SYSTEM MENU.
- 3 Apăsați  $\sqrt{v}$  în mod repetat până ce pe afișajul panoului frontal apare indicația "DEMO", apoi apăsați  $\oplus$  sau +.
- 4 Apăsați  $\gamma$  pentru a selecta un reglaj.
	- $\cdot$  "DEMO ON": On
	- $\cdot$ "DEMO OFF": Off
- $\bf 5$  Apăsați  $\oplus$ .

Este realizat reglajul.

6 Apăsați SYSTEM MENU.

Sistemul este oprit.

#### Observatie

· Când achizitionați sistemul sau când acesta are configurația stabilită din fabrică (de exemplu după efectuarea operației "COLD RESET", pag. 95, puteți opri prezentarea demonstrativă prin simpla apăsare a butonului  $\mathsf{I}/\mathsf{U}$  al telecomenzii).

## Pasul 4 : Reglarea sistemului wireless

Pentru a utiliza sistemul wireless, este necesar sã reglaþi amplificatorul pentru efect de învãluire. Înainte de a efectua reglajele, verificați ca unitatea de emisie-recepție să fie introdusă corect în aparat și în amplificatorul pentru efect de învãluire (pag. 25).

Acest sistem wireless este denumit "S-AIR". Pentru detalii legate de funcția S-AIR, consultați "Utilizarea unui produs S-AIR" (pag. 81).

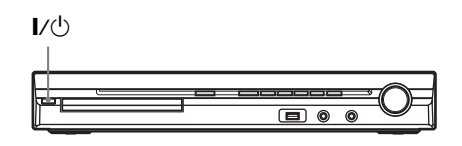

Indicator

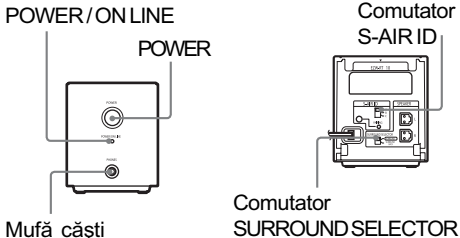

Fr

**Comutator** S-AIR ID

Aparatul transmite sonorul cãtre amplificatorul pentru efect de învãluire care este conectat la boxele surround. Pentru a stabili transmisia sonoră, parcurgeți următorii pași:

- $\boldsymbol{1}$  Apăsați butonul I/ $\uplus$  al aparatului. Sistemul este pornit.
- 2 Verificați dacă la amplificatorul pentru efect de învãluire, selectorul SURROUND SELECTOR este pus în poziția SURROUND.
- 3 Puneți comutatorul S-AIR ID al amplificatorului pentru efect de învăluire în poziția A.
- 4 Apăsați butonul POWER la amplificator.

Indicatorul POWER / ON LINE devine de culoare verde.

Dacă nu, verificați starea transmisiei după cum urmeazã.

#### Pentru a verifica starea transmisiei

Puteți verifica starea transmisiei sonorului între aparat și amplificatorul pentru efect de învãluire urmãrind indicatorul POWER / ON LINE al amplificatorului.

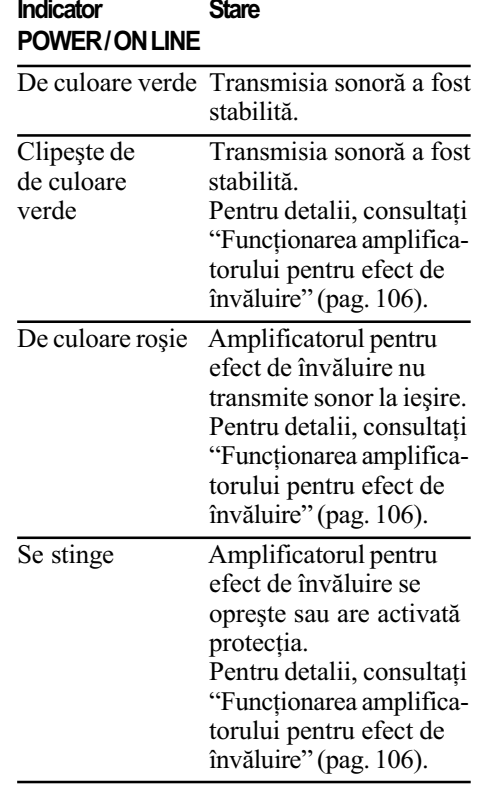

#### Pentru a asculta sonorul prin căsti

Puteți audia sonorul redat de sistem, în alt loc decât cel în care se aflã aparatul, conectând căștile la mufa PHONES a amplificatorului pentru efect de învãluire.

#### Note

- Când conectați căștile la amplificatorul pentru efect de învãluire, nici aparatul, nici amplificatorul nu vor transmite la iesire sonor prin boxele sistemului.
- Volumul sonor al aparatului se poate reduce la minim dacă opriți amplificatorul pentru efect de învăluire în timp ce căștile sunt conectate la acesta sau dacã recepþia radio este slabã. Într-un astfel de caz, sunt afişate alternativ mesajele "HP NO LINK" și "VOLUME MIN" pe panoul frontal. Verificați recepția radio și reglați din nou volumul.

### Când utilizați mai multe produse S-AIR

Puteți evita transmisiile greșite între produsele S-AIR stabilind un indicativ de indentificare (ID) pentru fiecare în parte. Pentru detalii, consultați "Stabilirea transmisiei sonore între aparat și o subunitate S-AIR (indicativ de identificare)", pag. 81.

#### Pentru a evita receptionarea transmisiilor de la vecini

Pentru a evita recepționarea transmisiilor de la vecini, puteți identifica aparatul și amplificatorul pentru efect de învãluire efectuând operația de punere în legătură. Pentru detalii, consultați "Identificarea aparatului pentru o anumitã subunitate S-AIR (operația de punere în legătură)", pag. 84.

## Pentru a ataşa capacul amplificatorului pentru efect de învãluire

După conectare și reglaj, puteți atașa capacul amplificatorului pentru organizarea și pãstrarea cablurilor de boxe în exces.

1 Ataşați capacul cutiei pentru cabluri a boxei, glisându-l pe canelurile paralele cu marginile carcasei amplificatorului pentru efect de învãluire.

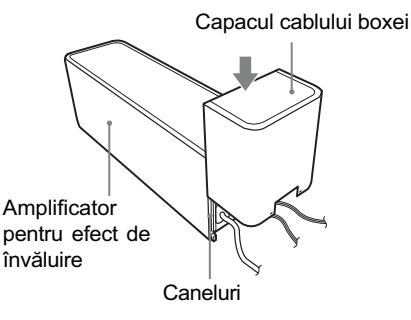

Apăsați capacul cutiei pentru cabluri în jos până ce se aude un clic. Întoarceți amplificatorul cu josul în sus, apoi depozitați cablurile în cutia pentru cabluri.

2 Introduceți clapetele capacului cutiei pentru cabluri în fantele care-i sunt destinate, apoi apãsaþi-l pânã ce cutia se închide.

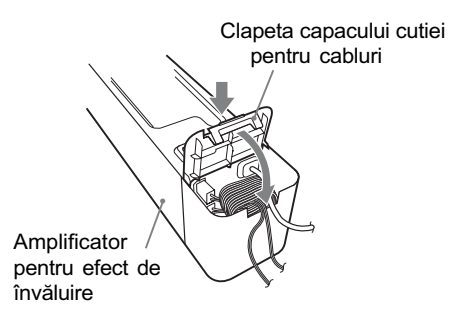

#### Note

- · La detaşare, scoateți clapeta capacului cutiei pentru cablurile boxelor, apoi scoateti cablurile. Pentru a deschide capacul, apăsați ușor clapeta de prindere a acestuia și ridicați-l ușor. Pentru a detașa capacul cutiei pentru cabluri, prindeþi marginile acestuia și glisați-l în jos.
- Nu forțați cablurile pentru a le pune la pãstrare.

## Pasul 5 : Realizarea configurãrii rapide

Urmați pașii de mai jos pentru a realiza numãrul minim de reglaje de bazã necesare pentru utilizarea sistemului. Elementele afişate variază în funcție de modelul de țară.

#### Notã

• Când conectati sistemul la televizor printr-un cablu HDMI (nu este furnizat), este necesar să stabiliți tipul de ieșire video adecvat pentru TV. Pentru detalii, consultați "Stabilirea tipului de ieșire video adecvat pentru televizorul dvs.", la p. 31.

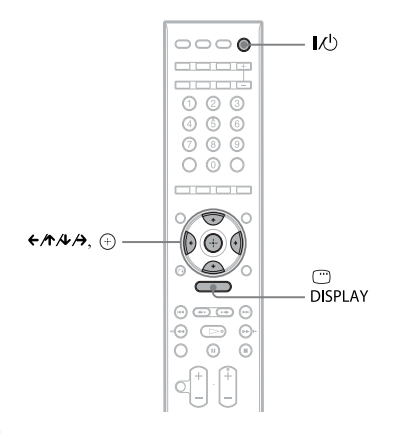

- 1 Porniți televizorul.
- 2 Apăsați  $I/\bigcirc$  la aparat și butonul POWER la amplificatorul pentru efect de învãluire.

Notă : Verificati dacă funcția stabilită  $e$ ste "DVD" (pag. 32).

3 Treceți comutatorul de intrări al televizorului în poziția care permite aparitia semnalului de la sistem pe ecranul TV.

În partea de jos a ecranului TV, apare indicatia [Press [ENTER] to run OUICK SETUP.]. Dacã acest mesaj nu apare, afişați interfața Quick Setup și efectuați  $\sin$  nou operatia (pag. 31).

#### $\boldsymbol{4}$  Apăsați  $\oplus$  fără a introduce un disc în aparat.

Este afişată interfața Setup Display ce permite alegerea limbii care sã fie utilizatã

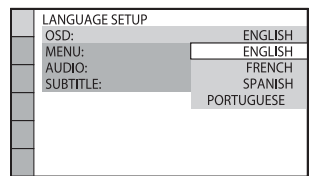

#### $5$  Apăsați  $\div$ / $\uparrow$  pentru a selecta o limbã.

Sistemul afisează meniul și subtitlurile în limba pe care ati selectat-o.

## $6$  Apăsați  $\oplus$ .

Este afişată interfața de reglaje (Setup Display) pentru selectarea raportului laturilor ecranului TV ce va fi conectat.

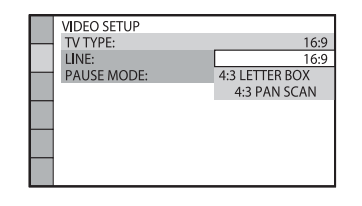

- $7$  Apăsati  $\sqrt{x}$  pentru a selecta varianta de reglaj adecvatã pentru televizorul dvs.
	- Dacă aveti un televizor cu ecran panoramic sau unul standard cu ecran 4:3 ce beneficiazã de modul ecran panoramic [16:9] (pag. 58).
	- Dacă aveți un televizor standard cu ecran 4:3 [4:3 LETTER BOX] sau [4:3 PAN

SCAN] (pag. 58)

#### $\bf{8}$  Apăsați  $\oplus$ .

29 Este afişată interfața de reglaje pentru selectarea metodei de transmitere la ieșire a semnalelor video de la mufa EURO AV

 $\ominus$  OUTPUT (TO TV) în partea din spate a apratului.

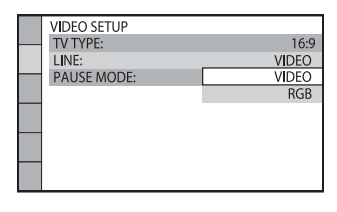

9 Apăsați  $\sqrt{r}$  pentru a selecta varianta de transmitere la iesire a semnalelor video.

- [VIDEO] : sunt transmise la ieşire semnale video.
- [RGB] : sunt transmise la ieşire semnale RGB.

Notã

 Dacã televizorul dvs. nu acceptã semnale RGB, pe ecranul TV nu apar imagini chiar dacă alegeți varianta [RGB]. Consultați manualul de instrucțiuni ce însoțește televizorul.

#### $10$  Apăsați  $\oplus$ .

Apare interfața Setup Display pentru selectarea amplasãrii boxelor.

11 Apăsați ←/→ pentru a selecta schema de poziționare a boxelor care reflectă situatia curentă. Pentru detalii, consultați ""Obținerea

sonorului cu efect de învãluire optim pentru o anumită cameră" (pag. 87).

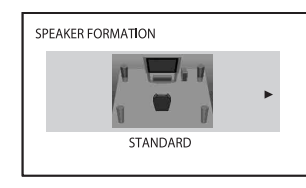

## 12 Apăsați  $\oplus$ .

#### 13 Conectați microfonul de calibrare la mufa A.CAL MIC de pe panoul frontal.

Montați microfonul de calibrare la nivelul urechii, pe un trepied etc. (nu este furnizat). Partea frontalã a fiecãrei boxe trebuie sã fie orientatã spre microfonul de calibrare si nu trebuie să existe obstacole între boxe si microfonul de calibrare.

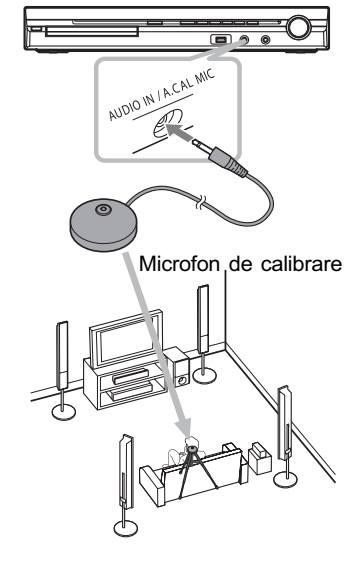

### 14 Apăsați ←/→ și selectați [YES].

Notă : Verificați să nu fie cuplate căștile la aparat sau la amplificatorul pentru efect de învãluire, deoarece urmãtoarele etape nu pot fi realizate dacã acestea sunt cuplate.

### 15 Apăsați  $\oplus$ .

Interfața [AUTO CALIBRATION] este lansată. Vă rugăm să nu faceți zgomot în cursul mãsurãrii.

#### Note

- Este emis un sunet de testare puternic la începului operației de autocalibrare. Nu reduceți volumul. Respectați copiii și vecinii care ar putea fi deranjaþi de zgomot.
- Înainte de [AUTO CALIBRATION], plasaþi amplificatorul într-un loc potrivit. Dacã amplasarea acestuia nu este adecvatã, spre exemplu dacã se aflã în altã camerã, rezultatele mãsurãtorilor nu vor fi corecte.
- Evitati să vă aflati și să faceti zgomot în zona în care se efectueazã mãsurãtorile (operație care durează circa 1 minut), deoarece puteți influența rezultatul mãsurãtorilor.
- 16 Deconectati microfonul de calibrare și apăsați  $\leftrightarrow$  pentru a selecta [YES].

30

#### Note :

- Configurația camerei în care se efectuează măsurătorile poate influența mãsurãtorile.
- · Dacă măsurătorile eșuează, urmați indicațiile mesajelor, apoi reluați operația [AUTO CALIBRATION].

#### $\bf 17$  Apăsați  $\oplus.$

Operația Quick Setup se încheie. Toate conexiunile și operațiile de reglaj au fost realizate.

#### Pentru a pãrãsi Quick Setup

Apãsaþi DISPLAY în cursul oricãrui pas.

#### Observatii

- Dacă schimbați poziția boxelor, inițializați reglajele acestora. Consultați secțiunea Obþinerea sonorului cu efect de învãluire optim pentru o anumită cameră" (pag. 87) și "Calibrarea automată a reglajelor" (pag. 88).
- Dacă doriți să modificați oricare dintre reglaje, consultați "Utilizarea interfeței de  $reglaie"$  (pag. 56).

#### Pentru a apela din nou interfața de configurare rapidã

- **1 Apăsati în mod repetat butonul**  $FUNCTION +/-$  până ce pe afișajul panoului frontal apare indicatia "DVD".
- $2$  Apăsați  $\cap$  DISPLAY când sistemul este în modul stop. Este afişată interfața Control Menu.
- 3 Apăsați ↑⁄↓ pentru a selecta ██ [SETUP], apoi apăsați e Apar opțiunile de reglaj ([SETUP]).

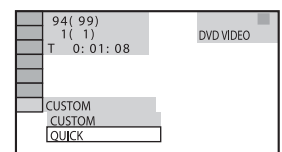

4 Apăsați  $\gamma$  pentru a selecta [QUICK], apoi apăsați  $\oplus$ . Este afişată interfața Quick Setup.

### Stabilirea tipului de ieșire video în funcție de televizorul folosit

În funcție de conectarea televizorului (pag. 21), alegeți tipul de ieșire video a sistemului.

#### Pentru a selecta tipul de semnal video la ieşire de la mufa HDMI OUT

Când conectați aparatul și televizorul printr-un cablu HDMI, selectați tipul de semnale video care să fie transmise la iesire prin mufa HDMI OUT.

Pentru detalii, consultati manualul de instructiuni al televizorului/proiectorului etc.

- 1 Apăsați în mod repetat butonul FUNCTION +/- până ce pe afișajul panoului frontal apare indicatia "DVD".
- 2 Apăsați ල DISPLAY când sistemul este în modul stop. Este afişată interfața Control Menu.
- 3 Apăsați ≁⁄≁ pentru a selecta ███ [SETUP], apoi apăsați .... Apar opțiunile de reglaj ([SETUP]).
- 4 Apăsați ↑/↓ pentru a selecta [CUS-TOM], apoi apăsați  $\oplus$ . Apare interfața de reglaje.
- ${\bf 5}$  Apăsați  $\gamma\prime\star$  pentru a selecta [HDMI SETUP], apoi apăsați  $\oplus$ . Apar opțiunile pentru [HDMI SETUP].
- $\boldsymbol{6}$  Apăsați  $\boldsymbol{\gamma}\prime\boldsymbol{\downarrow}$  pentru a selecta [HDMI RESOLUTION], apoi apăsați  $\oplus$ .
- $7$  Apăsați  $\gamma$  $\downarrow$  pentru a selecta reglajul dorit, apoi apăsați  $\oplus$ .
	- $[\text{AUTO} (1920 \times 1080p)]$  : sistemul transmite la iesire semnalul video optim pentru televizorul conectat.
	- $\cdot$  [1920 × 1080i]: sistemul transmite la iesire semnal video  $1920 \times 1080$ i\*.
	- $\cdot$  [1280 × 720p]: sistemul transmite la iesire semnal video  $1280 \times 720p^*$ .
- $[720 \times 480p]$ <sup>\*\*</sup>: sistemul transmite la ieşire semnal video  $720 \times 480p^*$ .
- \* i: intercalat, p: progresiv
- \*\* În funcție de modelul de țară, poate apãrea [720 × 576p].

## Pasul 6 : Ascultarea sunetului prin toate boxele

Puteți asculta sonorul de la un DVD, de la un televizor sau de la un aparat video prin toate boxele sistemului.

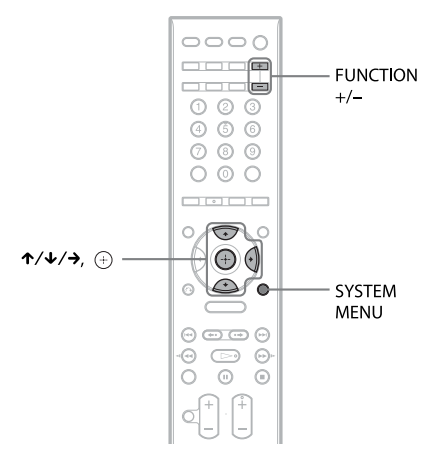

1 Apăsați în mod repetat butonul FUNCTION +/- până ce pe afișajul panoului frontal apare funcția doritã.

Funcțiile se succed la fiecare apăsare a butonului FUNCTION +/- astfel : "DVD"  $\rightarrow$  "TUNER FM"  $\rightarrow$  "TUNER  $AM'' \rightarrow "USD" \rightarrow "TV" \rightarrow "LINE" \rightarrow$ "DMPORT" $\rightarrow$  "AUDIO" $\rightarrow \dots$ 

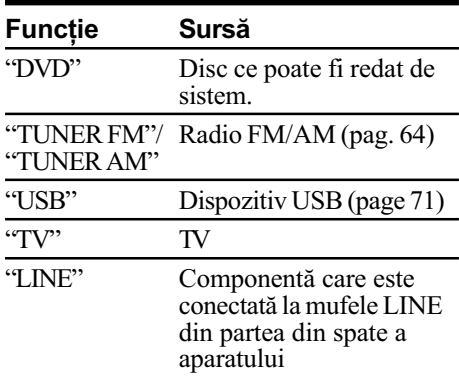

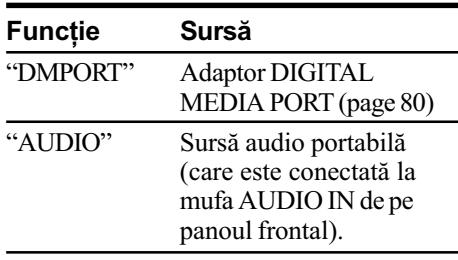

#### Notã :

• Când utilizați mufa TV (COAXIAL sau OPTICAL DIGITAL IN) (conexiune digitalã), conexiunea digitalã are prioritate.

#### 2 Apăsați SYSTEM MENU.

- $3$  Apăsați  $\sqrt{x}$  de mai multe ori până ce pe panoul frontal apare "DEC. MODE", apoi apăsați  $\oplus$  sau  $\rightarrow$ .
- 4 Apăsați ↓/↑ de mai multe ori până ce pe panoul frontal apare modul de decodare dorit.

Când doriți să transmiteți la ieșire semnalul sonor TV sau pe cel stereo (2 canale) prin sase boxe, selectati unul dintre modurile de decodare "PRO LOGIC", "PLII MOVIE" sau "PLII MUSIC". Pentru detalii, consultați pag. 34.

#### $\overline{\mathbf{5}}$  Apăsați  $\oplus$ .

Este efectuat reglajul.

#### 6 Apăsați SYSTEM MENU.

Meniul de sistem este oprit.

#### Observații

• Când ascultați fișiere audio folosind o sursă audio portabilă, puteți intensifica sonorul. Apăsați FUNCTION +/- pentru a selecta "AUDIO". Conectați sursa audio portabilă. Selectați "A.F.D. STD" pentru  $\mu$ DEC. MODE" și stabiliți ca mod sonor "MOVIE", "MUSIC" sau "NEWS" (pag. 36). Pentru a renunța, selectați altceva decât "A.F.D. STD."

#### Notã

 $\hat{\ }$  in funcție de televizorul dvs., este posibil să fie necesar să opriți boxele TV pentru a putea audia sonorul cu efect de învãluire redat de sistem.

## Schimbarea nivelului de intrare a sunetului de la componentele conectate

Când ascultați o componentă conectată la mufele EURO AV  $\ominus$  OUTPUT (TO TV), LINE aflate în partea din spate a aparatului sau la cea AUDIO IN de pe panoul frontal, pot apãrea distorsiuni. Acestea nu reprezintã o disfuncționalitate a aparatului și depind de componenta conectatã.

Pentru a evita aparitia distorsiunilor, reduceti nivelul sonor de intrare la aparat.

1 Apăsați în mod repetat butonul FUNCTION +/- până ce pe afișajul panoului frontal apare una dintre indicațiile "TV", "LINE" sau "AUDIO".

#### 2 Apăsați SYSTEM MENU.

 $3$  Apăsați de mai multe ori  $\gamma\gamma$  până ce pe panoul frontal apare "ATTENUATE", apoi apăsați  $\oplus$  sau  $\rightarrow$ .

Apar opțiunile de reglaj ([SETUP]).

- 4 Apăsați  $\gamma$  pentru a selecta un reglaj.
	- "ATT ON" : puteți atenua nivelul intrării. Este modificat și nivelul la ieșire.
	- "ATT OFF" : nivelul normal la intrare.

#### $\bf 5$  Apăsați  $\oplus$ .

Este realizat reglajul.

#### $6$  Apăsați SYSTEM MENU.

Meniul de sistem dispare.

## Reglaje de sunet

## Audierea sonorului cu efect de învãluire prin utilizarea modului de decodare

Puteți beneficia de sonor cu efect de învãluire selectând unul dintre modurile de decodare predefinite ale sistemului. În casa dvs. va fi adus sonorul impresionant și puternic al unei sãli de spectacole. Super Audio CD

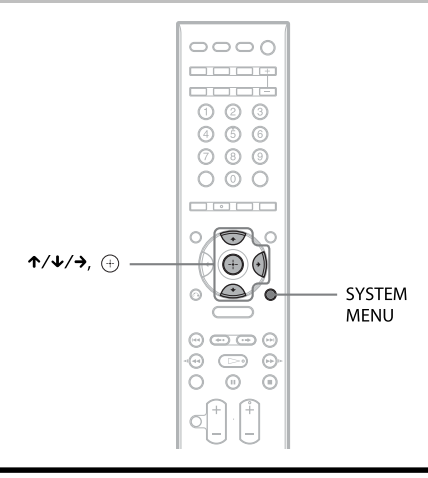

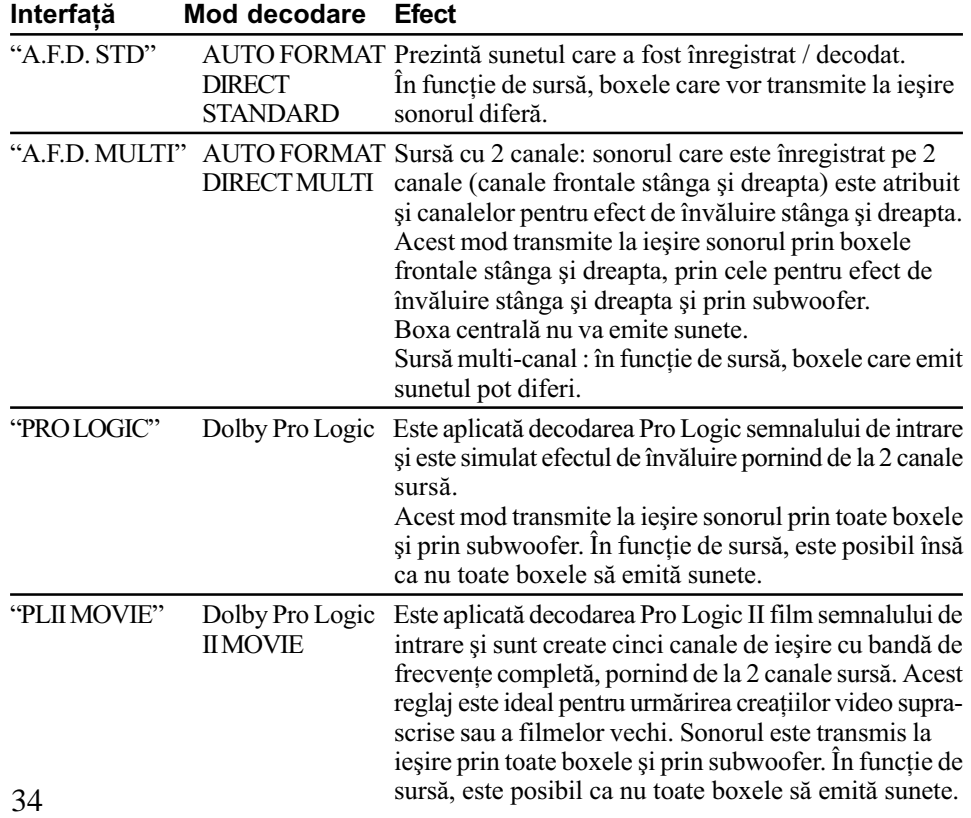

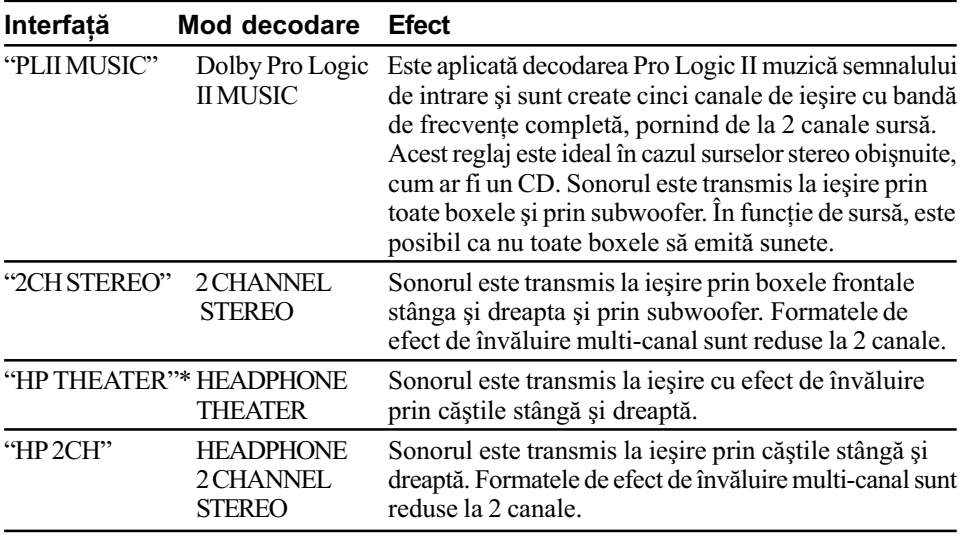

\* Este utilizatã tehnologia DSC (pag. 36).

### 4 Apăsați  $\oplus$ .

Este realizat reglajul.

#### 5 Apăsați SYSTEM MENU.

Meniul de sistem este oprit.

#### Pentru a opri efectul de învãluire

Selectați "A.F.D. STD" sau "2CH STEREO" pentru "DEC. MODE" și alegeți ca mod sonor varianta "MOVIE" sau "MUSIC" (page 36).

## **Note**

- Când selectați "A.F.D. MULTI", în funcție de disc sau de sursă, partea de început a sunetului poate fi eliminatã deoarece este ales automat modul optim. Pentru a evita pierdera părții de început, selectați "A.F.D. STD".
- Când semnalul de intrare provine de la o sursã multicanal, sunt anulate modurile PRO LOGIC", "PLII MOVIE" și "PLII MUSIC", semnalul de la sursa multicanal fiind transmis direct la iesire.
- Când semnalul de intrare este bilingv, modurile "PRO LOGIC", "PLII MOVIE" și "PLII MUSIC" nu sunt eficiente.
- Modurile "PRO LOGIC", "PLII MOVIE" și "PLII MUSIC" sunt anulate când stabiliți pentru modul sonor (pag. 36) una dintre variantele "SPORTS" sau "MOVIE-D.C.S.
- $\cdot$  În funcție de semnalul de intrare, modul de decodare poate să nu fie eficient.
- · Dacă schimbați modul de decodare în timp ce utilizați receptorul S-AIR, este posibil ca sunetul de la S-AIR sã prezinte omisiuni.

#### Observatie

• Sistemul reține ultimul mod de decodare selectat pentru fiecare mod de funcționare. Ori de câte ori selectați o funcție cum ar fi "DVD" sau "TUNER", modul de decodare folosit ultima dată pentru acea funcție îi va fi aplicat automat. Spre exemplu, dacă ascultați "DVD" cu modul de decodare "PRO LOGIC", apoi treceți la altă funcție, după care reveniți la "DVD", va fi aplicat din nou modul de decodare "PRO LOGIC".

## Selectarea modului sonor

Puteți selecta modul sonor adecvat pentru muzicã sau pentru filme.

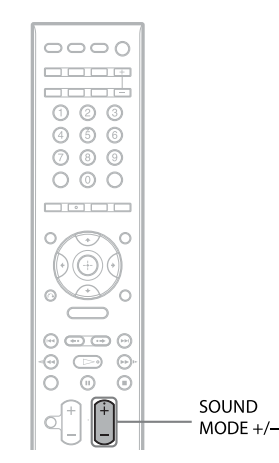

#### Apăsați SOUND MODE +/- de mai multe ori pânã ce modul dorit apare pe panoul frontal.

- "AUTO" : Sistemul selectează automat varianta "MOVIE" sau "MUSIC" pentru a produce efectul sonor în funcție de disc sau de semnalul sonor.
- "MOVIE" : sistemul furnizează sonorul pentru filme.
- "MOVIE-D.C.S.-"\* : sistemul reproduce caracteristicile sonorului creat de Sony Pictures Entertainment în studioul de producție cinematografică "Cary Grant Theatre". Acest mod standard este excelent pentru vizionarea majorității filmelor.
- "MUSIC" : sistemul furnizează sonorul pentru muzicã.
- "SPORTS" : sistemul adaugă reverberații programelor sportive.
- "NEWS" : sistemul furnizează sonorul pentru programele în care vocea prezentatorilor este importantã, cum ar fi cele de stiri.
- \* Este utilizatã tehnologia DCS.

#### 36

#### Note

- · Când conectați căștile la aparat sau la amplificatorul pentru efect de învãluire, sau când este redat un Super Audio CD, puteti selecta numai una dintre variantele "AUTO", "MOVIE" sau "MUSIC".
- $\hat{\ }$  in funcție de disc și de sursă, când selectați "AUTO", este posibil ca începutul coloanei sonore sã fie eliminat, deoarece sistemul selecteazã automat modul optim corespunzãtor. Pentru a evita omisiuni ale sunetului, selectati altă variantă decât " $ATTO$ ".
- $\cdot$  În funcție de semnalul de intrare, modul sonor poate sã nu fie eficient.
- · Dacă schimbați modul sonor în timp ce utilizați receptorul S-AIR, este posibil ca sunetul de la S-AIR sã prezinte omisiuni.

## Pentru a beneficia de sonorul Digital Cinema Sound

Despre DCS (Digital Cinema Sound) În colaborare cu Sony Pictures Entertainment, Sony a mãsurat caracteristicile spațiului sonor al studiourilor sale și a integrat datele obtinute împreună cu tehnologia Sony DSP (Procesor digital de semnal) pentru a dezvolta "Digital Cinema Sound". "DCS" simulează, în condițiile unei locuinte particulare, atmosfera sonoră a unei săli de spectacole, pe baza considerațiilor regizorului filmului.
#### Despre Cinema Studio Ex

Cinema Studio EX este ideal pentru vizionarea filmelor codate cu ajutorul unui software, în format multicanal, cum ar fi Dolby Digital DVD. Acest mod reproduce caracteristicile sonore ale studiourilor Sony Pictures Entertainment.

Cinema Studio EX constã în urmãtoarele trei elemente.

 Dimensiuni virtuale multiple Sistemul creeazã un set de cinci boxe virtuale pentru efect de învãluire pe baza unei singure perechi de boxe pentru efect de învãluire reale.

- Adaptarea adâncimii ecranului Într-o salã de cinematograf, sonorul pare cã se aude din interiorul imaginii de pe ecran. Acest element creează aceeași senzație când vizionați un film într-o cameră a locuinței dvs., "scufundând" sunetul emis de boxe în ecran.
- Reverberatiile unui studio cinematografic Sistemul reproduce reverberațiile specifice ale unei sãli de spectacule.

Cinema Studio EX este modul integrat care folosește simultan aceste elemente.

# Note

- Efectul boxelor virtuale poate conduce la creșterea zgomotului în semnalul redat.
- Cu modurile de decodare care utilizeazã boxe virtuale, nu puteți auzi nici un sunet care sã provinã direct de la boxele pentru efect de învãluire.

# Audierea sonorului multiplex

# (DUAL MONO)

Puteți beneficia de sonorul difuzat multiplex când sistemul recepționează sau redă semnal multiplex Dolby Digital.

# Notã

 Pentru a recepþiona semnal Dolby Digital, trebuie să conectați la aparat un televizor sau o altã componentã printr-un cablu digital optic sau coaxial (pag.  $21$ ) și să stabiliþi varianta Dolby Digital ca mod de ieșire digitală pentru TV sau pentru respectivul echipament conectat.

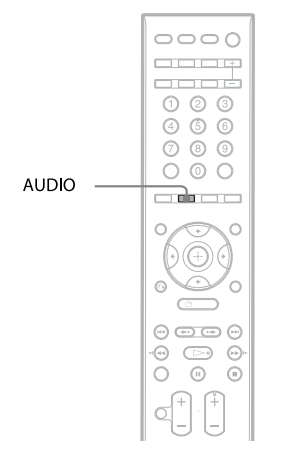

Apăsați de mai multe ori AUDIO până ce pe afişajul panoului frontal apare semnalul dorit.

- · "MAIN" : este transmis la ieșire sonorul corespunzãtor limbii principale.
- "SUB" : este transmis la ieșire sonorul corespunzãtor limbii secundare.
- "MAIN+SUB" : la ieșire este transmis sonorul mixat corespunzãtor limbilor principalã sau secundarã.

# Disc

# Redarea discurilor

**VIDEO CD**  $CD$  $DVD-V$ **DVD-VR** Siner Rudo CD DATA-CD DATA DVD

În funcție de discul DVD VIDEO sau de VIDEO CD, anumite operații pot diferi sau pot fi restricționate. Consultați instructiunile care însoțesc discul.

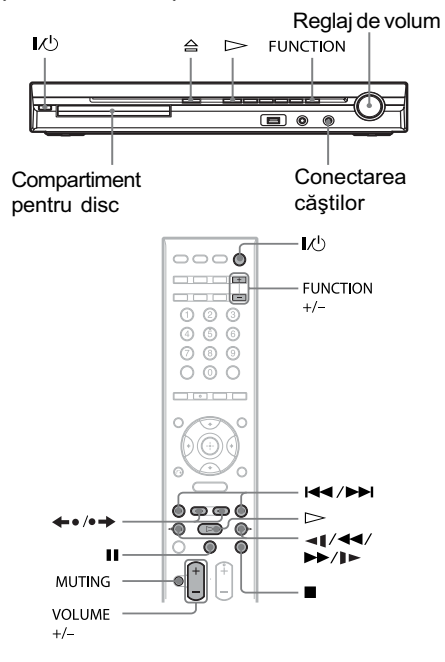

# 1 Porniți televizorul.

# 2 Puneți selectorul de intrări TV în poziția pentru acest sistem.

 $3$  Apăsați I $/$ <sup>(l</sup>).

Sistemul este pornit. Dacă sistemul nu este pus în poziția "DVD", apăsați butonul FUNCTION+/-.

- 4 Apăsați butonul  $\triangle$ .
- 38 5 Introduceți un disc în aparat. Aşezați un disc în compartiment și apăsați butonul ≙.

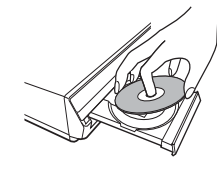

## Note

- Când este redat un disc de 8 cm, asezati-l în cercul interior al suportului pentru disc. Aveți grijă ca discul să nu stea oblic pe acest suport.
- Nu împingeți cu degetele suportul pentru discuri atunci când îl închideți deoarece pot apărea disfuncționalități.
- Nu a sezati mai mult de un disc pe suport.

#### $6$  Apăsati  $\triangleright$ .

Sistemul începe operația de redare (redare continuã).

7 Reglați volumul cu butoanele VOLUME +/- ale telecomenzii sau cu butonul VOLUME al aparatului. Nivelul volumului apare pe ecranul TV și pe afișajul panoului frontal.

# Note

- În functie de starea sistemului, nivelul volumului poate apãrea pe ecranul TV.
- Când activați funcția Comandă pentru HDMI, televizorul care este cuplat la sistem printr-un cablul HDMI (nu este furnizat) poate fi acționat sincron cu sistemul. Pentru detalii, consultați secțiunea "Utilizarea funcției Control for HDMI pentru "BRAVIA" Sync" (pag. 68).

# Pentru a opri sistemul

Apăsați butonul  $\mathbb{I}/\mathbb{I}$  când sistemul este pornit. Sistemul trece în modul standby.

## Pentru a economisi energie în starea de aşteptare

Apăsați butonul  $\mathbb{I}/\mathbb{I}$  când sistemul este pornit. Pentru a trece în modul economic de funcționare, verificați dacă sistemul este în urmãtoarea stare :

- pentru "DEMO" este aleasă varianta  $"OFF"$  (pag. 26),
- pentru [CONTOL FOR HDMI] este aleasã varianta [OFF] (pag. 68),
- pentru "S-AIR STBY" este aleasă varianta "OFF" (pag. 83).

# Pentru a utiliza căștile

Conectați căștile la mufa PHONES a aparatului. Sonorul sistemului va fi suprimat. Puteți conecta căștile și la mufa PHONES a amplificatorului pentru efect de învãluire. (Sonorul sistemului este suprimat). Consultați "Pentru a asculta sonorul cu ajutorul căștilor" pag. 27.

## Operații suplimentare

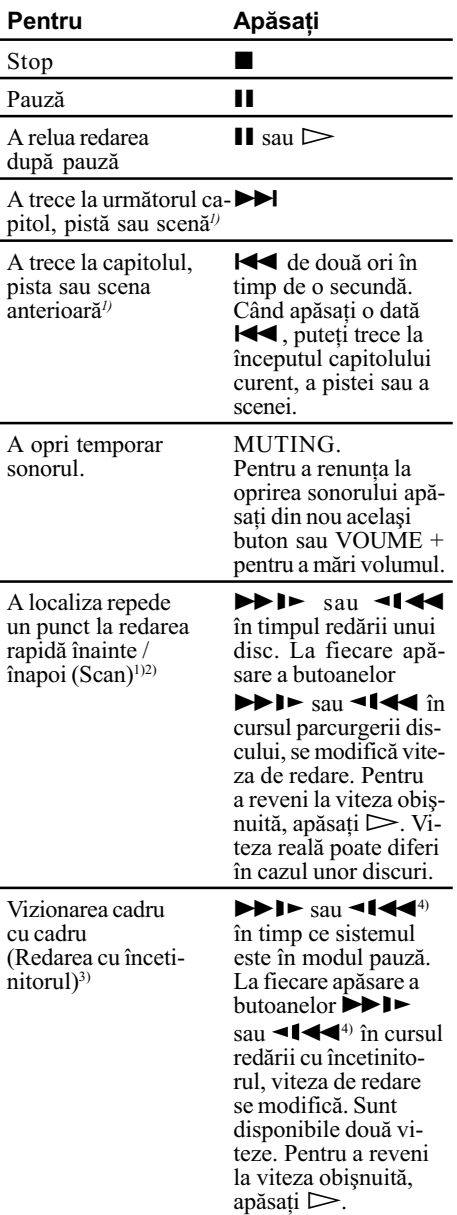

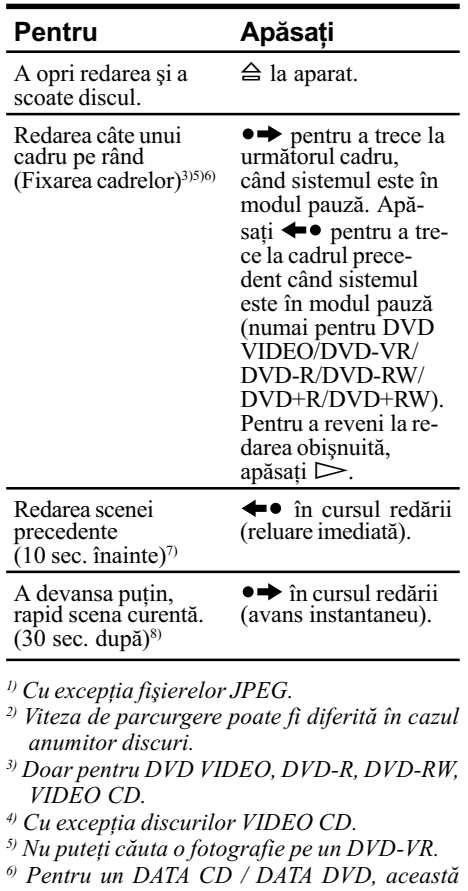

- funcție este disponibilă doar ptr. fișiere DivX. 7) Numai pentru DVD VIDEO, DVD-RW, DVD-R. Butonul poate fi utilizat cu excepția fișierelor video DivX.
- 8) Numai pentru DVD VIDEO, DVD-R, DVD-RW, DVD+RW, DVD+R. Butonul poate fi utilizat cu excepția fișierelor video DivX.

# Notã

 Este posibil sã nu puteþi utiliza funcþiile de reluare imediatã sau de avans instantaneu în cazul anumitor scene.

# Vizionarea scenelor din mai multe unghiuri și subtitrarea

# Pentru a schimba unghiul de vizionare

#### DVD-V

Dacã pe un VIDEO DVD sunt înregistrate scene filmate din mai multe unghiuri, puteți alege unghiul de vizionare.

#### Apăsați ANGLE în cursul redării pentru a selecta unghiul dorit.

#### Notã

• În funcție de discul VIDEO DVD, este posibil să nu puteți schimba unghiul, chiar dacã pe disc sunt disponibile mai multe unghiuri de vizionare.

# Afişarea subtitrării

#### OVD-V OVD-VR DATA-CD DATA DVD

Dacã pe disc sunt înregistrate subtitluri, puteți alege dacă acestea să fie afișate sau nu. Dacă discul contine subtitrare multilingvă, puteți schimba limba în care să fie afişate subtitlurile în cursul redării. Aveți totodatã posibiltatea de a porni sau opri afişarea subtitrării oricând doriți.

#### Apăsați SUBTITLE în cursul redării pentru a selecta limba care sã fie utilizatã pentru subtitrare.

#### Note

- În funcție de DVD VIDEO, este posibil să nu puteți schimba limba de afișare a subtitlurilor chiar dacã pe disc acestea sunt înregistrate în mai multe limbi. Este de asemenea posibil să nu puteți opri afișarea subtitrării.
- Puteți schimba subtitrarea dacă fișierul DivX video are extensia ".AVI" sau ".DIVX", iar informatii legate de subtitrare sunt conținute în același fișier.

#### Schimbarea sunetului

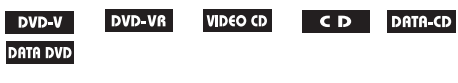

40

La redarea unui VIDEO DVD sau a unui DATA CD / DATA DVD (fişiere video DivX) înregistrat în mai multe formate audio (PCM, Dolby Digital, audio MPEG sau DTS) puteþi schimba formatul audio. Dacã discul DVD VIDEO este înregistrat cu piste multilingve, aveți și posibilitatea de a alege o altă limbă. În cazul unui VIDEO CD, CD, DATA CD sau DATA DVD, puteți să selectați sonorul canalului din stânga sau din dreapta și să îl ascultați prin ambele boxe (din stânga și din dreapta). Nu puteți schimba sonorul în cazul discurilor Super Audio CD.

#### Apăsați în mod repetat AUDIO, în cursul redãrii pentru a selecta semnalul audio dorit.

#### **DVD VIDEO**

În funcție de VIDEO DVD, variantele de limbă disponibile variază. Dacă sunt afisate 4 cifre, acestea indicã un cod de limbã. Consultaþi "Lista codurilor de limbă" (pag. 113) pentru a afla cãrei limbi îi corespunde codul respectiv. Dacă este afișată aceeași limbă de douã sau mai multe ori, pe disc sunt înregistrate mai multe formate audio.

#### **DVD-VR**

Sunt afișate tipurile de piste sonore înregistrate pe disc.

- Exemplu :
- [1:MAIN] (sonor principal)
- [1: SUB] (sonor secundar)
- [1:MAIN+SUB] (sonor principal și secundar)
- $\bullet$  [2:MAIN]  $\cdot$  $[2:SUB]$
- [2:MAIN+SUB]

#### Note

- $\bullet$  [2:MAIN], [2:SUB] și [2:MAIN + SUB] nu apar dacã pe disc este înregistat un singur tip de semnal sonor.
- VIDEO-CD / CD / DATA CD (fişier MP3) / DATA DVD (fisier MP3)
- [STEREO] : Semnal stereo standard.
- [1/L] : Sonorul canalului din stânga (mono).
- [2/R] : Sonorul canalului din dreapta (mono).

#### ■ DATA CD (fisier video DivX) / DATA DVD (fişier video DivX)

Variantele disponibile pentru formatele de semnal audio DATA CD sau DATA DVD diferă, în funcție de fișierul video DivX conținut de disc. Formatul este afișat pe ecran.

#### Super VCD

- [1:STEREO] : Semnalul sonor stereo al pistei audio 1.
- [1:  $1/L$ ] : Semnalul sonor al canalului din stânga al pistei audio 1 (mono).
- [1: 2/R] : Semnalul sonor al canalului din dreapta al pistei audio 1 (mono).
- [2:STEREO] : Semnalul sonor stereo al pistei audio 2.
- $\bullet$  [2:  $1/L$ ] : Semnalul sonor al canalului din stânga al pistei audio 2 (mono).
- $\bullet$  [2: 2/R] : Semnalul sonor al canalului din dreapta al pistei audio 2 (mono).

# Notã

 În cursul redãrii unui Super VCD pe care nu sunt înregistrate 2 piste audio, nu va fi emis nici un semnal sonor dacă selectați [2:STEREO], [2: 1/L] sau [2: 2/R].

# Aflarea formatului semnalului audio

#### DVD-V DATA-CD DATA DVD

Dacă apăsați de mai multe ori AUDIO în cursul redãrii, formatul semnalului audio curent (PCM, Dolby Digital, DTS etc.) apare așa cum este indicat mai jos.

# **DVD**

#### Exemplu : Dolby Digital 5,1 canale

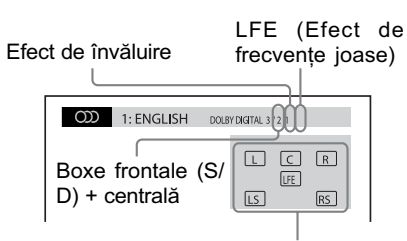

Formatul pentru programul curent

#### Exemplu :

Dolby Digital 3 canale

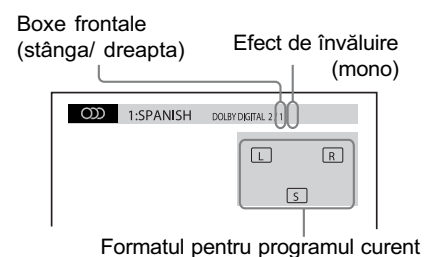

■ DATA CD (fişier video DivX) / DATA DVD (fişier video DivX)

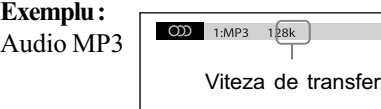

# Alegerea ariei de redare pentru un Super Audio CD

#### Super Audio CD

Puteți reda un Super Audio CD (pag. 112) selectând pista care sã fie redatã.

# Pentru a selecta o zonã de redare de pe un Super Audio CD cu 2 canale + multicanal

Unele discuri Super Audio CD conțin o zonă de redare cu 2 canale și una multicanal. Puteți alege care dintre acestea sã fie redate.

## 1 Apăsați  $\mathbb O$  DISPLAY când sistemul este în modul stop.

Pe ecranul televizorului apare interfața Control Menu.

2 Apăsați ↑⁄↓ pentru a selecta ███ [MULTI/2CH], apoi apăsați  $\oplus$ .

Apar opțiunile disponibile pentru [MULTI/2CH].

#### 3 Apăsați ↑/↓ pentru a selecta reglajul dorit, apoi apăsati  $\oplus$ .

- [MULTI] : este redatã zona de redare multicanal
- [2CH] : este redatã zona de redare cu 2 canale.

# Note

- Nu puteti schimba zona de redare în cursul redãrii acesteia.
- Dacã un Super Audio CD nu are o zonã de redare multicanal, aceastã variantã nu poate fi selectatã.

# Pentru a schimba stratul la redarea unui Super Audio CD hibrid

Unele discuri Super Audio CD sunt alcãtuite dintr-un strat Super Audio CD și unul CD. Puteți alege care dintre acestea să fie redate.

# Notã

- Dacã un Super Audio CD nu are un strat Super Audio CD, nu poate fi selectat stratul de redare.
- 1 Apăsați  $\mathbb O$  DISPLAY când sistemul este în modul stop.

Pe ecranul televizorului apare interfața Control Menu.

2 Apăsați ↑⁄↓ pentru a selecta [SUPER AUDIO CD / CD LAYER], apoi apăsați  $\oplus$ .

■ Dacă stratul curent este unul CD Apare interfața [SUPER AUDIO CD].

■ Dacă stratul curent este unul Super Audio CD Apare interfața [CD].

- $3$  Apăsați  $\oplus$  pentru a schimba stratul de redat.
	- [SUPER AUDIO CD] : este redat stratul Super Audio CD.

Dacã sistemul redã stratul Super Audio CD, pe afişajul panoului frontal apare luminoasă indicația "SA-CD".

• [CD] : este redat stratul CD. Dacã sistemul redã stratul CD, pe afişajul panoului frontal apare luminoasă indicația "CD".

# Note

- Fiecare funcție de redare acționează numai în cadrul stratului sau a ariei selectate.
- Nu puteti trece de la o zonă de redare la alta când selectați stratul CD.
- 42

 Semnalele audio Super Audio CD nu sunt transmise la ieșire prin mufa HDMI OUT.

# Redarea discurilor CD VIDEO cu funcții de control al redării (Ver.2.0.)

# (Redare PBC) **VIDEO CD**

Cu ajutorul funcțiilor PBC (Controlul redării) puteți beneficia de operații simple interactive, de functii de căutare și de alte asemenea operaþii. Redarea PBC vã permite sã urmãriþi interactiv VIDEO CD-uri urmând meniul afişat pe ecranul televizorului.

1 Porniți redarea unui VIDEO CD cu functii PBC.

Este afişat meniul de selecție.

- 2 Selectați numărul corespunzător opțiunii dorite apăsând butoanele numerotate.
- $\bf 3$  Apăsați  $\oplus.$
- 4 Urmați instrucțiunile din meniul pentru operații interactive. Consultați documentația ce însoțește discul deoarece procedura de operare poate diferi în funcție de VIDEO CD.

#### Pentru a reveni la meniu Apăsați <sup>5</sup> RETURN.

# Notã

• În funcție de VIDEO CD, mesajul [Press ENTER] (Apăsați ENTER) de la Pasul 3 poate avea forma [Press SELECT] (Apăsați SELECT) în documentația care însoțește discul. În acest caz apăsați butonul  $\triangleright$ .

#### Observatie

· Pentru redarea fără ajutorul funcțiilor PBC, apăsați  $\blacktriangleright$   $\blacktriangleright$  sau butoanele numerotate în timp ce sistemul este oprit pentru a selecta o pistã, apoi apăsați  $\triangleright$ sau  $\oplus$ .<br>Sistemul începe redarea continuă. Nu puteþi reda imagini statice cum ar fi un meniu. Pentru a reveni la redarea PBC, apăsați de două ori butonul , apoi apăsați butonul  $\triangleright$ .

# Reluarea redãrii din punctul unde a fost opritã

#### (Reluarea redãrii)

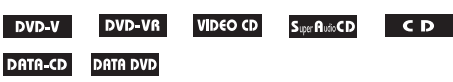

Când opriți discul, sistemul reține punctul în care ați apăsat butonul  $\blacksquare$  și pe afișajul panoului frontal apare indicația "Resume". Câtă vreme nu scoateți discul, facilitatea de Reluare a redãrii este disponibilã, chiar dacã sistemul trece în starea de așteptare prin apăsarea butonului  $\mathsf{I}/\mathsf{C}$ .

#### **1** În timpul redării unui disc, apăsați  $\blacksquare$  pentru a opri redarea.

Pe panoul frontal apare indicația "Resume".

#### 2 Apăsati  $\triangleright$ .

Sistemul începe redarea de la punctul unde a fost oprit discul, la Pasul 1.

# Note

- În funcție de punctul în care a fost oprit discul, este posibil ca sistemul sã nu reia redarea exact din respectivul punct.
- Punctul în care a fost oprit discul, este posibil să fie șters din memorie dacă :  $\frac{1}{x}$  scoateti discul din aparat,
	- sistemul trece în starea de așteptare (doar pentru DATA CD / DATA DVD),
	- $-$  modificați sau inițializați reglajele din Interfata de reglaje,
	- modificați nivelul la care este limitat accesul la un disc,
	- schimbați funcția apăsând butonul FUNCTION +/-
- dacă decuplați cablul de alimentare.
- Pentru discuri DVD-VR, VIDEO CD, Super Audio CD, CD, DATA CD și DATA DVD, sistemul reține punctul de unde să reia redarea, în cazul respectivului disc.
- Reluarea redării nu functionează în cursul Redãrii unui program sau al redãrii în ordine aleatorie.
- Această funcție este posibil să nu actioneze corect în cazul anumitor discuri.

#### Observație

 Pentru reluarea discului de la început, apăsați de două ori  $\blacksquare$ , apoi apăsați  $\triangleright$ .

# Pentru a asculta discul redat înainte de reluarea redãrii (Reluarea redãrii pentru mai multe discuri)

# DVD-V VIDEO CD

Sistemul reține punctul în care a fost oprit discul ultima dată când a fost redat și reia redarea din respectivul punct, când este introdus din nou acel disc în aparat. Când memoria destinatã reluãrii redãrii este complet ocupată, sistemul șterge din memorie punctele corespunzãtoare discurilor în ordinea în care au fost memorate.

Pentru a activa această funcție, alegeți pentru [MULTI-DISC RESUME], din [SYS-TEM SETUP], varianta [ON]. Pentru detalii, consultați "Reluarea redării pentru mai multe discuri) – doar pentru DVD VIDEO, VIDEO  $CD"$  (pag. 61).

#### Note

- Acest sistem poate reține cel puțin 10 puncte de reluare a redãrii.
- Dacã pentru [MULTI-DISC RESUME], din [SYSTEM SETUP], este aleasã varianta [OFF] (pag. 61), punctul de reluare a fost sters din memorie la schimbarea funcției prin apăsarea butonului FUNCTION+/-.

#### Observatie

 Pentru reluarea discului de la început, apăsați de două ori  $\blacksquare$ , apoi apăsați  $\triangleright$ .

# Utilizarea modului de redare

#### Crearea propriului program

# (Redarea unui program) VIDEO CD CD

Puteti reda continutul unui disc cum doriți, stabilind ordinea de succesiune a pistelor de pe disc prin realizarea unui program. Puteți include pânã la 99 de piste în program.

1 Apăsați n DISPLAY.

Pe ecranul TV apare meniul de comandã.

- 2 Apăsați  $\gamma$  pentru a selecta  $\mathbb{R}$   $\mathbb{R}$ [PROGRAM], apoi apăsați ... Sunt afişate opțiunile disponibile pentru [PROGRAM].
- 3 Apăsați  $\gamma$ <sup> $\downarrow$ </sup> pentru a selecta  $[SET \rightarrow]$ , apoi apăsați  $\oplus$ .

Durata totalã a pistelor din program

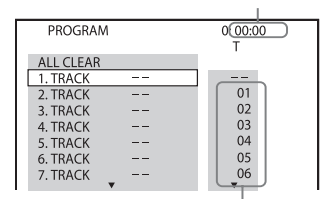

Pistele înregistrate pe un disc

#### 4 Apăsați  $\rightarrow$ .

Cursorul se deplaseazã pe rândul pistei [T] (în acest caz, [01]).

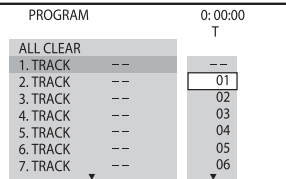

# 5 Selectați pista pe care vreți să o includeți în program.

Spre exemplu, selectați pista [02]. Apăsați  $\triangle$ / $\downarrow$  pentru a selecta [02] din coloana [T], apoi apăsați  $\oplus$ .

#### Pista selectatã

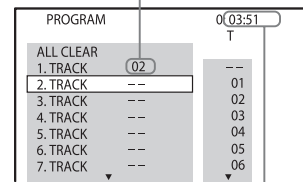

Durata totalã a pistelor din program

- $6$  Pentru a programa și alte piste, repetați pasul 4 și apoi 5. Pistele incluse în program sunt afișate în ordinea selectatã.
- $7$  Apăsați  $\triangleright$  pentru a începe redarea programului. Începe redarea programului. La încheierea acestuia, puteți relua același program apăsând butonul  $\triangleright$ .

#### Pentru a reveni la redarea obişnuită

Când pe ecranul TV nu este afișată interfața de configurarea a programului, apăsați CLEAR sau selectaþi [OFF] la Pasul 3. Pentru repetarea aceluiași program, selectați [ON] la Pasul 3 și apăsați  $\oplus$ .

#### Pentru a opri afişarea Meniului de comandã

Apăsați de mai multe ori butonul n DISPLAY, pânã ce Meniul de comandã dispare.

#### Pentru a modifica sau anula un program

- 1 Urmați pașii de la 1 la 3 ai procedurii "Crearea propriului program".
- 2 Apăsați ↑/↓ pentru a selecta numãrul din program al pistei pe care vreți să o înlocuiți sau să o eliminaţí.

Dacă doriți să ștergeți pista din program, apăsați CLEAR.

3 Urmati Pasul 5 pentru a introduce o nouã pistã în program. Pentru a anula un program, selectați [--] din coloana [T], apoi apăsați  $\oplus$ .

## Pentru a anula toate pistele în ordinea în care au fost incluse în program

- 1 Urmați pașii de la 1 la 3 ai procedurii "Crearea propriului program".
- 2 Apăsați  $\uparrow$ și selectați [ALL CLEAR].

#### $3$  Apăsați  $\oplus$ .

#### Notã

· Dacă apăsați CLEAR pentru a reveni la redarea obișnuită, sunt anulate și funcțiile Shuffle Play și Repeat Play.

## Redarea în ordine aleatorie

#### (Redarea aleatorie)

#### VIDEO CD S.per RubiCD CD DATA-CD DATA DVD

Sistemul poate reda conținutul unui disc în ordine aleatorie. Utilizarea succesivã a funcției Shuffle Play, conduce la obținerea unor ordonãri diferite a pieselor.

#### Notã

 Anumite melodii pot fi redate de mai multe ori în cazul redării unor fișiere MP3.

1 Apãsaþi DISPLAY în cursul redãrii.

Pe ecranul TV apare meniul de comandã.

- 2 Apăsați ↑⁄↓ pentru a selecta | <sub>%</sub> | [SHUFFLE], apoi apăsați  $\oplus$ . Sunt afişate opțiunile disponibile pentru [SHUFFLE] (redarea în ordine aleatorie).
- 3 Apăsați  $\gamma$ <sup> $\downarrow$ </sup> pentru a selecta elementele a cãror ordine sã fie stabilitã aleatoriu.

VIDEO CD / Super Audio CD /CD • [OFF]: inactiv

• [TRACK] : este stabilită aleatoriu ordinea pistelor de pe disc.

#### ■ La redarea unui program

• [OFF]: inactiv

- [ON] : este stabilită aleatoriu ordinea pistelor din program.
- DATA CD (cu exceptia celor DivX) / DATA DVD (cu exceptia celor DivX)
- [OFF]: inactiv
- [ON (MUSIC)] : este stabilitã aleatoriu ordinea pistelor audio MP3 din albumul de pe discul curent. Dacã nu este selectat nici un director, vor fi redate în ordine aleatorie pistele din primul director.
- 4 Apăsați butonul  $\oplus$ .

Începe redarea în ordine aleatorie.

#### Pentru a reveni la redarea obisnuită

La Pasul 3, apăsați CLEAR sau selectați [OFF].

#### Pentru a opri afişarea Meniului de comandã

Apăsați de mai multe ori butonul n DISPLAY, pânã ce Meniul de comandã dispare.

#### Note

- · Nu puteți utiliza această funcție pentru discuri VIDEO CD și Super VCD cu redare PBC.
- Dacã apãsaþi CLEAR pentru a reveni la redarea obișnuită, sunt anulate și funcțiile Program Play și Repeat Play.

# Redarea repetitivã

#### (Repeat Play)

**DVD-VR VIDEO CD** Super Audio CD DVD-V  $C<sub>D</sub>$ DATA-CD **DATA DVD** 

Puteți reda în mod repetat conținutul unui disc, ori un singur titlu, capitol, pistã sau album.

Puteți utiliza o combinație de redare aletorie și redare a unui program.

1 Apăsați  $\odot$  DISPLAY în cursul redãrii.

Pe ecranul TV apare meniul de comandã.

- 2 Apăsați ↑⁄↓ pentru a selecta <del>。</del> [REPEAT], apoi apăsați $\oplus$ . Sunt afişate opțiunile disponibile pentru [REPEAT] (redarea repetitivã).
- $3$  Apăsați  $\gamma\prime\ast$  pentru a selecta elementele care sã fie redate în mod repetat.

#### **DVD VIDEO / DVD-VR**

- $\cdot$  [OFF] : inactiv
- [DISC] : sunt repetate toate titlurile de pe disc [TITLE] : este repetat titlul curent de pe
- disc
- [CHAPTER] : este repetat capitolul curent.

#### VIDEO CD/ Super Audio CD/ CD • [OFF]: inactiv

- [DISC] : sunt repetate toate pistele de pe disc.
- [TRACK] : este repetată pista curentă.

#### **DATA CD / DATA DVD**

- [OFF] : inactiv
- [DISC] : sunt repetate toate directoarele de pe disc.
- [FOLDER] : se repetă directorul curent.
- [TRACK] (numai piste audio MP3) : este
- repetată fișierul curent.  $\bullet$  [FILE] (numai fisiere video DivX) : este repetat fişierul curent.

#### 4 Apăsați butonul  $\oplus$ .

Elementul este selectat.

#### Pentru a reveni la redarea obisnuită

La Pasul 3, apăsați CLEAR ori selectați [OFF]

#### Pentru a opri afişarea Meniului de comandã

Apăsați de mai multe ori butonul o DISPLAY, pânã ce dispare Meniul de comandã.

# Note

- Nu puteți utiliza Repeat Play pentru discuri VIDEO CD și Super VCD cu redare PBC.
- La redarea discurilor DATA CD / DATA DVD care conțin piste audio MP3 și fișiere de imagine JPEG ale cãror durate de redare nu sunt egale, sonorul audio nu se va potrivi cu imaginea.
- Când pentru [MODE (MUSIC, IMAGE)] este aleasã varianta [IMAGE] (pag. 50), nu puteți selecta [TRACK].
- Dacã apãsaþi CLEAR pentru a reveni la redarea obișnuită, sunt anulate și funcțiile Program Play și Shuffle Play.

# Cãutarea / selectarea unui disc

# Utilizarea meniului DVD

#### DVD-V

Un DVD este împărțit în mai multe secțiuni, care corespund unei imagini sau unei facilități muzicale. Aceste secțiuni sunt denumite "titluri". La redarea unui DVD care conține mai multe titluri, puteți selecta titlul dorit folosind DVD TOP MENU.

La redarea discurilor DVD care vã permit sã selectați elemente cum ar fi limba de afișare a subtitlurilor și limba pentru coloana sonoră, selectați aceste elemente folosind DVD MENU.

#### 1 Apăsați DVD TOP MENU sau DVD MENU.

Pe ecranul TV apare meniul discului. Conținutul meniului diferă de la un disc la altul.

- 2 Apãsaþi C/c/X/x sau butoanele numerotate pentru a selecta elementul care vreți să fie redat sau modificat.
- $\bf 3$  Apăsați  $\oplus$ .

# Pentru a fi afisat meniul DVD în interfața Meniului de comandă

1 Apăsați  $\cap$  DISPLAY în cursul redãrii.

Pe ecranul TV apare meniul de comandã.

- 2 Apăsați ↑⁄↓ pentru a selecta | c<sub>⊟</sub> | [DISC MENU], apoi apăsați ⊕. Sunt afişate opțiunile disponibile pentru [DISC MENU] (Meniul discului).
- 3 Apăsați  $\gamma$ <sup> $\downarrow$ </sup> pentru a selecta [MENU] sau [TOP MENU].
- $\boldsymbol{4}$  Apăsați butonul  $\oplus.$

# Pentru a opri interfața Meniului de comandã

Apăsați de mai multe ori butonul n DISPLAY, pânã ce Meniul de comandã dispare.

# Alegerea variantei [Original] sau [PLAY LIST] pentru un DVD-VR

#### **DVD-VR**

Această funcție este disponibilă numai pentru DVD-VR pentru care a fost creatã o listã de redare.

1 Apăsați  $\bigcirc$  DISPLAY când sistemul este în modul stop.

Apare Meniul de comandã.

2 Apăsați ↑/↓ pentru a selecta **pers** [ORIGINAL / PLAY LIST], apoi apăsați ...

Sunt afişate opțiunile disponibile pentru [ORIGINAL/PLAY LIST].

- 3 Apăsați  $\sqrt{r}$  pentru a selecta reglajul.
	- [PLAY LIST] : sunt redate titlurile create pornind de la cele originale, prin montaj.
	- [ORIGINAL] : sunt redate titlurile înregistrate iniþial.

# 4 Apăsați  $\oplus$  .

Cãutarea unui titlu / unui capitol / unei piste / unei scene etc.

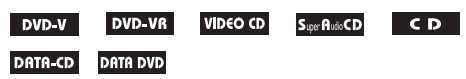

Puteți căuta pe un DVD VIDEO / DVD-VR un titlu sau un capitol și puteți căuta pe un VIDEO CD / Super Audio CD / CD / DATA CD / DATA DVD o pistã, o scenã sau un index. Pentru DATA CD / DATA DVD, puteþi căuta fie după fișier, fie după director.

Deoarece titlurile și pistele au atribuite un număr unic, le puteți selecta pe cele dorite prin simpla introducere a acelui numãr, respectiv puteți căuta o scenă cu ajutorul codului temporal.

- 1 Apãsaþi DISPLAY. (Când este redat un DATA CD / DATA DVD cu fişiere de imagine JPEG, apăsați<br>┌ DISPLAY de două ori.) Apare interfaþa Control Menu.
- 2 Apăsați  $\sqrt{r}$  pentru a alege metoda de cãutare.

Exemplu :

Când alegeți **[CHAPTER]** este selectat [\*\*(\*\*)] (unde \*\* reprezintã un numãr).

Numãrul din paranteze reprezintã numãrul total de titluri, capitole, piste, indecși, scene, albume sau fișiere.

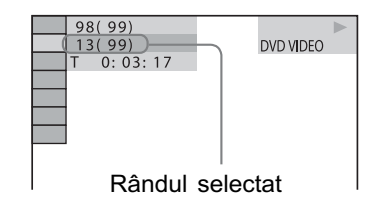

# $\bf 3$  Apăsați  $\oplus.$

 $[**(**)]$  se modifică în  $[--(**)]$ .

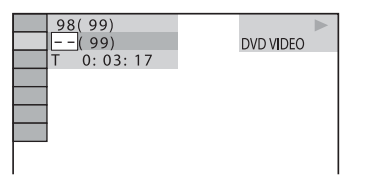

4 Apăsați  $\star$ / $\star$  sau butoanele numerotate pentru a selecta numărul<br>titlului, capitolului, pistei, titlului, capitolului, indexului, scenei etc., cãutat. Dacă ați greșit, anulați numărul apăsând butonul CLEAR.

 $\bf 5$  Apăsati  $\oplus$ . Sistemul începe redarea de la numãrul selectat.

#### Observație

 Când este opritã interfaþa Control Menu, puteți căuta un capitol (DVD VIDEO / DVD-R / DVD-RW), o pistã (VIDEO CD / Super Audio CD/CD) sau un fișier (DATA CD / DATA DVD (DivX video)) apãsând butoanele numerotate și  $\oplus$ .

# Pentru a cãuta o scenã folosind codul temporal DVD-V DVD-VR

- 1 La Pasul 2, selectați **[e** [TIME]. Este selectat [T \*\* : \*\* : \*\*] (durata de redare a titlului curent).
- 2 Apăsați  $\oplus$ .  $[T ** : ** : **]$  se modifică în  $[T - :--:-]$ .
- 3 Introduceți codul temporal folosind butoanele numerotate.

De exemplu, pentru a gãsi scena situatã la 2 ore, 10 minute și 20 de secunde față de început, este suficient să apăsați 2, 1,  $0, 2, 0$  ([2:10:20]).

4 Apăsați  $\oplus$ .

# Notã

• Nu puteți căuta o scenă de pe un DVD+RW folosind codul temporal.

# Redarea fişierelor MP3 / fişierelor de imagine JPEG

#### DATA-CD DATA DVD

Puteți reda fișiere MP3 sau fișiere de imagine JPEG :

- · au extensia ".MP3" (fişiere MP3) sau ".JPG"/".JPEG" (fişier de imagine JPEG),
- corespund formatului de imagine DCF\*
- \* DCF (Reguli de proiectare pentru sistemul de fişiere pentru camere) : Standarde de imagine pentru camere digitale stabilite de JEITA (Asociația Industriilor Electronică și pentru Tehnologia informațiilor).

#### Note

- Sistemul va reda orice date cu extensia ". MP3", ".JPG", ".JPEG" chiar dacă nu sunt în format MP3 sau JPEG. Redarea acestor date poate conduce la generarea unui zgomot puternic care poate deteriora sistemul de boxe.
- Sistemul nu este compatibil cu sonorul în format MP3PRO.
- · Sistemul poate recunoaște până la 200 de albume și nu va reda albumele al căror număr este mai mare de 200 (în funcție de configurația directorului, numărul de directoare care poate fi recunoscut de sistem poate fi mai redus).
- · Sistemul poate recunoaște până la 150 de fişiere MP3 / fişiere de imagine JPEG dintr-un director.
- Poate dura mai mult timp pânã ce sistemul începe redarea urmãtorului director sau când se trece de la un director la altul.
- Anumite tipuri de fișiere JPEG nu pot fi redate (de ex. fişire de imagine JPEG care sunt mai mici de 8 (lățime)  $\times$  8 (înălțime)).

# Selectarea unui fisier MP3 sau a unui director

#### 1 Introduceti în aparat un disc DATA CD sau unul DATA DVD.

Sunt afisate directoarele înregistrate pe discuri DATA CD sau DATA DVD. La redarea unui album, titlul acestuia este evidentiat.

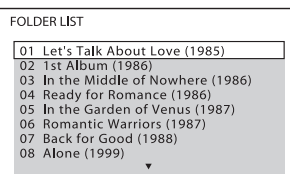

#### 2 Apăsați  $\gamma$  pentru a selecta un director.

#### **Pentru redarea unui un fisier** MP3 din director

Apăsați  $\triangleright$  pentru a începe redarea directorului selectat.

# $\blacksquare$  Pentru a selecta un fişier MP3

Apăsați  $\bigoplus$ .<br>Apare lista pistelor conținute de director.

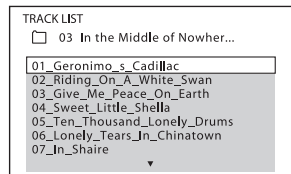

Apăsați  $\gamma/\sqrt{2}$  pentru a selecta o pistă, apoi apãsaþi . Începe redarea pistei selectate. Puteți opri afișarea listei de fişiere apăsând butonul DVD MENU. Dacă apăsați încă o dată același buton, va fi afisată lista directoarelor.

# Pentru a opri redarea

Apăsați .

# Pentru a reda urmãtoarea sau precedenta pistã audio MP3

Apăsați **>>** pentru a fi redat următorul fisier MP3. Apăsați de două ori  $\blacktriangleleft$  a fi redat precedentul fişier MP3. Dacă apăsați o singură dată  $\blacktriangleleft$  puteți ajunge direct la începutul fisierului curent. Tineti seama că puteți selecta următorul director continuândfs

să apăsați  $\blacktriangleright$  după ultima pistă a director ului curent, însă nu puteți reveni la albumul precedent apăsând  $\blacktriangleright$ . Pentru a reveni la albumul precedent, selectați-l din lista de albume.

# Pentru a reveni la interfața precedentã

Apăsați de RETURN.

Pentru a opri afişarea interfetei Apăsați DVD MENU.

# Selectarea unui fisier de imagine sau a unui director

1 Introduceți în aparat un disc DATA CD sau unul DATA DVD.

Sunt afișate directoarele înregistrate pe discuri DATA CD sau DATA DVD. Dacã directorul este în curs de redare, titlu acestuia este marcat.

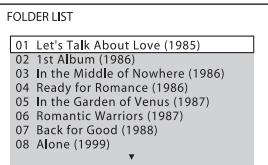

# 2 Apăsați  $\gamma$  pentru a selecta un director.

#### ■ Pentru redarea unui un fisier de imagine JPEG din director

Apăsați  $\triangleright$  pentru a începe redarea directorului selectat.

## Pentru a selecta un fişier de imagine JPEG prin afisarea de subecrane

Apăsați PICTURE NAVI.

Imaginile fisierelor JPEG continute de director apar simultan în 16 casete.

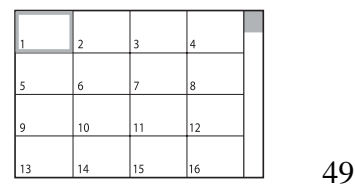

Apăsați ←/→/↑/↓ pentru a selecta fișierul JPEG pe care vreți să o vedeți, apoi apăsați  $\oplus$ . Pentru a reveni la interfața obișnuită, apãsaþi O RETURN.

#### Notã

• PICTURE NAVI nu funcționează dacă pentru [MODE (MUSIC, IMAGE)] este stabilitã varianta [MUSIC].

#### Observatie

 În partea dreaptã a ecranului TV apare o bară de parcurgere. Pentru afișarea restului de fisiere de imagine JPEG, selectati un fişier de imagine JPEG din partea de jos și apăsați ↓. Pentru a reveni la fișierele de imagine JPEG precedente, selectati un fişier de pe rândul de sus și apăsați  $\uparrow$ .

#### Pentru a reda urmãtorul sau precedentul fişier JPEG

Apăsați  $\leftrightarrow$  când interfața Meniului de comandă nu este afișată. Țineți seama că puteþi selecta urmãtorul director continuând să apăsați  $\rightarrow$  după ultima imagine din directorul curent, însă nu puteți reveni la directorul precedent apăsând ←. Pentru a reveni la directorul precedent, selectati-l din lista de directoare.

#### Pentru a roti o imagine JPEG

Când o imagine JPEG este afișată pe ecran, o puteți roti cu 90 de grade.

Apăsați  $\uparrow/\downarrow$  în timp ce vizualizați fișierul de imagine JPEG.

Apăsați CLEAR pentru a reveni la orientarea obisnuită.

#### Pentru a opri redarea

Apăsați **■**.

# Notã

• Nu puteți roti fișiere de imagine JPEG dacă pentru [JPEG RESOLUTION] din [HDMI SETUP] este aleasã una dintre variantele  $[(1920 \times 1080i) \text{HD}$  sau  $[(1920 \times 1080i)$ HD] (page 59).

### Afisarea listei de fisiere MP3 / fişiere de imagini JPEG / fisiere video DivX

1 Apăsați  $\mathbb O$  DISPLAY în cursul redãrii.

Pe ecranul televizorului apare interfaþa Control Menu.

2 Apăsați ≁⁄↓ pentru a selecta █ ⊑ [BROWSING], apoi apăsați  $\oplus$ . Apar optiunile disponibile pentru

[BROWSING].

- $3$  Apăsați  $\star\prime\star$  pentru a selecta lista dorită, apoi apăsați  $\oplus$ .
	- [FOLDER LIST] : este afișată lista directoarelor. Urmați Pasul 2 de la "Selectarea unui fișier MP3 sau a unui director" (pag. 48), "Selectarea unui fişier de imagine JPEG sau a unui director" (pag. 49) sau "Selectarea unui director" (pag. 52).
	- [PICTURE LIST] : fișierele JPEG din director apar pe ecran sub forma a 16 casete de imagine. Urmati Pasul 2 de la "Selectarea unui fișier de imagine JPEG sau a unui director" (pag. 49). Da că nu există nici un fișier JPEG în directorul selectat, apare mesajul [No image data]. Ín acest caz, selectați [FOLDER LIST] pentru a fi afișată lista directoarelor.

#### Redarea fisierelor MP3 si a celor de imagine JPEG sub formã de succesiuni de imagini cu sunet

Puteți reda o succesiune de imagini cu sunet plasând mai întâi atât fișierul MP3, cât și cel JPEG în același director de pe un disc DATA CD sau DATA DVD.

#### 1 Introduceți în aparat un disc DATA CD sau unul DATA DVD.

 $2$  Apăsați $\bigcirc$  DISPLAY când sistemul este în modul stop.

Pe ecranul TV apare interfața meniului de comandã.

3 Apăsați ↑⁄↓ pentru a selecta pen [MODE (MUSIC, IMAGE)], apoi apăsați ...

Sunt afişate opțiunile pentru [MODE (MUSIC, IMAGE)].

#### 4 Apăsați  $\gamma$  pentru a selecta una dintre optiuni.

- $\bullet$  [AUTO] : sunt redate atât fisierele JPEG, cât și pistele audio MP3 din același album ca o succesiune de imagini.
- [MUSIC] : sunt redate numai pistele audio MP3, în mod continuu.
- [IMAGE] : sunt redate în mod continuu doar fisierele JPEG.

#### $\bf 5$  Apăsati  $\oplus$  .

#### 6 Apăsați DVD MENU.

Este afișată lista albumelor înregistrate pe discul DATA CD sau DATA DVD.

 $\overline{I}$  Apăsați  $\gamma$ <sup> $\psi$ </sup> pentru a selecta albumul dorit, apoi apăsați  $\triangleright$ . Sistemul începe redarea albumului selectat.

Puteți alege dacă lista albumului să apară sau sã disparã de pe ecran, apãsând în mod repetat DVD MENU.

#### Note

- · PICTURE NAVI nu functionează dacă este selectatã varianta [MUSIC].
- Dacă sunt redate simultan fisiere MP3 si JPEG de mari dimensiuni, pot apãrea omisiuni ale sunetului. Se recomandă să alegeți pentru MP3 o vitezã de transfer de 128 kbps sau mai redusă, la crearea fișierului. Dacã omisiunile de sunet continuã, reduceți dimensiunea fișierului JPEG.

# Stabilirea duratei succesiunii de imagini

1Apãsaþi de douã ori DISPLAY.

Este afișată interfața meniului de comandă pe ecranul TV.

- 2 Apăsați ↑/↓ pentru a selecta [INTERVAL], apoi apăsați  $\oplus$ . Apar opțiunile pentru [INTERVAL].
- 3 Apăsați  $\gamma$  $\downarrow$  pentru a selecta o optiune.
	- [NORMAL] : durata de afișare stadard.
- [FAST] (*rapid*) : durata de afișare este mai micã decât în cazul [NORMAL].
- [SLOW1] : durata de afisare este mai mare decât în cazul [NORMAL].
- [SLOW2] : durata de afișare este mai mare decât în cazul [SLOW1].

#### 4 Apăsați  $\oplus$  .

#### **Note**

- În cazul anumitor fișiere JPEG poate dura mai mult până ce imaginile sunt afișate. Aceasta este valabil mai ales pentru fișiere JPEG progresive sau pentru cele cu 3.000.000 de pixeli sau mai mulþi.
- Durata intervalului depinde de reglajul [JPEG RESOLUTION] stabilit la [HDMI SETUP] (pag. 58).

# Stabilirea unui efect pentru fisierele JPEG incluse în succesiunea de imagini

- 1 Apăsați de două ori  $\bigcirc$  DISPLAY. Pe ecranul TV este afişată interfața meniului de comandã.
- 2 Apăsati ↑⁄↓ pentru a selecta ▅▅ [EFFECT], apoi apăsați  $\oplus$ Sunt afişate opțiunile pentru [EFFECT].
- **3 Apăsați ↑⁄↓ pentru a selecta** opțiunea dorită.
	- $\cdot$  [MODE1] : fisierul de imagine JPEG se afișează pe ecran de sus până jos.
	- $\cdot$  [MODE2] : fisierul de imagine JPEG se etaleazã pe ecran din stânga spre dreapta.
	- $\bullet$  [MODE3] : fisierul de imagine JPEG se etaleazã pe ecran din centru spre margini.
	- $\cdot$  [MODE4] : fisierul de imagine JPEG folosește aleatoriu efectele disponibile.
	- [MODE5] : fișierul de imagine JPEG urmãtor îl acoperã pe cel precedent.
	- [OFF] : oprit

# $\boldsymbol{4}$  Apăsați  $\oplus$  .

#### Notã

 Reglajul stabilit pentru [EFFECT] nu este eficient dacã pentru [JPEG RESOLUTION] din [HDMI SETUP] este aleasã una dintre variantele  $[(1920 \times 1080i) HD \square]$  sau  $[(1920 \times 1080i) HD]$  (page 59).

# Urmãrirea discurilor Div® Video

DATA-CD DATA DVD

#### Despre fişiere video DivX

DivX® este o tehnologie de compresie a fișierelor video, dezvoltată de DivX, Inc. Acest produs este unul Certificat oficial DivX®.

Puteți reda discuri DATA CD și DATA DVD care conțin fișiere video DivX®.

Discurile DATA CD si DATA DVD ce pot fi redate de sistem Redarea discurilor DATA CD (CD-ROM/ CD-R/ CD-RW) sau DATA DVD (DVD-ROM/ DVD-R/ DVD-RW/ DVD+R/ DVD+RW) cu acest sistem se poate realiza în următoarele condiții :

 În cazul DATA CD / DATA DVD care conțin fișiere video DivX pe lângă piste audio MP3 sau fisiere de imagine JPEG, sistemul va reda numai fisierele video DivX.

Sistemul va reda totuși discuri DATA CD al cãror format logic este ISO 9660 Nivel 1 / Nivel 2 sau Joliet și discuri DATA DVD în format UDF (Universal Disk Format).

Consultați instrucțiunile care însoțesc driveurile de disc și aplicațiile software (nu sunt furnizate) pentru detalii legate de formatul de înregistrare.

# Despre ordinea de redare a datelor de pe discuri DATA CD si DATA DVD

Tineți seama că ordinea de redare este posibil să nu fie respectată în cazul aplicațiilor software utilizate pentru crearea fisierelor video DivX sau dacã existã mai mult de 200 de directoare și 150 de fișiere video DivX în fiecare director.

# Notã

 Este posibil ca sistemul sã nu poatã reda anumite discuri DATA CD / DATA DVD create în format Packet Write.

# Fisierele video DivX ce pot fi redate de acest sistem

Sistemul poate reda date care sunt înregistrate în formatul DivX și a căror extensie este ".AVI" sau ".DIVX". Este posibil ca sistemul să nu redea fișiere cu extensia ".AVI" sau ".DIVX" dacă acestea nu conțin material video DivX.

#### Observatie

 Pentru detalii legate de pistele audio MP3 sau fișierele de imagine JPEG de pe discuri DATA CD / DATA DVD, consultați "Discuri ce pot fi redate de sistem" (pag. 5).

#### Note

- Este posibil ca sistemul sã nu poatã reda fisiere DivX când acestea au fost realizate prin combinarea a douã sau mai multe fisiere video DivX.
- Sistemul nu poate reda fisiere video DivX de dimensiune 720 (lătime)  $\times$  576 (înălțime) sau 2GB.
- $\cdot$  În functie de fisierele video DivX, pot apãrea omisiuni ale sunetului sau nepotriviri ale imaginilor pe ecranul TV.
- Sistemul nu poate reda anumite fisiere video DivX cu durata mai mare de 3 ore.
- $\cdot$  În funcție de fișierul video DivX, imaginea se poate întrerupe sau poate fi neclarã. Într-un astfel de caz, se recomandã sã creați fișierul la viteze de transfer mai lente. Dacã sonorul prezintã în continuare zgomot, se recomandã utilizarea formatului MP3. Tineti seama însă că acest sistem nu este compatibil cu formatul WMA pentru redarea fisierelor DivX.
- Datoritã tehnologiei de compresie utilizatã pentru fisierele video DivX poate dura o vreme pânã ce apare imaginea, dupã ce apăsați butonul  $\triangleright$ .

# Selectarea unui director

#### 1 Apăsați DVD MENU.

Apare o listã a directoarelor de pe disc. Lista prezintã numai directoarele care contin fisiere DivX.

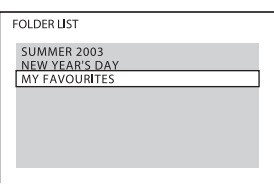

2 Apăsați  $\gamma$  pentru a selecta directorul care vreti să fie redat.

# $3$  Apăsați  $\triangleright$ .

Începe redarea directorului selectat. Pentru a selecta fișire video DivX, consultati sectiunea "Selectarea unui fișier video DivX", prezentată în continuare.

# Pentru a trece la pagina anterioarã / urmãtoare

Apăsați  $\bullet \rightarrow / \bullet$ .

# Pentru a reveni la interfața precedentã

Apăsați <sup>5</sup> RETURN.

#### Pentru a opri redarea Apăsați **■**.

# Selectarea unui fisier video Observație DivX

1 După Pasul 2 de la "Selectarea unui director", apăsați ... Apare o listă a fișierelor din director.

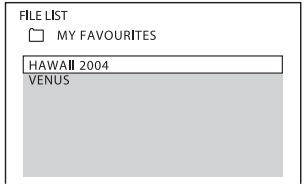

2 Apăsați  $\gamma$  pentru a selecta un fişier, apoi apăsați ... Începe redarea fișierului selectat.

Pentru a trece la pagina urmãtoare Apăsați  $\bullet \rightarrow / \bullet$ .

Pentru a reveni la interfața precedentã Apăsați de RETURN.

Pentru a opri redarea Apăsați $\blacksquare$ .

# Pentru redarea urmãtorului sau precedentului fişier DivX fără a afișa lista fișierelor prezentatã anterior

Puteți selecta fișierul DivX următor sau precedent din același director apăsând ./>. Puteþi de asemenea sã selectaþi primul fișier al directorului următor apăsând  $\blacktriangleright$  în cursul redării ultimului fișier de pe directorul curent. Țineți seama că nu puteți reveni la directorul precedent apãsând .. Pentru revenirea la directorul precedent, selectați-l din lista de directoare.

- Dacã este prestabilit numãrul de vizionãri, puteți reda fișierele video DivX de numãrul respectiv de ori. Sunt luate în considerare la numãrãtoare :
	- de câte ori sistemul este oprit,
	- $-d$ e câte ori este redat un alt fişier,
	- de câte ori este deschis compartimentul pentru discuri.

# Ajustarea decala- Restricționarea jului dintre imagine redării discurilor ºi sunet

# [SINCRONIZARE A/V]

DVD-V DVD-VR VIDEO CD DATA-CD DATA DVD

Când sunetul nu corespunde cu imaginile afişate pe ecran, puteți ajusta decalajul dintre imagine și sunet.

1 Apăsați n DISPLAY.

Pe ecranul televizorului apare meniul de comandã.

- 2 Apăsați  $\gamma$  pentru a selecta  $[AV SYNC]$ , apoi apăsati  $\oplus$ . Sunt afişate opțiunile pentru [A/V SYNC].
- 3 Apăsați  $\gamma$  pentru a selecta o variantã de reglaj.

• [OFF] : nu se realizează reglajul.

• [ON] : puteți ajusta diferența dintre imagine si sunet.

# 4 Apăsați  $\oplus$  .

# Notã

• În funcție de semnalul de intrare, este posibil ca facilitatea [A/V SYNC] sã nu fie eficientã.

# [CONTROL PARENTAL]

#### DVD-V

În cazul anumitor discuri DVD VIDEO, redarea poate fi limitatã pânã la un anumit nivel, predefinit, în funcție de vârsta utilizatorilor. Secvențele nepotrivite pot fi blocate sau pot fi înlocuite cu diverse alte scene.

Puteți stabili restricții înregistrând o parolă. Când funcția [PARENTAL CONTROL] este activã, trebuie introdusã parola pentru a reda discurile pentru care accesul este restrictionat.

- 1 Apăsați în mod repetat butonul FUNCTION +/- până ce pe afisajul panoului frontal apare indicația "DVD".
- $2$  Apăsați  $\bigcirc$  DISPLAY când sistemul este în modul stop. Pe ecranul TV este afişată interfața Control Menu.
- 3 Apăsați ↑⁄↓ pentru a selecta ███ [SETUP], apoi apăsați ... Apar opțiunile de reglaj ([SETUP]).
- 4 Apăsați  $\gamma$ <sup> $\psi$ </sup> pentru a selecta [CUSTOM], apoi apăsați  $\oplus$ . Apare interfața de reglaje.
- 5 Apăsați  $\gamma$ <sup> $\psi$ </sup> pentru a selecta [SYSTEM SETUP], apoi apăsați ... Apar opțiunile pentru [SYSTEM SETUP].
- **6 Apăsați ↑/↓ pentru a selecta [PA-**RENTAL CONTROL  $\rightarrow$ ], apoi apăsați ...

 $\blacksquare$  Dacă nu ați introdus parola Este afisată interfata pentru înregistrarea unei noi parole.

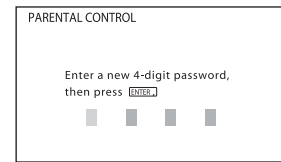

Introduceți o parolă de 4 caractere folosind butoanele numerotate, apoi apăsați  $\oplus$ . Apare interfața pentru confirmarea parolei.

■ Dacă ati introdus deja o parolă Este afisată interfata pentru introducerea parolei.

7 Introduceți sau reintroduceți parola dvs. de 4 caractere apelând la butoanele numerotate, apoi apăsați  $\oplus$ .

Pe ecran este afișată interfața pentru stabilirea nivelului limitativ.

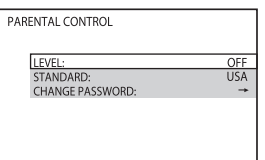

8 Apăsați butoanele  $\uparrow/\downarrow$  pentru a selecta optiunea [STANDARD], după aceea apăsați  $\oplus$ .

Sunt afişate opțiunile de selecție pentru [STANDARD].

- 9 Apăsați butoanele  $\uparrow/\downarrow$  pentru a alege o zonă geografică în funcție de care sã fie stabilit nivelul limitării, apoi apăsați  $\oplus$ . Zona doritã este selectatã. Dacă selectați [OTHER  $\rightarrow$ ], alegeți și introduceți utilizând butoanele numerotate codul standard din tabelul de la pagina 113.
- **10 Apăsați butoanele ↑⁄↓ pentru a** selecta opțiunea [LEVEL], după care apăsați  $\oplus$ .

Sunt afişate variantele de selecție corespunzătoare opțiunii [LEVEL].

11 Apăsați butoanele  $\uparrow/\downarrow$  pentru a selecta nivelul pânã la care sã fie permisã redarea discului, dupã care apăsați ...

Reglajul pentru [PARENTAL CONTROL] se încheie. Cu cât valoarea este mai scãzutã, cu atât limitarea este mai strictã.

#### Pentru a opri functia [PARENTAL CONTROL]

Alegeți pentru [LEVEL] valoarea [OFF] la Pasul 11.

## Pentru redarea unui disc pentru care a fost stabilit un anumit nivel pentru [PARENTAL CONTROL]

- 1 Introduceți discul și apăsați  $\triangleright$ . Este afișată interfața pentru introducerea parolei.
- 2 Introduceți parola de 4 cifre folosind butoanele numerotate și apăsati  $\oplus$ .

Sistemul începe redarea.

# Note

- Unui disc care nu are funcția de restricþionare a accesului la un anumit nivel [PARENTAL CONTROL], nu i se pot impune limitãri cu acest sistem.
- În funcție de disc, este posibil să vi se solicite schimbarea nivelului de limitare a accesului copiilor în timpul redãrii discului. În acest caz, introduceți parola dvs. după care schimbați nivelul. Dacă modul Reluarea redãrii este dezactivat, nivelul revine la reglajul anterior.

#### Observatie

• Dacă ati uitat parola, scoateti discul si repetați Pașii de la 1 la 7 ai procedurii<br>"Restricționarea redării discurilor" (pag. 54). Când vi se solicită parola, introduceți numărul de șase cifre "199703" cu ajutorul butoanelor numerotate, apoi apăsați butonul  $\oplus$ . Pe ecran va apãrea o interfaþã care vã va cere sã stabiliþi o nouã parolã de 4 cifre. Dupã ce ați introdus noua parolă de patru cifre, înlocuiți discul din aparat și apăsați  $b$ utonul  $\triangleright$ . Introduceti noua parolă când apare interfața respectivă.

Schimbarea pa  $1$  Apartments

# Schimbarea parolei

- 1 Apăsați în mod repetat butonul FUNCTION +/- până ce pe afisajul panoului frontal apare indicația "DVD".
- $2$  Apăsați  $\cap$  DISPLAY când sistemul este în modul stop.

Pe ecranul TV este afisată interfata Control Menu.

- 3 Apăsați ↑⁄↓ pentru a selecta ██ [SETUP], apoi apăsați  $\oplus$ . Apar opțiunile de reglaj ([SETUP]).
- 4 Apăsați  $\gamma$ <sup> $\psi$ </sup> pentru a selecta [CUSTOM], apoi apăsați ... Apare interfata de reglaje.
- 5 Apăsați ↑/↓ pentru a selecta [SYSTEM SETUP], apoi apăsați ⊕. Apar opțiunile pentru [SYSTEM SETUP].
- $6$  Apăsați  $\gamma$ <sup> $\gamma$ </sup> pentru a selecta [PA-RENTAL CONTROL  $\rightarrow$ ], apoi apăsați  $\oplus$ .
- 7 Introduceți parola dvs. de 4 cifre folosind butoanele numerotate, apoi apăsati  $\oplus$ .
- 8 Apăsați  $\gamma/\gamma$ , selectați [CHANGE PASSWORD--], apoi apăsați  $\oplus$ .
- 9 Introduceți o nouă parolă de 4 cifre folosind butoanele numerotate, apoi apăsați  $\oplus$ .
- 10 Introduceți o nouă parolă de 4 cifre folosind butoanele numerotate, apoi apăsați  $\oplus$ .
- 11 Pentru a confirma parola, reintroduceți-o folosind butoanele numerotate, apoi apăsați  $\oplus$ .

La introducerea greșită a parolei Apăsați butonul  $\leftarrow$  înainte de a apăsa ENTER și introduceți numărul corect.

# Utilizarea interfeței de reglaje

Vă permite să efectuați diverse ajustări cum ar fi pentru imagine sau pentru sunet. Elementele de reglaj afişate diferă în funcție de modelul de tară.

#### Notã

- Reglajele pentru redare incluse pe disc au prioritate în faþa celor realizate din Interfaþa de reglaje ; este posibil ca nu toate funcțiile descrise să fie active.
- 1 Apăsați în mod repetat butonul FUNCTION+/- până ce pe afişajul panoului frontal apare "DVD".
- $2$  Apăsați  $\bigcirc$  DISPLAY când sistemul este în modul stop. Pe ecranul TV este afisată interfata Control Menu.
- **3 Apăsați ↑⁄↓ pentru a selecta** [SETUP], apoi apăsați  $\oplus$ . Sunt afisate optiunile pentru [SETUP].
- 4 Apăsați ↑/↓ pentru a selecta [CUSTOM], apoi apăsați ... Apare intefața de reglaje.
- 5 Apăsați  $\gamma$  pentru a selecta elementul de reglaj și apăsati  $\oplus$ .
	- [LANGUAGE SETUP] (pag. 57)
	- [VIDEO SETUP] (pag. 57)
	- [HDMI SETUP] (pag. 58)
	- [AUDIO SETUP] (pag. 60)  $\cdot$  [SYSTEM SETUP] (pag. 60)
	-
	- [SPEAKER SETUP] (pag. 61)

# Exemplu : [VIDEO SETUP]

#### Elementul selectat $\mathbf{L}$

| <b>VIDEO SETUP</b>      |              |
|-------------------------|--------------|
| TV TYPE:                | 16:9         |
| LINE:                   | <b>VIDEO</b> |
| PAUSE MODE:             | <b>AUTO</b>  |
|                         |              |
|                         |              |
|                         |              |
|                         |              |
|                         |              |
|                         |              |
|                         |              |
| المامدين عاد عامره مديد |              |

Elemente de reglaj

 $6$  Selectați un element de reglaj folosind  $\gamma/\gamma$ , apoi apăsați  $\oplus$ . Apar optiunile pentru elementul selectat.

Exemplu : [TV TYPE]

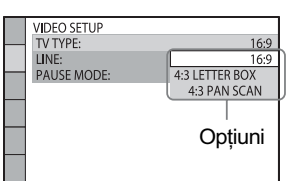

# 7 Selectați o variantă de reglaj folosind  $\uparrow/\downarrow$ , apoi apăsați  $\oplus$ .

Varianta este selectată și reglajul se încheie.

Exemplu : [4:3 LETTER BOX]

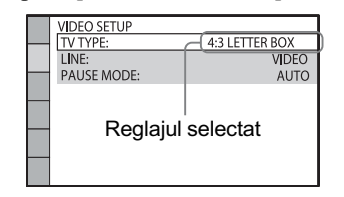

# Notã

 Când porniþi sistemul dupã iniþializare, fãrã sã fie introdus un disc în aparat, pe ecranul TV apar mesaje de ghidare. Pentru realizarea Configurãrii rapide (pag. 29), apăsați  $\oplus$ ; pentru a reveni la interfața obișnuită, apăsați CLEAR.

#### Pentru a inițializa toate elementele de reglaj din [SETUP]

Pentru a inițializa toate reglajele din [SETUP], consultați secțiunea "Readucerea elementelor de reglaj [SETUP] la variantele implicite" (pag. 95).

# Stabilirea limbii pentru afişare sau pentru coloana sonorã

# [LANGUAGE SETUP]

Alegeți -dintre diversele limbi disponibilepe cea care să fie folosită la afisarea mesajelor pe ecran sau pentru coloana sonorã.

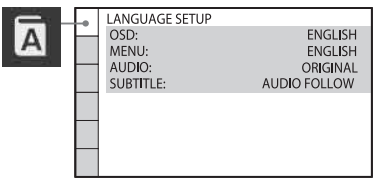

#### ■ [OSD] (On-Screen Display - Afişare pe ecran)

Schimbă limba de afișare pe ecran.

■ [MENU] (doar pentru DVD VIDEO) Selectează limba care doriți să fie folosită pentru meniul discului.

■ [AUDIO] (doar pentru DVD VIDEO) Schimbarea limbii folosite de coloana sonoră.Dacă selectați [ORIGINAL], este aleasã limba care are prioritate pe disc.

#### SUBTITLE] (doar pentru DVD VIDEO)

Comutã între limbile folosite pentru subtitlurile înregistrate pe DVD VIDEO. Când selectați [AUDIO FOLLOW], limba folositã pentru subtitluri se modificã în funcție de limba pe care ați ales-o pentru coloana sonorã.

#### Notã

Când alegeți o limbă din [MENU], [AUDIO] și [SUBTITLE] care nu este înregistratã pe discul DVD VIDEO, este selectatã în mod automat una dintre limbile înregistrate pe disc (în cazul anumitor discuri este posibil ca limba sã nu fie selectatã automat).

#### Observatie

• Dacă selectați [OTHERS → ] din [MENU], [AUDIO] și [SUBTITLE], selectați și introduceti codul limbii din listă folosind butoanele numerotate (pag. 113).

# Reglaje de ecran

# [VIDEO SETUP]

Alegeți reglajele în funcție de televizorul care este conectat.

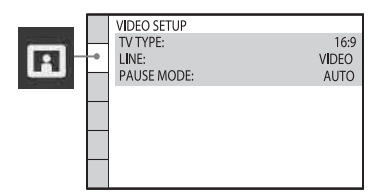

# $ITV$  TYPE]

Selecteazã raportul laturilor televizorului conectat.

 $[16 : 9]$  : Selectati aceastã variantã când conectați un televizor cu ecran panoranic sau

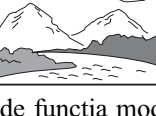

un televizor care dispune de funcția mod panoramic.

[4 : 3 LETTER BOX] : Selectați această variantă când conectati un televizor cu ecran de 4 : 3.

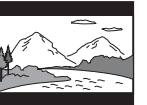

Afișează o imagine panoramică având în partea de sus și de jos a ecranului câte o bandã neagrã.

#### [4 : 3 PAN SCAN] : Selectati această variantã când conectați un televizor cu

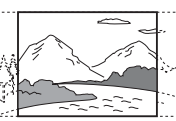

ecran de 4 : 3. Afișează în mod automat imaginea panoramicã pe întreg ecranul eliminând zonele care nu pot fi cuprinse.

# Notã

• În funcție de DVD, este posibil să fie selectatã în mod automat varianta [4 : 3 LETTER BOX] în loc de [4 : 3 PAN SCAN] sau vice versa.

#### $\blacksquare$ [LINE]

Selectează metoda de transmitere la ieșire a semnalelor video de la mufa EURO AV  $\ominus$ OUTPUT (TO TV) din spatele aparatului.

58 [VIDEO] Transmite la ieșire semnale video. [RGB] Transmite la ie sire semnale RGB.

# Note

- Dacã televizorul dvs. nu acceptã semnale RGB, pe ecranul acestuia nu va apãrea nici o imagine, chiar dacă ați ales varianta [RGB]. Consultati manualul de instructuni al televizorului.
- Nu puteți selecta [RGB] câtă vreme indicatorul HDMI este luminos. [RGB] va comuta automat pe [VIDEO] când porniþi oricare echipament HDMI conectat.

#### $\blacksquare$  [PAUSE MODE] (doar pentru DVD VIDEO / DVD-R / DVD-RW)

Selecteazã imaginea în modul pauzã.

- [**AUTO**] : Imaginea, inclusiv subiectele în mișcare dinamică, sunt transmise la ieşire fără instabilități. În mod normal, alegeți această variantă.
- [FRAME] : Imaginea, inclusiv subiectele care nu se mişcă dinamic, sunt transmise la iesire la înaltă rezoluție.

# Reglaje pentru HDMI

# [HDMI SETUP]

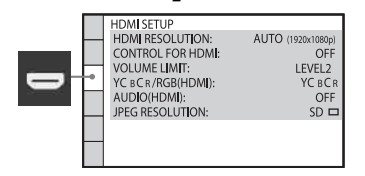

#### **II** [HDMI RESOLUTION]

Puteți selecta tipul de semnal video care să fie transmis la iesire prin mufa HDMI OUT. Pentru detalii, consultați "Pentru a selecta tipul de semnal video transmis la iesire prin mufa HDMI OUT" (pag. 31).

- $[AUTO](1920 \times 1080p)]$ : sistemul transmite la ieşire un semnal video optim pentru televizorul conectat.
- $[1920 \times 1080i]$ : sistemul transmite la ieșire semnale video  $1920 \times 1080$ i<sup>\*</sup>
- [ $1280 \times 720p$ ]: sistemul transmite la ieșire semnale video  $1280 \times 720p^*$
- $[720\times480]$  : sistemul transmite la iesire semnale video  $720 \times 480p^*$ .

\* i : semnal intercalat,

 $**$  În funcție de țara pentru care este modelul, poate apãrea varianta [729×576p].

#### **E** [CONTROL FOR HDMI]

Porneste sau opreste funcția CONTROL FOR HDMI . Această funcție este disponibilă doar dacă veți cupla sistemul la televizor prin cablul HDMI. Pentru detalii, consultați "Utilizarea funcției HDMI pentru "BRAVIA" Sync" (pag. 68).

[OFF] : Inactivă.

[ON] : Activă. Puteți acționa reciproc componentele conectate prin cablul HDMI.

#### Notã

· Dacă alegeți varianta [ON] fără a realiza conexiunea HDMI la televizor, apare mesajul [Please verify the HDMI connection.] și nu puteți alege [ON].

#### **TE [VOLUME LIMIT]**

Dacă alegeți o altă metodă de transmitere a semnalului de la televizor la sistemul de boxe în meniul TV sau apãsând butonul THEATER, va fi activată facilitatea "System Audio Control" (pag. 70) și poate fi emis un zgomot, în funcție de nivelul stabilit al volumul sistemului. Puteti evita aceasta limitând nivelul maxim al volumului.

- [LEVEL3] : Nivelul maxim al volumului este stabilit la 10.
- [LEVEL2] : Nivelul maxim al volumului este stabilit la 15.
- [LEVEL1] : Nivelul maxim al volumului este stabilit la 20.
- [OFF] : Dezactivat.

#### Notã

Această funcție este disponibilă numai dacã pentru [CONTROL FOR HDMI] este aleasã varianta [ON].

#### $\blacksquare$  [YC\_C\_/RGB (HDMI)]

Selecteazã tipul de semnal HDMI care sã fie transmis la ieșire prin mufa HDMI OUT.

 $[\mathbf{YC}_B\mathbf{C}_B]$ : Transmite la ieșire semnale YC<sub>B</sub>C<sub>p</sub> [RGB] : Transmite la ieșire semnale RGB.

#### Note

 Dacã imaginea devine distorsionatã, alegeți în loc de  $[{\rm YC}_{\rm B}C_{\rm R}]$ , varianta [RGB].  Dacã mufa HDMI OUT este conectatã la echipament prin intermediul mufei DVI, semnalele [RGB] vor fi transmise în mod automat la ieşire chiar dacă dvs. alegeți varianta  $[\text{YC}_{\text{B}}\text{C}_{\text{R}}]$ .

#### $\blacksquare$  [AUDIO (HDMI)]

Alege tipul de semnal audio care sã fie transmis la iesire prin mufa HDMI OUT.

- [OFF] : Sonorul nu este transmis la ieșire prin mufa HDMI OUT.
- **[ON] :** Sistemul transmite la iesire semnale convertind Dolby Digital, DTS sau PCM pe 96 kHz / 24 bit, în semnale PCM pe 48 kHz / 16 biþi.

#### Note

- La conectarea sistemului al televizor prin cablul HDMI, fiind selectatã varianta [ON], funcțiile [AUDIO DRC], [A/V SYNC], DYNAMIC BASS, "DEC. MODE" și modul sonor nu sunt aplicate sunetului transmis la ieșire de televizor.
- Când pentru funcție alegeți altă variantă decât "DVD", sistemul nu transmite la iesire sonor prin mufa HDMI OUT chiar dacă pentru [AUDIO (HDMI)] alegeți varianta [ON].

#### **II** [JPEG RESOLUTION]

Puteți selecta rezoluția fișierelor de imagine JPEG transmise la iesire prin mufa HDMI OUT.

- $[SD \Box]$ : Sistemul transmite la ieșire semnale la rezoluție standard, cu un chenar negru.
- $[HD \square]$ : Sistemul transmite la iesire semnale cu înaltă rezoluție, cu un chenar negru.
- [HD ] : Sistemul transmite la iesire semnale cu înaltă rezoluție, fără chenar negru.
- $[(1920 \times 1080i) HD \square]$ : Sistemul transmite la ieșire semnale cu înaltă rezoluþie completã, cu un chenar negru.
- $[(1920 \times 1080i) HD \square]$ : Sistemul transmite la ieșire semnale cu înaltă rezoluþie completã, fãrã chenar negru.

# Note

- Facilitatea [JPEG RESOLUTION] este eficientã numai când în [VIDEO SETUP] pentru [TV TYPE] este aleasã varianta [16:9] și dacă pentru pentru [HDMI RESOLUTION] din [HDMI SETUP] este aleasã altã variantã decât [720×480p] sau  $[720 \times 576p]$ .
- $\bullet$  Puteți selecta numai [(1920×1080i) HD sau [(1920×1080i) HD] dacă pentru [HDMI RESOLUTION] din [HDMI SETUP] este aleasã varianta [1920×1080i].
- $\bullet$  Dacă selectați [(1920×1080i) HD  $\Box$ ] sau [(1920×1080i) HD], urmãtoarea imagine va apãrea dupã o interfaþã de culoare neagrã.
- Semnalul HDMI va avea o întrerupere de un moment dacã :
	- sistemul preia sau descarcã date de pe un DATA CD sau DATA DVD,
	- când cuplați sau decuplați un dispozitiv USB.

# Reglaje audio

# [AUDIO SETUP]

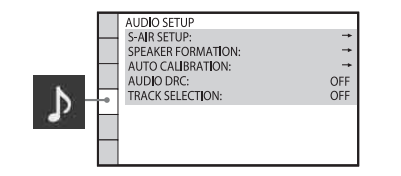

#### $\blacksquare$  [S-AIR SETUP]

Puteți efectua reglajul S-AIR. Pentru detalii, consultaþi Utilizarea unui produs S-AIR (pag. 81).

- [ID] : Puteți stabili identitatea sistemului dvs.
- [PAIRING] : Puteþi pune sistemul în legãturã cu o subunitate S-AIR cum ar fi un amplificator pentru efect de învãluire sau un receptor S-AIR.

#### SPEAKER FORMATION]

Puteți selecta poziția boxelor pentru a obține un efect de învãluire mai pregnant. Pentru detalii, consultați "Obținerea sonorului cu efect de învãluire optim pentru o anumitã cameră" (pag. 87).

#### **E** [AUTO CALIBRATION]

Puteți calibra automat reglajele dorite. Pentru detalii, consultați "Calibrarea automată a reglajelor" (pag. 88).

#### **I**[AUDIO DRC]

(doar pentru DVD VIDEO) Puteți restrânge registrul dinamic al pistei

sonore. Opțiunea este utilă la vizionarea nocturnã a filmelor, la volum redus.

[OFF] : Fãrã compresia registrului dinamic.

- [STANDARD] : Reproduce pista sonorã cu tipul de registru dinamic stabilit de inginerii de sunet.
- [MAX] : Compresia completã a registrului dinamic.

#### Notã

· [AUDIO DRC] funcționează numai pentru Dolby Digital.

#### **TRACK SELECTION** (doar pentru DVD VIDEO)

Dã prioritate pistei sonore cu cel mai mare numãr de canale, când este redat un DVD VIDEO înregistrat în mai multe formate audio (PCM, MPEG audio, DTS sau Dolby Digital).

OFF] : Dezactivat.

[AUTO] : Sistemul selecteazã automat pista sonoră, în funcție de prioritate.

#### Note

- $\overline{\cdot}$ Când alegeți varianta [AUTO], este posibil ca limba sã se schimbe. Reglajul [TRACK SELECTION] (Selectarea pistei) are prioritate faþã de reglajele [AUDIO] din [LANGUAGE SETUP] (pag. 57). În funcție de disc, această funcție poate să nu fie disponibilã.
- Dacã pistele sonore în formate diferite au același număr de canale, sistemul selecteazã pista sonorã în ordinea : PCM, DTS, Dolby Digital și MPEG audio.

# Alte reglaje

# [SYSTEM SETUP]

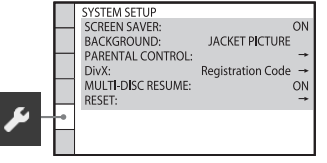

#### **ISCREEN SAVERI**

 Screen saver-ul protejazã ecranul evitând deteriorarea acestuia prin apariția imaginilor fantomã. Apăsați oricare buton (de ex.  $\triangleright$ ) pentru a renunța la afișarea screen saverului.

- [ON] : Imaginea de protejare a ecranului (Screen Saver) apare dacã nu acționați sistemul circa 15 minute.
- [OFF] : Dezactiveazã screen saver-ul.

#### **B**[BACKGROUND]

Selecteazã culoarea fundalului sau imaginea care să fie afișată pe ecranul televizorului

- [JACKET PICTURE] : Pe fundal apare o imagine (staticã), însã doar când aceasta este deja înregistratã pe disc (CD-EXTRÁ etc.). Dacă discul nu conține o astfel de imagine, pe fundal apare o imagine grafică ["GRAPHICS"].
- **[GRAPHICS]** : Pe fundal apare o imagine predefinitã, din memoria sistemului.

[BLUE] : Fundalul este albastru.

[BLACK] : Fundalul este negru.

#### **FIFARENTAL CONTROL]**

Puteți stabili restricții la redare. Pentru detalii, consultați "Restricționarea redării discurilor" (pag. 54).

#### $\blacksquare$  [DivX]

Afișează codul de înregistrare al acestui sistem. Pentru mai multe informații, consultati adresa de Internet : http://www.divx.com.

#### **II** [MULTI-DISC RESUME] (doar pentru DVD VIDEO / VIDEO CD)

Puteți activa / deszactiva funcția [MULTI-DISC RESUME].

- [ON] : Stochează în memorie reglajele pentru reluarea redãrii pentru cel mult 10 discuri.
- [OFF] : Nu stocheazã în memorie reglajele pentru reluarea redãrii. Redarea va începe din punctul unde a fost oprit discul, doar în cazul discului curent, aflat în sistem.

#### $\blacksquare$  [RESET]

Puteți readuce toate reglajele [SET UP] - cu excepþia [PARENTAL CONTROL] - la variantele implicite. Pentru detalii, consultaþi Readucerea reglajelor [SETUP] la variantele implicite" (pag. 95).

#### Reglaje ale boxelor

#### [SPEAKER SETUP]

Pentru a obține efectul de învăluire optim, trebuie mai întâi să configurați conexiunea boxelor și distanța lor față de poziția de ascultare. Apoi apelați la tonul de testare pentru a regla volumul și balansul boxelor la același nivel.

#### Notã

• Nu puteți acționa [SPEAKER SETUP] când conectați căștile la sistem sau la amplificatorul pentru efect de învãluire.

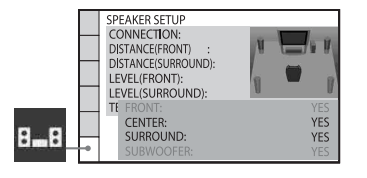

#### **I**[CONNECTION]

Când nu conectați boxa centrală sau pe cele pentru efect de învãluire, reglaþi parametrii pentru [CENTER] și [SURROUND]. Cum reglajele boxelor frontale și ale subwooferului sunt fixate, nu le puteți schimba. [FRONT] : [YES]

# [CENTER]

[YES] : în mod obișnuit alegeți aceasta

[NONE] : alegeti această variantă dacă nu este utilizatã nici o boxã centralã.

#### [SURROUND]

[YES] : în mod obișnuit alegeți aceasta

[NONE] : Selectați acesta dacă nu folosiți boxe pentru efect de învãluire.

#### [SUBWOOFER]

[YES]

#### Notã

Dacă modificați varianta pentru [CONNECTION], opțiunea [STAN-DARD] de la [SPEAKER FORMATION] rãmâne nemodificatã, însã alte reglaje [SPEAKER FORMATION] revin la varianta [STANDARD].

#### **DE [DISTANCE (FRONT)]**

Când deplasați boxele frontale, centrală și subwoofer-ul aveți grijă să reglați parametrii pentru distanță (**Q**) dintre poziția de ascultare și noua poziție a boxelor. Parametrii pot fi stabiliți între 0 și 7 m<sup>1)</sup>.

> 尽 M  $\boxed{\nabla}$  $\mathbb{E}$

- $[L/R]$  3 m<sup>2)3)</sup> : stabileste distanța până la boxa frontalã
- $[CENTER]$  3 m<sup>2)3)4)</sup> : stabileste distanța până la boxa centralã
- [SUBWOOFER]  $3 \text{ m}^{2}$  : stabileste distanta pânã la subwoofer.
- <sup>1)</sup> De la 0 la 7 m pentru modelele pentru America de nord
- <sup>2)</sup> Când realizați reglajul rapid (pag. 29), variantele implicite sunt modificate.
- 3) 3,04 m pentru modelele destinate Americii de Nord
- 4) Acest element apare dacã pentru [CENTER] este aleasã varianta [YES] corespunzător opțiunii [CONNECTION].

# **DE [DISTANCE (SURROUND)]**

Când deplasați boxele pentru efect de învăluire aveți grijă să reglați parametrii pentru distanță  $\left( \bigodot \right)$  dintre poziția de ascultare si noua pozitie a boxelor. Parametrii pot fi stabiliti între 0 si 7 m<sup>1</sup>.

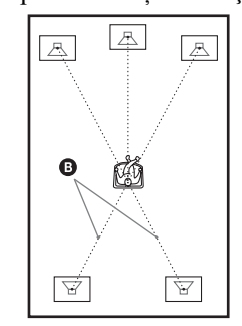

- $[L/R]$  3 m<sup>2)3)4)</sup> : stabilește distanța până la boxele pentru efect de învãluire
- 1) De la 0 la 7,01 m pentru modelele pentru America de nord
- Când realizați reglajul rapid (pag. 29), variantele implicite sunt modificate.
- 3) 3,04 m pentru modelele destinate Americii de Nord
- 4) Acest element apare dacã pentru [SUR-ROUND] este aleasã varianta [YES] corespunzător opțiunii [CONNECTION].

#### Note

- În funcție de semnalul de intrare, este posibil ca reglajul [DISTANCE] sã nu fie eficient.
- · Dacă distanța stabilită până la boxe nu se încadreazã în valorile recomandate, este posibil să fie afișate simbolurile  $\Lambda$ t / \*\* (unde \*\* reprezintã numãrul). Simbolul <sub>A</sub>† indică depășirea distanței recomandate, iar Al indică faptul că distanța stabilită este prea mică.

#### **II** [LEVEL (FRONT)]

Puteți varia nivelul sonor pentru boxele frontale, pentru cea centrală și pentru subwoofer. Valorile disponibile sunt între  $-6,0$  dB și  $+6,0$  dB. Aveți grijă să alegeți varianta [ON] pentru [TEST TONE] pentru ca reglajul sã fie mai facil.

[L/R] 0.0 dB : stabileste nivelul sonor pentru boxele frontale

[CENTER] 0.0 dB\* : boxa centralã

[SUBWOOFER] +2.0 dB : stabileste nivelul sonor pentru subwoofer.

\* Acest element apare dacã pentru [CENTER] este aleasã varianta [YES] corespunzător opțiunii [CONNECTION].

### **I**[LEVEL (SURROUND)]

Puteti varia nivelul sonor pentru boxele pentru efect de învãluire. Valorile disponibile sunt între  $-6,0$  dB și  $+6,0$  dB. Aveți grijă să alegeți varianta [ON] pentru [TEST TONE] pentru un reglaj mai facil.

- $[L/R]$  0.0 dB  $*$  : stabileste nivelul sonor pentru boxele pentru efect de învãluire.
- \* Acest element apare dacã pentru [SUR-ROUND] este aleasã varianta [YES] corespunzător opțiunii [CONNECTION].

### **TEST TONE!**

Boxele vor emite un ton de testare pentru a putea să reglați parametrii [LEVEL (FRONT)] și [LEVEL (SURROUND)].

- [OFF] : Tonul de testare nu este emis de boxe.
- [ON] : Tonul de testare este emis pe rând de fiecare boxã în parte pentru reglarea nivelului (level). Când selectați una dintre optiunile din [SPEAKER SETUP], tonul de testare este emis de fiecare boxã în parte.

Reglaþi nivelul sonor prin procedura de mai ios :

- 1 Alegeți pentru "TEST TONE" varianta "ON".
- 2 Apăsați de mai multe ori  $\frac{\hat{\tau}}{\sqrt{\hat{\tau}}}$ → pentru a selecta o boxă și nivelul dorit pentru aceasta.
- 3 Apăsați  $\oplus$ .
- 4 Repetați Pașii de la 1 la 3.
- 5 Apăsați de mai multe ori  $\frac{\hat{y}}{\sqrt{\hat{y}}}$  $\rightarrow$  pentru a alege pentru [TEST TONE] varianta [OFF] dupã **Lajustarea nivelului boxelor.**<br>Nota
- Semnalele tonului de testare nu sunt transmise la ieșire prin mufa HDMI OUT.

#### Observatii

- Pentru a ajusta volumul tuturor boxelor simultan, rotiți butonul VOLUME al aparatului sau apăsați butoanele  $\overline{\text{VOLUME}}$  +/- ale telecomenzii.
- Pentru a readuce un reglaj la valoarea implicită, selectați elementul, apoi apăsați CLEAR. Tineți seama că numai reglajul [CONNECTION] nu revine la varianta implicitã.

b

# Tuner

# Fixarea posturilor de radio în memorie

Puteți fixa în memoria sistemului 20 de posturi FM și 10 posturi AM. Înainte de depistarea posturilor, aveți grijă să reduceți<br>la minim volumul sonor.

#### Observatie

• Puteți acționa funcția tuner observând la televizor interfata de mai jos.

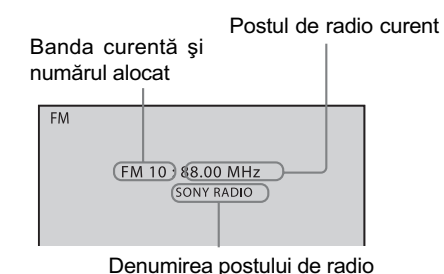

- 1 Apăsați în mod repetat butonul FUNCTION +/- până ce pe panoul frontal este apare "TUNER FM" sau "TUNER AM".
- 2 Apăsati și mentineți apăsat butonul TUNING +/ pânã ce începe parcurgerea automatã a frecvențelor.

Parcurgerea înceteazã când sistemul depistează un post de radio. Indicațiile "TUNED" and "ST" (pentru un program stereo) devin luminoase pe afișajul panoului frontal.

- $3$  Apăsați SYSTEM MENU.
- 4 Apăsați de mai multe ori  $\gamma$ <sup>+</sup> până ce pe afişajul panoului frontal apare "Memory".
- 5 Apăsați  $\oplus$  sau  $\rightarrow$ .

Pe panoul frontal este afișat un număr ce urmeazã a fi alocat.

64

# 짭른 짭耳요 낙

# **6** Apăsați  $\gamma$ <sup> $\psi$ </sup> pentru a selecta numãrul care sã fie alocat.

曾長 曾日良 昼

#### Observatie

· Puteți selecta numărul de alocat direct cu ajutorul butoanelor numerotate.

# $7$  Apăsați  $\oplus$ .

Pe afișajul panoului frontal apare indicația "COMPLETE" și postul de radio este fixat în memorie.

- 8 Repetați pașii de la 2 la 7 pentru a fixa în memorie si alte posturi de radio.
- 9 Apăsați SYSTEM MENU.

Meniul de sistem este oprit.

# Pentru a schimba numãrul prestabilit

Selectați numărul alocat pe care doriți să îl schimbați apăsând PRESET  $+$ / $-$  (pag. 65), apoi reluați procedura de la pasul 3.

# Ascultarea radioului

Fixați mai întâi posturile de radio în memoria sistemului (consultati "Fixarea posturilor de radio în memorie", pag. 64).

1 Apăsați în mod repetat butonul FUNCTION +/- până ce pe panoul frontal este apare "TUNER FM" sau "TUNER AM".

Este depistat ultimul post de radio ascultat.

**2 Apăsați PRESET +/– de mai multe** ori pentru a selecta postul de radio fixat care vã intereseazã.

La fiecare apãsare a butonului, sistemul depisteazã un post de radio fixat.

#### Observatie

- Puteþi selecta numãrul de alocat unui post de radio, direct, cu ajutorul butoanelor numerotate.
- $\bf{3}$  Reglati volumul apăsând butonul  $VOL +/-$

# Pentru a opri radioul Apăsați  $\mathsf{I}/\mathsf{C}$ .

# Pentru a asculta posturi de radio care nu au fost fixate în memorie

Apelati la depistarea manuală sau automată a posturilor la Pasul 2.

Pentru depistarea manualã a posturilor, apăsați în mod repetat TUNIN $\overline{G}$  + / -.

Pentru depistarea automatã a posturilor, apăsați și țineți apăsat butonul TUNING + / . Depistarea automatã înceteazã când sistemul recepționează un post de radio. Pentru oprirea manualã a depistãrii automate a posturilor, apăsați TUNING + /  $-$  sau  $\blacksquare$ .

# Pentru a asculta un post de radio a cărei frecvență o cunoasteti

- 1 Apăsați în mod repetat butonul FUNCTION +/- până ce pe panoul frontal este apare "TUNER FM" sau "TUNER AM".
- 2 Apăsați D. TUNING.
- 3 Apăsați butoanele numerotate pentru a selecta frecvențele.
- 4 Apăsați  $\oplus$ .

#### Observatie

 Pentru a ameliora recepþia, reorientaþi antenele conectate.

# Dacã un program FM prezintã zgomot

Dacã un program FM prezintã zgomot, puteți selecta modul de recepție mono. Nu veți mai beneficia de efectul stereo, însă recepția se va ameliora.

# 1 Apăsați SYSTEM MENU.

- 2 Apăsați în mod repetat butoanele  $\star/\star$  până ce pe afişajului frontal apare mesajul "FM Mode".
	-
- $3$  Apăsati  $\oplus$  sau  $\rightarrow$ .
- 4 Apăsați  $\gamma$  pentru a selecta "MONO".
	- "STEREO" : recepție stereo
	- "MONO" : recepție mono.
- $\bf 5$  Apăsați  $\oplus.$

Este efectuat reglajul.

6 Apăsați SYSTEM MENU.

Meniul de sistem este oprit.

# Denumirea posturilor de radio fixate în memorie

Puteți introduce o denumire pentru posturile de radio fixate în memorie. Aceste denumiri (de exemplu : "XYZ") vor apărea pe afișajul panoului frontal când este selectat un post de radio.

Þineþi seama cã nu poate fi introdusã decât o denumire pentru fiecare post de radio.

# Note

- Nu puteți introduce o denumire pentru posturile de radio din memorie care beneficiazã de facilitatea RDS (Sistemul de date radio), pag. 67.
- 1 Apăsați în mod repetat butonul FUNCTION +/- până ce pe panoul frontal este apare "TUNER FM" sau "TUNER AM".

Este depistat ultimul post de radio ascultat.

- 2 Apăsați PRESET + / de mai multe ori pentru a selecta postul de radio fixat pentru care doriți să realizati o denumire index.
- $3$  Apăsați SYSTEM MENU.
- 4 Apăsați de mai multe ori  $\gamma$ <sup>+</sup> până ce pe afişajul panoului frontal apare "NAME IN".

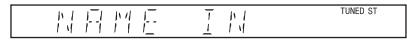

- 5 Apăsați e sau +.
- 6 Creați o denumire utilizând butoanele  $\frac{\hat{x}}{\sqrt{x}}$ .

Apăsați în mod repetat  $\mathbf{\hat{A}}/\mathbf{\hat{v}}$  pentru a selecta un caracter, apoi apăsați  $\rightarrow$  pentru a deplasa cursorul în poziția următoare. Pentru a denumi un post de radio pot fi folosite litere, numere și alte simboluri.

 $R$   $R$  $f$ 

#### Dacă ați făcut o greșeală

Apăsați de mai multe ori ←/→ până ce caracterul pe care vreți să îl modificați începe să clipească, apoi apăsați  $\uparrow/\downarrow$ pentru a selecta caracterul dorit.

Pentru a sterge un caracter, apăsați în mod repetat ←/→ până ce caracterul pe care vreți să îl stergeți începe să clipească, apoi apăsați CLEAR.

#### 7 Apăsați ...

Pe afişajul panoului frontal apare "COMPLETE", iar denumirea postului de radio este memoratã.

#### 8 Apăsați SYSTEM MENU.

Meniul de sistem este oprit.

# Afişarea pe panoul frontal a denumirii sau a frecvenței unui post de radio

Dacă sistemul este reglat pe "TUNER FM" sau pe "TUNER AM", puteți verifica frecvenþa postului cu ajutorul panoului frontal.

#### Apăsați DISPLAY.

De fiecare dată când apăsați butonul DISPLAY, interfața afișajului se schimbă dupã cum urmeazã :

 $\textcircled{1} \rightarrow \textcircled{2} \rightarrow \ldots \rightarrow \textcircled{1} \rightarrow \ldots$ 

#### **TUNER FM"**

#### Când denumirea unui post de radio este stabilitã

- 1 Denumirea postului de radio Ex. "SONY RADIO"
- 2 Frecvenþa postului Ex. "FM1 87.50"
- 3 Reglajul "FM MODE" Ex. "STEREO"

#### Când denumirea unui post de radio nu este stabilitã

- **1** Frecventa postului Ex. "FM1 87.50"
- 2 Reglajul FM MODE Ex. "STEREO"

#### ■ "TUNER AM"

#### Când denumirea unui post de radio este stabilitã

- 1 Denumirea postului de radio Ex. "SONY RADIO"
- 2 Frecvența postului Ex. "AM1 576"

#### Când denumirea unui post de radio nu este stabilitã

**1** Frecventa Ex. "AM1 576"

# Note

• Sistemul revine la afișajul original după scurgerea a câteva secunde.

# Utilizarea Sistemului de date radio (RDS)

# Ce este Sistemul de date radio ?

Sistemul de Date Radio (RDS) este un serviciu radiodifuzat care permite posturilor să transmită în paralel cu semnalul obișnuit al programelor și unele informații suplimentare. Tunerul de față vă pune la dispoziție anumite facilități RDS cum ar fi afișarea numelui postului de radio. RDS este disponibil doar pentru posturile de radio FM.\*

# **Note**

- Este posibil ca Sistemul de Date Radio (RDS) să nu funcționeze bine dacă postul de radio pe care l-ați recepționat nu difuzeazã în mod corespunzãtor semnale RDS sau în cazul în care semnalul respectiv este prea slab.
- \* Nu toate posturile FM furnizeazã serviciul RDS, iar servicile RDS transmise de diferite posturi de radio nu conțin aceleași tipuri de informații. Dacă nu sunteți obișnuiți cu sistemul RDS, consultați posturile de radio locale din zona în care vă aflați pentru a afla detalii despre acest serviciu.

# Recepþionarea posturilor RDS

#### Este suficient să selectați un post din banda de frecvențe FM.

Când este depistat un post de radio care furnizeazã servicii RDS, denumirea acestuia\* apare pe afişajul panoului frontal.

\* Dacã este recepþionat un post de radio care nu oferã servicii RDS, denumirea acestuia nu este afişată.

# Comandã pentru HDMI / Dispozitiv audio extern

Utilizarea functiei de comandã pentru HDMI pentru "BRAVIA" Sync

Aceastã facilitate este disponibilã numai pentru televizoarele care beneficiazã de funcția "BRAVIA" Sync.

Conectând componente produse de Sony care sunt compatibile cu funcția de comandă pentru HDMI (Control for HDMI), printr-un cablu HDMI (nu este furnizat), acționarea este simplificată, așa cum este prezentat mai jos:

- Modul teatru (Theater Mode), pag. 69
- Redare printr-o singură atingere (One touch play), pag. 69,
- Oprirea sistemului, pag. 69,
- Comanda audio a sistemului, pag. 70,
- Limitarea volumului, pag. 70.

Control for HDMI reprezintă o funcție de comandã mutualã standard, utilizatã de HDMI CEC (Comanda Consumatorilor Electronici) pentru HDMI (Interfată Multimedia de Inaltă definiție).

Funcția Control for HDMI nu va acționa în urmãtoarele cazuri :

- când conectaþi acest sistem la o componentă care nu este compatibilă cu funcția Control for HDMI,
- când componenta nu are mufã HDMI.

Telecomanda sistemului are butoane utile pentru acționarea televizorului, cum ar fi THEATRE, ONE-TOUCH PLAY, TV I/<sup>1</sup>.<br>Pentru detalii, consul-

tati "Actionarea televizorului cu ajutorul telecomenzii furnizate  $(pag. 89)$  și manualul de utilizare al

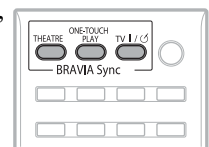

#### Note

televizorului.

funcția Control for HDMI este posibil să<br>68 • In funcție de componentele conectate, nu fie disponibilă. Consultați și manualele de intrucțiuni ale celorlalte componente.

• Este posibil ca functia Control for HDMI să nu acționeze dacă este conectat un echipament care nu este marca Sony, chiar dacã respectivul este compatibil cu funcția de comandă pentru HDMI.

# Pregãtirea pentru folosirea funcției de comandă pentru HDMI

## (Comandã pentru HDMI - Easy Setting)

Sistemul este compatibil cu funcția Control for HDMI - Easy Setting (comandã pentru HDMI - reglaj facil). Dacã televizorul este compatibil cu această funcție, puteți ajusta automat funcția [CONTROL FOR HDMI] a sistemului reglând televizorul. Pentru detalii, consultați manualul de instrucțiuni TV.

Dacã televizorul nu este compatibil cu funcția Control for HDMI - Easy Setting, reglați manual funcția Control for HDMI a televizorului.

# Notã

- Elementele afişate diferă în funcție de modelul de țară.
- 1 Aveți grijă ca sistemul să fie cuplat prin intermediul unui cablu HDMI la un televizor.
- $\boldsymbol{2}$  Porniți televizorul și apăsați  $\boldsymbol{\mathsf{I}}\!\mathsf{/}\mathsf{U}$ pentru a porni sistemul.
- 3 Puneti selectorul de intrare al televizorului în poziția care permite apariția semnalului de la acest sistem, prin intrarea HDMI, pe ecranul TV.
- 4 Alegeți funcția de Control for HDMI pentru sistem și pentru televizor. Pentru detalii legate de reglarea acestui sistem, consultați etapele următoare. Pentru detalii legate de reglarea televizorului, consultați manualul de instrucțiuni al acestuia. În funcție de tipul de televizor utilizat, varianta implicită de reglaj pentru funcția Control for HDMI poate fi off (oprit).

# Activarea / dezactivarea functiei [CONTROL FOR HDMI]

- 1 Apăsați în mod repetat butonul FUNCTION +/- până ce pe panoul frontal este apare "DVD".
- $\mathsf2$  Apăsați  $\Box$  DISPLAY, când sistemul este în modul stop. Interfaþa Control Menu apare pe ecranul TV.
- 3 Apăsați ↓⁄↑ pentru a selecta <u>pea</u> [SETUP], apoi apăsați  $\oplus$ . Sunt afişate opțiunile pentru [SETUP].
- 4 Apăsați  $\sqrt{x}$  pentru a selecta [CUSTOM], apoi apăsați  $\oplus$ . Apare interfata de reglaje.
- 5 Apăsați  $\sqrt{r}$  pentru a selecta [HDMI SETUP], apoi apăsați  $\oplus$ . Sunt afişate opțiunile pentru [HDMI SETUP].
- 6 Apãsaþi x/X pentru a selecta [CONTROL FOR HDMI], apoi apăsati  $\oplus$ .
- $7$  Apăsați  $\sqrt{x}$  pentru a selecta reglajul, apoi apăsați  $\oplus$ .
	- · [OFF] : funcția este dezactivată.
	- $\bullet$  [ON] : funcția este activată.

# Notã

 Dacã apare mesajul [Please verify the HDMI connection], verificati dacă este corect realizatã conexiunea HDMI

# Utilizarea Modului THEATRE

#### (Theatre Mode)

Dacã televizorul dvs. este compatibil cu Modul Theatre, puteti beneficia de imaginea optimă pentru filme și veți putea transmite la iesire sonorul de la boxele sistemului, în mod automat, apãsând butonul THEATRE.

# Vizionarea unui DVD prin apãsarea unui singur buton

#### (One-Touch Play)

Prin simpla apãsare a butonului ONE TOUCH PLAY este pornit televizorul, este ales modul de intrare DVD pentru acesta și sistemul începe automat redarea DVD.

Redare printr-o singură atingere funcționează și când :

- $-$  apăsați butonul  $\triangleq$  în timp ce compartimentul pentru disc este deschis, iar pe afișajul panoului frontal apare  $\triangleright$ .
- închideți compartimentul pentru disc apãsând suportul acestuia.
- apăsați DVD TOP MENU / DVD MENU  $\sin$  apare  $\Rightarrow$  pe afisajul panoului frontal.
- selectați funcția "DVD" apăsând butonul FUNCTION  $+/-$  și pe afișajul panoului frontal apare  $\triangleright$ .

# Notã

 Redarea printr-o singurã atingere (One touch play) nu porneșe dacă apăsați  $\triangleright$ .

Sistemul si televizorul functionează astfel (exemplu) :

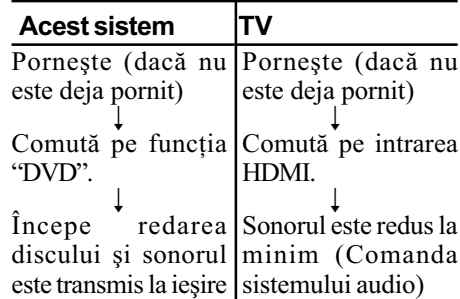

#### Notã

- Verificati dacă este corectă conexiunea HDMI și alegeți pentru [CONTROL FOR HDMI] varianta [ON].
- $\cdot$  În funcție de televizor, este posibil ca partea de început a conținutului să nu fie redatã.
- În funcție de disc, poate dura o vreme pânã ce începe redarea.

# Oprirea sistemului împreunã cu televizorul

#### (System Power Off)

Când opriți televizorul cu butonul POWER de la telecomanda TV sau cu cel TV  $\mathbf{V}^{(1)}$  al telecomenzii sistemului, sistemul se va ori automat.

# Notã

- $\bullet$  Înainte de a utiliza funcția de Oprire a sistemului, funcția TV de conectare a unei surse de alimentare ar trebui sã fie activã. Pentru detalii, consultați manualul de instrucțiuni al televizorului
- $\cdot$  În funcție de starea sistemului (de exemplu în cursul utilizării alte funcții decât "DVD" sau "TV" sau la redarea unui CD), este posibil ca acesta sã nu fie oprit.

# Ascultarea sonorului TV prin boxele acestui sistem

#### (System Audio Control)

Puteți audia sonorul televizorului prin boxele acestui sistem efectuând o operație simplã.

Pentru a utiliza această funcție, conectați sistemul și televizorul printr-un cablu audio (nu este furnizat) și a prin unul HDMI (nu este furnizat) (pag. 21).

În funcție de televizor, când alegeți pentru sistem funcția "TV", funcția System Audio Control (Comanda audio a sistemului) este activată. Sonorul TV este transmis la iesire prin boxele sistemului, iar, simultan, volumul boxelor TV este redus la minim în mod automat.

Puteți utiliza Comanda audio a sistemului astfel :

- $\cdot$ În timp ce urmăriți televizorul ca funcție a sistemului fiind aleasă varianta "TV", sonorul TV este transmis la ieșire automat prin boxele sistemului.
- Puteți regla volumul sistemului cu ajutorul telecomenzii televizorului.

· Dacă opriți sistemul sau dacă activați o altă funcție a sistemului în afară de "TV". sonorul TV va fi transmis la iesire prin boxele televizorului.

Puteți acționa funcția de Comandă a sistemului audio și din meniul TV. Pentru detalii, consultați manualul de instrucțiuni al televizorului.

#### Notã

- Dacã televizorul este pornit înainte de pornirea sistemului, sonorul TV nu se va auzi un moment.
- $\cdot$  În timp ce vizionați televizorul în modul PAP (două imagini în paralel), funcția System Audio Control nu este activã. Dacă televizorul părăsește modul PAP, metoda de transmitere a semnalului la iesire pentru televizor redevine cea folositã înainte de PAP.
- Dacă selectați un program TV în cursul redãrii cu ajutorul sistemului a unui DVD, funcția "TV" este reglată automat pentru a transmite la ieşire sonorul TV.
- Dacă activați funcția One-Touch Play în timpul vizionării TV, funcția System Audio Control este activată și sonorul televizorului este suprimat.
- La înregistrarea unor melodii pe un CD audio aflat într-un dispozitiv USB, funcția System Audio Control nu este activã.

#### Observatie

• Puteti conecta intrarea audio digitală a sistemului și a televizorului. Pentru detalii consultați pag. 22.

# Stabilirea nivelului maxim al volumului sistemului

#### (Volume Limit)

Dacă schimbați, folosind meniul TV, metoda de transmitere la iesire a sonorului TV prin boxele sistemului sau apãsând butonul THEATER, este posibil sã fie emis un sunet puternic, în funcție de nivelul stabilit pentru volumul sistemului.

Puteti preveni aceasta limitând nivelul maxim al volumului. Pentru detalii, consultati "[VOLUME LIMIT]" (pag. 59).

# Redarea fişierelor audio/ a fişierelor de imagine JPEG de la un dispozitiv USB

Puteți reda fișiere audio (MP3 / WMA / AAC) / fişiere de imagine JPEG stocate pe un dispozitiv USB, cum ar fi un player audio digital sau un suport de stocare USB (nu este furnizat), conectând respectivul dispozitiv USB la aparat.

Pentru a afla lista dispozitivelor USB ce pot fi conectate la aparat, consultați "Dispozitivele USB ce pot fi redate" (Supliment).

Formatele audio ce pot fi redate de sistem sunt numai MP3 / WMA / AAC\*.

\* Fisierele protejate de legea drepturilor de autor (Digital Rights Management) nu pot fi redate de acest sistem.

# Notã

· Sistemul nu poate reda fisiere WMA / AAC sau discuri DATA CD / DATA DVD.

# Relativ la dispozitivele USB ce pot fi redate

- Nu folositi alte dispozitive USB decât cele prezentate în suplimentul "Dispozitivele USB ce pot fi redate". Nu este garantată funcționarea altor tipuri de dispozitive USB.
- Nu este garantată funcționarea oricăror dispozitive USB, chiar dacã sunt menționate în suplimentul "Dispozitivele USB ce pot fi redate".
- Unele dintre aceste dispozitive USB este posibil sã nu fie disponibile pentru a fi achiziționate în anumite regiuni.
- La formatarea unui dispozitiv USB, aveþi grijă ca operația să fie efectuată cu respectivul dispozitiv sau cu un software de formatare dedicat dispozitivului, în caz contrar este posibil ca transferul datelor de la dispozitivul USB la sistem sã nu se facã în mod corect.

# Conectarea dispozitivului USB

#### Panou frontal

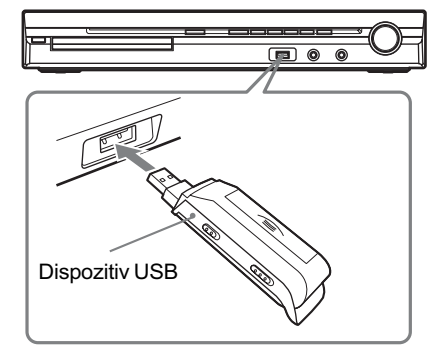

#### Notã

- La utilizarea mufei AUDIO IN/A.CAL MIC în timp ce este cuplat un dispozitiv USB, aveți grijă că spațiul este restricționat.
- 1 Apăsați în mod repetat butonul FUNCTION +/- până ce pe panoul frontal este apare "USB".
- 2 Conectați un dispozitiv USB (player audio digital sau suport de stocare USB) la portul  $\leftarrow$  (USB). La conectarea unui dispozitiv USB, pe panoul frontal apare mesajul "READING" până ce sistemul citește toate datele dispozitivului USB.

# Notã

- Când conectaþi dispozitivul USB, aveþi grijã ca orientarea conectorului sã fie corectã.
- Nu forțați introducerea dispozitivului USB deoarece se poate deteriora.
- · Nu conectați alt dispozitiv și nu introduceți alte obiecte în afară de dispozitivul USB.
- $\cdot$  În funcție de tipul de dispozitiv USB, poate dura circa 10 secunde până ce pe afișajul panoului frontal apare indicația "READING".

# Pentru a decupla dispozitivul USB

- 1 Apăsați butonul pentru a opri redarea.
- $2$  Apăsați  $\mathsf{I}/\langle\cdot\rangle$  pentru a opri sistemul.
- $3$  Decuplați dispozitivul USB.

#### Note legate de dispozitivul USB

 Sistemul poate reda pânã la 200 de directoare, inclusiv albume care nu conțin fișiere audio și de imagine JPEG. Dacă pe dispozitivul USB se aflã mai mult de 200 de directoare, directoarele care nu sunt recunoscute de sistem diferă în funcție de configurația directorului.

<sup>•</sup> Sistemul poate reda următoarele fișiere :

| <b>Fişier</b>                            | Extensia fişierului |  |
|------------------------------------------|---------------------|--|
| Fisier MP3                               | ".mp3"              |  |
| Fisier WMA                               | "wma"               |  |
| Fisier AAC                               | $\degree$ m4a"      |  |
| Fisier de imagineJPEG ".jpg" sau ".jpeg" |                     |  |

Sistemul va reda orice date cu extensia de mai sus, chiar dacã nu sunt în formatul MP3/ WMA/ AAC/ JPEG. Redarea acestor date poate conduce la generarea unui zgomot puternic ce poate afecta boxele.

- Urmãtoarele dispozitive USB / situaþii pot mãri perioada pânã la începerea redãrii :
- dispozitivul USB conține o structură arborescentã complexã,
- fișierele audio sau cele de imagine JPEG din alt director tocmai au fost redate.
- În functie de format, anumite dispozitive USB nu pot fi redate de acest sistem.
- Sistemul poate reda directoare cu un nivel de imbiricare mai mic sau egal cu 8.
- În funcție de tipul de fișier, este posibil ca sistemul sã nu îl poatã reda.
- Dacã este introdus un dispozitiv USB, sistemul citeste toate datele conținute de acesta. Dacă există prea multe fișiere și directoare, citirea lor poate dura mult.
- Nu conectați sistemul și dispozitivul USB printr-un hub USB.
- 72 • In cazul anumitor dispozitive USB conectate, dupã ce este realizatã o operație, poate apărea o întârziere până

când este efectuatã de acest sistem.

- Acest sistem nu acceptã neapãrat toate funcțiile puse la dispoziție de dispozitivul USB.
- Fisierele înregistrate de un dispozitiv cum ar fi un calculator, este posibil sã nu fie redate în ordinea înregistrãrii.
- Ordinea de redare stabilitã de cãtre sistem diferã de cea dispozitivului USB.
- Opriþi întotdeauna sistemul înainte de a decupla dispozitivul USB deoarece decuplarea acestuia în timpul funcționării sistemului poate conduce la deteriorarea datelor conținute de dispozitivul USB.
- Nu stocați alte tipuri de fișire sau directoare inutile pe un dispozitiv USB care are fisiere audio sau fisiere de imagine JPEG.
- Directoarele care nu contin fisiere audio sau fisiere de imagine JPEG sunt omise.
- Nu poate fi garantatã compatibilitatea cu toate aplicațiile software de codare / de scriere pentru MP3/ WMA/ AAC, cu orice dispozitiv de înregistrare și cu orice suport de stocare. Dispozitivele USB incompatibile pot produce zgomot, pot prezenta întreruperi ale sonorului sau este posibil sã nu fie redate deloc.
- Înainte de a utiliza un dispozitiv USB, verificați dacă acesta nu conține fișiere virusate.

# Selectarea unui fisier audio sau a unui director

- 1 Apăsați în mod repetat butonul FUNCTION +/- până ce pe panoul frontal apare indicația "USB".
- $2$  Apăsați  $\cap$  DISPLAY când sistemul este în modul stop.

Pe ecranul TV apare interfața meniului de comandã.

3 Apăsați ↑/↓ pentru a selecta pen [MODE (MUSIC, IMAGE)], apoi apăsați $\oplus$ .

Sunt afişate opțiunile pentru [MODE (MUSIC, IMAGE)].

4 Apăsați  $\gamma$ <sup> $\downarrow$ </sup> pentru a selecta [MUSIC].
# ${\bf 5}$  Apăsați  $\oplus$  .

# 6 Apăsați DVD MENU.

Sunt afișate directoarele înregistrate pe dispozitivul USB. Titlul unui director în curs de redare apare marcat cu gri.

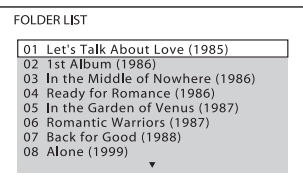

 $7$  Apăsați  $\star/\star$  pentru a selecta un director.

## ■ Pentru redarea unui un fisier MP3 din director

Apăsați  $\triangleright$  pentru a începe redarea directorului selectat.

## ■ Pentru a selecta un fişier audio Apăsați (+).

Apare lista pistelor conținute de director.

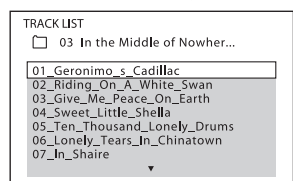

Apăsati  $\uparrow/\downarrow$  pentru a selecta o pistă. apoi apăsați  $\oplus$ . Începe redarea pistei selectate. Puteți opri afișarea listei de piste apãsând butonul DVD MENU. Dacă apăsați încă o dată același buton, va fi afişată lista albumului.

## Observație

- Sistemul poate recunoaște până la 150 de fisiere audio dintr-un singur director.
- Când ascultaþi piese audio comprimate de la un dispozitiv USB, puteți intensifica sunetul. Selectați "A.F.D. STD" pentru ʻ'DEC. MODE'' (pag. 34) și stabiliți modul "MOVIE", "MUSIC" sau "NEWS" pentru sunet (pag. 36). Pentru a anula, selectați altă variantă decât "A.F.D. STD".

# Pentru a opri redarea Apăsați .

# Pentru a reda urmãtoarea sau precedenta pistã audio MP3

Apăsați **>>I** pentru a fi redat următorul fișier audio. Apăsați de două ori  $\blacktriangleleft$ a fi redat precedentul fişier audio. Dacă apăsați o singură dată  $\blacktriangleleft$  puteți ajunge direct la începutul fişierului curent. Țineți seama că puteți selecta următorul album continuând să apăsați **> d** după ultima pistă a albumului curent, însă nu puteți reveni la albumul precedent apăsând  $\blacktriangleleft$ . Pentru a reveni la albumul precedent, selectați-l din lista de albume.

# Pentru a reveni la interfața precedentã

Apăsați de RETURN.

# Pentru a opri afişajul Apăsați DVD MENU.

# Alte operatii

Consultați "Alte operații" (pag. 39).

# Selectarea unui fişier de imagine JPEG sau a unui director

- 1 Apăsați în mod repetat butonul FUNCTION +/- până ce pe panoul frontal este apare "USB".
- 2 Apăsați o DISPLAY când sistemul este în modul stop. Pe ecranul TV apare interfața meniului de comandã.
- **3 Apăsați ↑⁄↓ pentru a selecta pen** [MODE (MUSIC, IMAGE)], apoi  $a$ păsați  $\oplus$ . Sunt afisate optiunile pentru [MODE

(MUSIC, IMAGE)].

- 4 Apăsați  $\gamma$  pentru a selecta [IMAGE].
- $\bf 5$  Apăsati  $\oplus$  .
- **6 Apăsați DVD MENU.** Sunt afișate directoarele înregistrate pe dispozitivul USB. Titlul unui director în curs de redare apare marcat cu gri.

**FOLDER LIST**  $\begin{tabular}{|l|l|} \hline 01 \hspace*{.2mm} Let's Task About Love (1985) \\ \hline 02 \hspace*{.2mm} 1st Album (1986) \\ \hline 03 \hspace*{.2mm} In the Middle of Nowwhere (1986) \\ 04 \hspace*{.2mm} Ready for Romance (1986) \\ 05 \hspace*{.2mm} In the Garden of Venus (1987) \\ 06 \hspace*{.2mm} Ronanait Wmatrix (1987) \\ 07 \hspace*{.2mm} Back for Good (1988) \\ 08 \hspace*{.2mm} Alone (1999) \\ \hline \end{tabular}$ 

## $\overline{7}$  Apăsați  $\overline{r}$  pentru a selecta un director.

## ■ Pentru redarea fişierelor de imagine JPEG din director ca o succesiune de imagini

Apăsați  $\triangleright$  pentru a începe redarea directorului selectat.

Imaginile JPEG sunt redate ca o succesiune de imagini. Puteți modifica intervalul de succedare a imaginilor și efectele de prezentare a acestora (pag. 74)

#### Pentru a selecta un fişier de imagine JPEG prin afişarea de subecrane

Apăsați PICTURE NAVI.

Imaginile fişierelor JPEG conținute de album apar simultan în 16 subecrane.

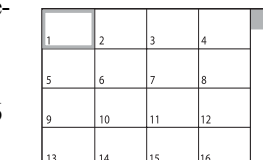

Apăsati  $\leftrightarrow$ / $\rightarrow$ / $\uparrow$ / $\downarrow$  pentru a selecta fişierul de imagine pe care vreți să-l vedeți, apoi apăsați ... Pentru a reveni la interfața obișnuită, apăsați  $\delta$ RETURN.

# Observații

- În partea dreaptã a ecranului TV apare o bară de parcurgere. Pentru afișarea restului de fisiere de imagine JPEG, selectați un fişier de imagine JPEG din partea de jos și apăsați  $\triangle$ . Pentru a reveni la fișierele de imagine JPEG precedente, selectaþi un fisier de pe rândul de sus și apăsați $\uparrow$ .
- Sistemul poate recunoaște până la 150 de fisiere JPEG dintr-un singur director.

# Pentru a reda urmãtorul sau precedentul fisier JPEG

74 Apăsați ←/→ când interfața Meniului de comandă nu este afișată. Țineți seama că puteți selecta următorul director continuând  $s$ ă apăsați  $\rightarrow$  după ultima imagine din directorul curent, însă nu puteți reveni la directorul precedent apăsând ←. Pentru a reveni la directorul precedent, selectați-l din lista de directoare.

# Pentru a roti o imagine JPEG

Când o imagine JPEG este afișată pe ecran, o puteți roti cu 90 de grade.

Apăsați  $\rightarrow \rightarrow \infty$  în timp ce vizualizați fișierul de imagine JPEG.

Apăsați CLEAR pentru a reveni la vederea normalã.

# Notã

• Nu puteți roti fișiere de imagine JPEG dacă pentru [JPEG RESOLUTION] din [HDMI SETUP] este aleasã una dintre variantele  $[(1920 \times 1080i) \text{ HD} \square]$  sau  $[(1920 \times$ 1080i) HD].

## Pentru a opri redarea Apăsați .

## Alte operatii

Consultați "Alte operații" (pag. 39).

# Stabilirea duratei unei succesiuni de imagini

- 1 Apăsați de două ori o DISPLAY. Este afişată interfața meniului de comandã pe ecranul TV.
- 2 Apăsați ↑/↓ pentru a selecta [INTERVAL], apoi apăsați  $\oplus$ . Apar opțiunile pentru [INTERVAL].
- $3$  Apăsați  $\gamma$  pentru a selecta o optiune.
	- [NORMAL] : durata de afişare stadard.  $\cdot$  [FAST] (*rapid*) : durata de afisare este
	- mai micã decât în cazul [NORMAL].
	- [SLOW1] : durata de afișare este mai mare decât în cazul [NORMAL].
	- [SLOW2] : durata de afișare este mai mare decât în cazul [SLOW1].

# 4 Apăsați  $\oplus$  .

# Note

 $\cdot$  În cazul anumitor fisiere JPEG poate dura mai mult până ce sunt afișate, ceea ce face ca durata sã parã mai extinsã decât varianta selectatã de dvs. Aceasta este valabil mai ales pentru fișiere JPEG progresive sau pentru cele cu 3.000.000 de pixeli sau mai mulți.

# Stabilirea unui efect pentru fisierele JPEG incluse în succesiunea de imagini

- 1 Apãsaþi de douã ori DISPLAY. Pe ecranul TV este afişată interfața meniului de comandã.
- Z Apăsați ↑⁄↓ pentru a selecta ███ [EFFECT], apoi apăsați  $\oplus$ . Sunt afişate opțiunile pentru [EFFECT].
- $3$  Apăsați  $\gamma$ <sup> $\downarrow$ </sup> pentru a selecta optiunea dorită.
	- $\cdot$ [MODE1] : fisierul de imagine JPEG se afișează pe ecran de sus până jos.
	- $\bullet$  [MODE2] : fisierul de imagine JPEG se întinde pe ecran din stânga spre dreapta.
	- [MODE3] : fişierul de imagine JPEG se întinde pe ecran din centru spre margini.
	- [MODE4] : fisierul de imagine JPEG folosește aleatoriu efectele disponibile.
	- $\cdot$  [MODE5] : fisierul de imagine JPEG urmãtor îl acoperã pe cel precedent. • [OFF] : oprit

# 4 Apăsați  $\oplus$  .

# Notã

 Reglajul [EFFECT] nu este eficient dacã pentru [JPEG RESOLUTION] din [HDMI SETUP] este aleasã una dintre variantele  $[(1920 \times 1080i) HD \square]$  sau  $[(1920 \times 1080i) HD]$  (page 59).

# Afisarea listei de fisiere audio/ fisiere de imagini JPEG

1 Apăsați  $\mathbb O$  DISPLAY în cursul redãrii.

Pe ecranul televizorului apare interfata Control Menu.

2 Apăsați ↑/↓ pentru a selecta | Ea [BROWSING], apoi apăsați ⊕. Apar opþiunile disponibile pentru [BROWSING].

# $3$  Apăsați  $\sqrt{4}$  pentru a selecta lista dorită, apoi apăsați  $\oplus$ .

- [FOLDER LIST] : este afisată lista directoarelor. Urmati Pasul 2 de la "Selectarea unui fișier audio sau a unui director" sau "Selectarea unui fișier de imagine JPEG sau a unui director".
- [PICTURE LIST] : fisierele JPEG din director apar pe ecran sub forma a 16 casete de imagine. Urmați Pasul 2 de la "Selectarea unui fișier de imagine JPEG sau a unui director"

Dacă nu există nici un fișier JPEG în directorul selectat, apare mesajul [No image data]. În acest caz, selectați [FOLDER LIST] pentru a fi afișată lista directoarelor.

# Redarea repetitivã

#### (Repeat Play)

Puteți reda în mod repetat fișierele audio / fisierele de imagine JPEG de pe un dispozitiv USB.

1 Apăsați n DISPLAY în cursul redãrii.

Pe ecranul TV apare meniul de comandã.

- 2 Apăsați  $\gamma$  pentru a selecta [REPEAT], apoi apăsați $\oplus$ Sunt afişate opțiunile pentru [REPEAT].
- $3$  Apăsați  $\star/\star$  pentru a selecta elementele care sã fie redate în mod repetat.
	- $\cdot$  [OFF] : inactiv
	- [MEMORY] : sunt repetate toate directoarele de la dispozitivul USB.
	- [FOLDER] : se repetã directorul curent.
	- [TRACK] (numai fisiere audio) : este repetat fişierul curent.

# 4 Apăsati butonul  $\oplus$ .

Elementul este selectat.

## Pentru a reveni la redarea obisnuită

La Pasul 3, apăsați CLEAR ori selectați [OFF]

## Pentru a opri afişarea Meniului de comandã

Apăsați de mai multe ori butonul (m DISPLAY, pânã ce Meniul de comandã dispare.

# Notã

 Când pentru [MODE (MUSIC, IMAGE)] este aleasã varianta [IMAGE] (pag. 73), nu puteți selecta [TRACK].

# Căutarea unui fișier audio / a unui fişier de imagine JPEG / a unui director

Puteți căuta pe un dispozitiv USB după criteriile: fisiere audio, după fisiere de imagine JPEG, după directoare. Cum fișierele audio și cele de imagine JPEG au atribuite câte un numãr unic pe dispozitivul USB, puteți selecta fișierul dorit introducând numãrul care îi corespunde.

1 Apãsaþi DISPLAY (La redarea fişierelor JPEG, apăsați de două ori ◯ DISPLAY).

Pe ecranul TV apare meniul de comandã.

- 2 Apăsați  $\gamma$ <sup> $\psi$ </sup> pentru a selecta metoda de cãutare.
	- [TRACK] : fişiere audio
	- $\cdot$  [FILE] : fisiere de imagine JPEG
	- [FOLDER] : directoare

Este selectat  $[$ \*\*(\*\*)], unde \*\* este un numãr. Numãrul dintre paranteze indicã numărul de fișiere audio, fișiere de imagine JPEG sau directoare.

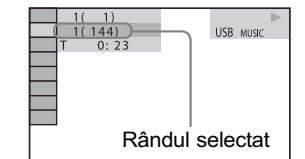

# $3$  Apăsați  $\oplus$ .

76

 $[**(**)]$  se schimbă în  $[--(**)]$ .

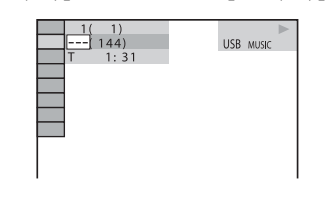

## 4 Apăsați  $\gamma$  sau butoanele numerotate pentru a selecta numãrul dorit.

Dacă faceți o greșală, apăsați CLEAR pentru ca numãrul sã fie anulat.

# $5$  Apăsați  $\oplus$ .

Sistemul începe redarea de la numãrul selectat.

# Vizualizarea pe afişajul panoului frontal a informațiilor legate de un fisier audio

#### Apăsati DISPLAY de mai multe ori.

La fiecare apãsare a butonului DISPLAY în cursul redării discului, afișajul comută între  $\bigcap \rightarrow \bigcap$ 

1 Durata redãrii ºi numãrul pistei curente.

 $(2)$  Denumirea pistei (fişierului)\*

\* Dacă un fișier MP3 are un marcaj ID3, sistemul va afişa denumirea directorului / denumirea pistei (fişierului) preluate din informațiile marcajului ID3.

Sistemul poate accepta ID3 ver 1.0/ 1.1/ 2.2/ 2.3.Afişarea informațiilor ID3 ver 2.2/2.3 au prioritate când atât ID3 ver 1.0/1.1 și ver  $2.2/2.3$  sunt utilizate pentru un singur fişier.

# Note

- Dacă numele unui fișier nu poate fi afișat, pe panoul frontal va fi înlocuit cu \*
- $\bullet$  In funcție de text, denumirea fișierului este posibil să nu fie afișată.
- Durata redării fișierelor audio este posibil să nu fie corect afișată.

# Vizualizarea pe un ecran TV a informatiilor legate de un fişier audio

Puteți afișa pe ecranul TV informațiile legate de un fisier audio cum ar fi informații temporale, denumirea unui fișier audio/a unui director și viteza de transfer (cantitatea de date pe secunde pentru semnalul sonor curent).

#### Apăsați DISPLAY în cursul redării.

Informatiile legate de fisierul audio apar pe ecranul TV.

Viteza de transfer

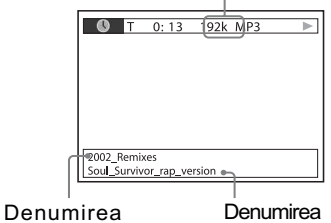

fisierului\* directorului\*

\* Dacă un fișier MP3 are un marcaj ID3, sistemul va afişa denumirea directorului / denumirea pistei (fişierului) preluate din informațiile marcajului ID3.

Sistemul poate accepta ID3 ver 1.0/ 1.1/ 2.2/ 2.3.Afişarea informațiilor ID3 ver 2.2/2.3 au prioritate când atât ID3 ver 1.0/1.1 și ver  $2.2/2.3$  sunt utilizate doar pentru un fisier MP3.

# Note

- In anumite limbi, caracterele / marcajele este posibil să nu fie afisate.
- $\cdot$  În funcție de tipul de fișier redat, sistemul poate afișa numai un număr limitat de caractere. Totodată, în funcție de fisier, este posibil sã nu aparã toate caracterele.

# Aflarea datei fişierului de imagine JPEG

Puteți consulta informațiile legate de dată în cursul redării, în cazul în care fișierul de imagine JPEG conține un marcaj Exif\*.

Apăsati de două ori butonul o DISPLAY în cursul redãrii.

Pe ecranul TV apare meniul de comandã.

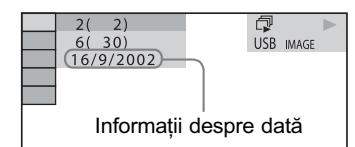

\* "Exchangeable Image File Format" este un format de imagine pentru camere digitale definit de JEITA (Japan Electronics and Information Technology Industries Association)

#### Observație

 $\bullet$  Informația privind data este de forma [DD/MM/YYYY], unde : DD este ziua, MM luna, iar YYYY anul.

# Stocarea melodiilor pe un dispozitiv USB

Puteți înregistra melodii pe un CD audio aflat într-un dispozitiv USB, codând formatul MP3. Puteți totodată să copiați fișierele MP3 de pe un disc DATA CD / DATA DVD. Pentru conectarea unui dispozitiv USB,<br>consultați secțiunea "Conectarea consultați secțiunea dispozitivului USB" (pag. 71).

Înregistrarea muzicii este limitatã la utilizarea în scop personal. Utilizarea pieselor muzicale dincolo de aceste limite necesită obținerea permisiunii deținătorilor drepturilor de autor.

# Note privind înregistrarea/ copierea USB

- Nu cuplați aparatul și un dispozitiv USB prin intermediul unui hub USB.
- Verificati dacă există suficient spatiu pe dispozitivul USB pentru înregistrare / copiere.
- Nu detaşați dispozitivul USB în cursul înregistrãrii / copierii datelor.
- · Când înregistrați piste de pe un CD, pistele sunt înregistrate ca fișiere MP3, 128 kbps.
- La copierea fișierelor MP3 de pe un DATA CD / DATA DVD, acestea sunt înregistrate la aceeași viteză de transfer ca și fișierele originale MP3.
- Informaþiile text de pe un CD nu vor fi înregistrate în fișierele MP3 creeate.
- Dacã înregistrarea este opritã pe parcurs, fișierul MP3 a cărei înregistrare a fost întreruptă este șters.
- $\bullet$  Inregistrarea se oprește automat dacă :
	- pe dispozitivul USB spațiul disponibil pentru înregistrare / copiere este epuizat,
	- numărul de fișiere MP3 de pe USB atinge numărul limită de fișiere ce pot fi recunoscute.
- Într-un director pot fi stocate cel mult 150 de fisiere.
- Pe un același dispozitiv USB, pot fi stocate cel mult 199 de directoare.
- · Dacă un director sau un fișier pe care încercați să îl înregistrați există deja la dispozitivul USB și are acceași denumire, va fi atribuit un numãr succesiv în continuarea denumirii și astfel fișierul sau directorul original nu va fi suprascris.

 Anumite dispozitive USB nu pot fi redate cu acest sistem, în funcție de formatul fisierului.

Înregistrarea melodiilor de pe un CD pe un dispozitiv USB

1 Introduceti un CD audio în aparat.

- 2 Apăsați  $\cap$  DISPLAY în timp ce sistemul este în modul stop. Pe ecranul TV apare meniul de comandã.
- 3 Apăsați  $\gamma$  pentru a selecta **Lora** [USB RECORDING], apoi apasați ⊕.
- 4 Apăsați  $\gamma$ <sup>+</sup> pentru a selecta [TRACK], apoi apăsați  $\oplus$ .

Pe afișajul panoului frontal apare mesajul "READING" până ce pistele înregistrate de discul CD audio apar pe ecranul TV.

# Notã

 $\cdot$  În funcție de numărul pistelor, poate dura câteva minute până la afișarea acestora.

## 5 Selectați o pistă care doriți să fie înregistratã.

Spațiul disponibil pentru înregistrare pe dispozitivul USB

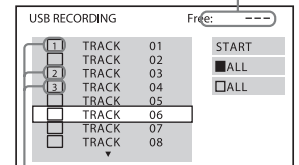

Pistele ce trebuie înregistrate

#### ■ Pentru a selecta pista dorită

Apăsați  $\rightarrow \rightarrow \gamma$  pentru a selecta pista, apoi apăsați  $\oplus$ . Pistele vor fi marcate în ordinea în care le selectaþi.

## Pentru a selecta toate pistele de pe discul CD

Apăsați ←/↑/↓/→ pentru a selecta [■ ALL], apoi apăsați ...

#### ■ Pentru a renunța la o pistă

Apăsați  $\uparrow/\downarrow$  pentru a selecta pista, apoi apăsați ... Marcajul aplicat acesteia este eliminat.

 $\blacksquare$  Pentru a renunța la toate pistele Apăsați  $\leftrightarrow/\uparrow/\downarrow/\rightarrow$  pentru a selecta [ $\Box$ ALL], apoi apăsați  $\oplus$ .

 $6$  Apăsați  $\leftrightarrow\leftrightarrow\leftrightarrow$  pentru a selecta [START], apoi apăsați butonul  $\oplus$ . Sistemul începe înregistrarea și starea acestuia apare pe afișaj. Pentru a renunța la înregistrare, apăsati  $\blacksquare$ 

# Copierea fisierelor MP3 de pe un DATA CD / DATA DVD pe un dispozitiv USB

- 1 Introduceți un DATA CD / DATA DVD în aparat.
- 2 Apăsați  $\cap$  DISPLAY în timp ce sistemul este în modul stop. Pe ecranul TV apare meniul de comandã.
- 3 Apăsați ↑/↓ pentru a selecta **| e**rz [USB RECORDING], apoi apăsați  $\bigoplus$ .
- 4 Apăsați  $\star/\star$  pentru a selecta [TRACK] sau [FOLDER], apoi  $a$ păsați  $\oplus$ .
	- [TRACK] : apare directorul înregistrat pe DATA CD/ DATA DVD. Puteți copia fisierul MP3 dorit.
	- [FOLDER] : apar directoarele înregistate pe DATA CD/DATA DVD. Puteți copia toate fisierele MP3 din director. Treceți la pasul 6.

Pe afișajul panoului frontal apare mesajul "READING" până ce pista/ directorul apare pe ecranul TV.

# Notã

- In funcție de numărul pistelor, poate dura câteva minute până la afișarea acestora.
- 5 Apăsați  $\gamma$ <sup> $\psi$ </sup> pentru a selecta directorul dorit, apoi apăsați  $\oplus$ . Apar fișierele MP3 din directorul selectat.
- 6 Selectați un fișier MP3/ un director pe care doriți să îl copiați.

78

Spațiul disponibil pentru înregistrare pe dispozitivul USB

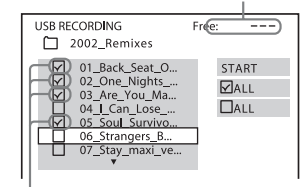

Fisierele MP3 / directoarele ce trebuie copiate

## $\blacksquare$  Pentru a selecta fişierul MP3 / directorul

Apăsați  $\uparrow/\downarrow$  pentru a selecta pista, apoi apăsați  $\oplus$ .

Fisierele MP3/directoarele vor fi marcate.

## ■ Pentru a selecta toate fişierele MP3 /directoarele

Apăsați  $\leftrightarrow/\uparrow/\downarrow/\rightarrow$  pentru a selecta  $[\triangledown]$ ALL], apoi apăsați $\overline{)}$ .

## $\blacksquare$  Pentru a renunța la fișierul MP3 /director

Apăsați  $\uparrow/\downarrow$  pentru a selecta fișierul MP3/directorul, apoi apăsați  $\oplus$ .<br>Marcajul aplicat acestuia este eliminat.

## ■ Pentru a renunța la toate fisierele MP3 /directoarele

Apăsați  $\leftrightarrow/\leftrightarrow$ / $\leftrightarrow$  pentru a selecta [ $\Box$ ALL], apoi apăsați (+).

 $\overline{I}$  Apăsați  $\leftrightarrow$   $\leftrightarrow$   $\leftrightarrow$  pentru a selecta [START], apoi apăsați butonul  $\oplus$ . Sistemul începe copierea și starea acestuia apare pe afișaj. Pentru a renunța la copiere, apăsați ...

Pentru a reveni la interfața

# precedentã Apăsați <sup>5</sup> RETURN.

# Notã

· Fisierele audio de pe DATA CD / DATA DVD pe care le puteți copia sunt numai MP3.

# Stergerea fisierelor audio de pe un dispozitiv USB

Puteți șterge fișierele audio de pe dispozitivul USB.

- 1 Apăsați în mod repetat butonul FUNCTION +/- până ce pe panoul frontal este apare "USB".
- 2 Apăsați  $\star/\star$  pentru a selecta un director.

 $\blacksquare$  Pentru a sterge toate fisierele audio dintr-un director Apăsați CLEAR.

# ■ Pentru a şterge un fişier audio<br>Apăsati ⊕.

Este afişată lista fișierelor conținute de directorul respectiv. Apăsați  $\rightarrow\rightarrow$  pentru a selecta fișierul

audio dorit, apoi apăsați CLEAR.

 $3$  Apăsați  $\leftarrow\rightarrow$  pentru a selecta [YES], apoi apăsați ... Pentru a renunța, selectați [NO], apoi apăsați  $\oplus$ .

# Note

- Nu detaşați dispozitivul USB în timp ce stergeti informatia de pe el.
- Dacă directorul de sters conține fișiere sau subdirectoare care nu sunt în format audio, acestea vor fi șterse din lista de pe ecranul TV, însă nu vor fi șterse de pe dispozitivul USB.

# Pentru a reveni la interfata precedentã

Apăsați de RETURN.

# Utilizarea adaptorului DIGITAL MEDIA PORT

Adaptorul DIGITAL MEDIA PORT (DMPORT) -nu este furnizat- este destinat audierii sonorului de la o sursã audio portabilã sau de la calculator. Conectând adaptorul DIGITAL MEDIA PORT, puteți beneficia de sunetul provenit de la componenta conectatã la acest sistem.

Adaptoarele disponibile diferă în funcție de regiunea unde vă aflati.

Pentru detalii legate de conectarea adaptorului DIGITAL MEDIA PORT, consultați secțiunea "Conectarea adaptorului DIGITAL MEDIA PORT" (pag. 22).

# Note

- Nu conectați un alt tip de adaptor decât DIGITAL MEDIA PORT.
- Nu cuplati sau decuplati adaptorul DIGITAL MEDIA PORT la / de la aparat cât timp sistemul este pornit.
- În funcție de tipul de adaptor DIGITAL MEDIÁ PORT, vor fi transmise la ieşire şi imagini. În aceast caz, sistemul va transmite semnal numai prin EURO AV OUTPUT, indiferent de tipul de semnal video.
- Când utilizati simultan sistemul si un adaptor Bluetooth Wireless (cum ar fi TDM-BT1, nu este furnizat) distanta de transmisie dintre emitătorul Bluetooth și adaptorul Bluetooth Wireless Audio se poate reduce. Într-un astfel de caz, plasați emițătorul Bluetooth Wireless cât mai departe de sistem sau deplasați adaptorul Bluetooth Wireless Audio mai aproape de emitătorul Bluetooth.
- Când utilizați simultan sistemul și un adaptor Bluetooth Wireless audio de rețea (cum ar fi TDM-NC1, nu este furnizat), plasați adaptorul Bluetooth Wireless audio de retea cât mai departe de sistem.

# Redarea cu ajutorul componentei conectate la sistem

# 1 Apăsați în mod repetat FUNCTION +/- până ce pe afişajul panoului frontal apare indicația "DMPORT".

2 Porniți redarea la componenta conectatã.

Sonorul și imaginile de la componenta conectatã sunt redate de acest sistem sau de televizorul cuplat.

Pentru detalii legate de funcționarea adaptorului DIGITAL MEDIA PORT, consultați manualul de instrucțiuni al acestuia.

## Observatii

- Când ascultati un fisier MP3 sau alt fel de muzicã în format comprimat cu ajutorul unei surse audio portabile, aveți posibilitatea de a intensifica sonorul. Selectați "A.F.D. STD" pentru "DEC. MODE" (pag. 34) și stabiliți ca mod sonor (pag. 36) una dintre variantele "MOVIE", "MUSIC" sau "NEWS". Pentru a renunța, selectați altă opțiune decât "A.F.D. STD"
- În funcție de tipul de adaptor DIGITAL MEDIA PORT, este posibil să puteți actiona o componentă conectată folosind fie butoanele telecomenzii, fie pe cele ale aparatului. Imaginea urmãtoare, prezintã un exemplu de butoane ce pot fi utilizate într-un astfel de caz.

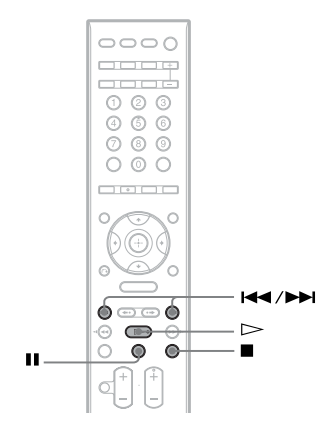

# Utilizarea unui produs S-AIR

Aparatul este compatibil cu funcția S-AIR (pag. 112), care permite transmisia sunetului între produse S-AIR.

# Despre produsele S-AIR

Existã douã tipuri de produse S-AIR.

- Unitatea de bazã S-AIR (acest aparat) : echipament care transmite sunetul. Puteti utiliza până la trei unități de bază S-AIR. (Numărul de unități de bază ce pot fi utilizate depind de spațiul disponibil).
- Subunitate S-AIR : echipament care recepþioneazã sunetul.
	- amplificator pentru efect de învãluire : puteți audia sonorul prin boxele pentru efect de învãluire fãrã ca acestea sã fie cuplate prin fire.
	- receptor S-AIR : puteți asculta sonorul dintr-o altã camerã.

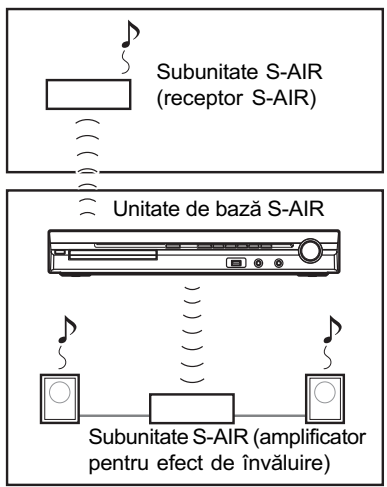

# Stabilirea transmisiei sonore între unitatea de bază și subunitatea S-AIR (stabilirea identității - ID)

## Pentru amplificatorul pentru efect de învãluire

# Pentru receptorul S-AIR

Puteti stabili transmisia sonoră prin simpla

alegere adecvată a indentității (ID) unității de bază și a subunității S-AIR. Puteți utiliza mai multe unități de bază S-AIR stabilind pentru fiecare componentã o identitate diferitã.

# Stabilirea indentității unității

**1 Apăsați I**/ $\circlearrowright$  la aparat.

Sistemul porneşte.

- 2 Apăsați în mod repetat FUNCTION +/- până ce pe afisajul panoului frontal apare indicatia "DVD".
- $3$  Apăsați  $\cap$  DISPLAY când sistemul este în modul stop. Pe ecranul TV apare interfața meniului de comandã.
- 4 Apăsați ≁⁄↓ pentru a selecta █ ਛ■ [SETUP], apoi apăsați ⊕. Sunt afişate optiunile pentru [SETUP].
- 5 Apăsați  $\gamma$ <sup> $\downarrow$ </sup> pentru a selecta [CUSTOM], apoi apăsați  $\oplus$ . Apare interfata Setup Display.
- **6** Apăsați  $\gamma$ <sup> $\psi$ </sup> pentru a selecta  $[AUDIO SETUP]$ , apoi apăsați  $\oplus$ . Apar opțiunile pentru [AUDIO SETUP].
- $7$  Apăsați  $\sqrt{x}$  pentru a selecta [S-AIR SETUP $\rightarrow$ ], apoi apăsați  $\oplus$ .
- 8 Apăsați  $\gamma$ <sup> $\psi$ </sup> pentru a selecta [ID], apoi apăsați  $\oplus$ .
- 9 Apăsați  $\gamma$ <sup> $\psi$ </sup> pentru a selecta indentitatea dorită, apoi apăsați

Puteți stabili oricare identitate (A, B sau C). Apare fereastra de confirmare.

 $\mathbf{10}$  Apăsați  $\oplus$  .

Alegeți pentru subunitatea S-AIR aceeași identitate. Transmisia sonoră se stabilește după

cum urmeazã (exemplu) :

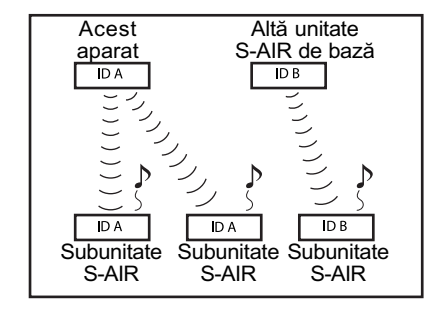

## Observație

 Pentru a confirma identitatea curentã (ID), parcurgeți pașii de la 1 la 7 prezentați anterior. Când puneți în legătură aparatul cu o subunitate S-AIR (pag. 84), alãturi de ID apare indicația [(PAIRING)] în fereastra de selecție a identității.

# Stabilirea identității amplificatorului pentru efect de învãluire

- 1 Aveți grijă să puneți comutatorul SURROUND SELECTOR al amplificatorului pentru efect de învãluire în poziția SURROUND.
- 2 Puneți comutatorul S-AIR ID al amplificatorului în poziția corespunzătoare unității de bază (A, B sau C).
- 3 Apăsați butonul POWER al amplificatorului pentru efect de învãluire.

Când transmisia sonorã este stabilitã, indicatorul POWER / ON LINE al amplificatorului pentru efect de învãluire devine de culoare verde.

Pentru detalii legate de indicatorul POWER / ON LINE, consultați "Verificarea stării transmisiei" (pag. 27).

# Pentru a stabili identitatea receptorului S-AIR

Consultați manualul de instrucțiuni al receptorului S-AIR.

# Notã

· Este usor să strabiliți aceeași indentitate pentru unitatea de bază și pentru subunitatea S-AIR pentru a stabili transmisia sonorã. Este posibil însã ca vecinii dvs. sã recepþioneze sonorul emis de unitatea dvs. de bază și reciproc dvs. să recepționați sonorul emis de unitatea de bazã a vecinilor, în cazul în care este stabilită aceeași identitate. Pentru a evita aceste inconveniențe, puteți identifica unitatea dvs. cu o anumitã subunitate S-AIR efectuând operația de punere în legãturã (pag. 84).

# Ascultarea sonorului din altã camerã

## Pentru receptorul S-AIR

Puteti asculta sonorul sistemului folosind receptorul S-AIR. Acesta poate fi instalat oriunde, indiferent de amplasarea unității de bazã, pentru a asculta sonorul dintr-o altã camerã.

Pentru detalii legate de S-AIR, consultați manualul de instrucțiuni al receptorului S-AIR.

## 1 Stabiliți indetitatea receptorului S-AIR la unitatea de bazã.

- Pentru a stabili identitatea unității. consultați "Stabilirea identității unității", pag. 81.
- Pentru a stabili indentitatea receptorului S-AIR, consultați manualul de instrucțiuni al acestuia.

- Când utilizați o altă subunitate S-AIR, cum ar fi un amplificator pentru efect de învăluire, nu schimbați identitatea unității de bază. Stabiliți pentru receptor acelasi ID ca al unității.
- Când puneți în legătură unitatea cu altă subunitate S-AIR, cum ar fi un amplificator pentru efect de învãluire, trebuie să efectuați operația de punere în legătură între unitatea de bază și receptorul S-AIR. Pentru detalii, consultați "Identificarea unității cu o anumită subunitate S-AIR" (pag. 84).

# 2 Apăsați butonul S-AIR MODE de la telecomandã.

Modul S-AIR apare pe afișajul panoului frontal. La fiecare apãsare a butonului S-AIR MODE, se trece de la un mod la altul.

- "PARTY": receptorul S-AIR transmite la ieșire sonorul în funcție reglajul stabilit la unitatea de bazã.
- "SEPARATE" : puteți stabili funcția doritã pentru receptorul S-AIR câtã vreme funcțiile unității nu sunt modificate.
- 3 Selectati funcția dorită la receptorul S-AIR.

## Când este stabilită varianta "PARTY

Funcția se modifică la apăsarea butonului FUNCTION  $+$   $-$  (pag. 32)

#### ■ Când este stabilită varianta "SEPARATE"

Funcția se modifică după cum urmează : "MAIN UNIT"  $\rightarrow$  "TUNER FM"  $\rightarrow$ "TUNER AM"  $\rightarrow$  "DMPORT"  $\rightarrow$ " $AUDIO" \rightarrow ...$ 

Pentru a beneficia de aceeași funcție ca si la unitatea de bază, selectați "MAIN UNIT".

Dacã la aparat este selectatã una dintre variantele "TUNER FM" sau "TUNER AM", puteți selecta doar aceeași bandă de frecvențe și la tunerul receptorului S-AIR. În aceast caz, când selectați altă variantă decât "TUNER AM" și "TUNER FM" la unitatea centrală, puteți selecta orice bandã pentru tunerul receptorului S-AIR.

## 4 Reglați volumul sonor pentru receptorul S-AIR.

# Note

- Când sonorul nu este stereo pe 2 canale, sonorul multicanal va fi redus la 2 canale.
- Sonorul de la receptorul S-AIR poate fi întrerupt prin acționarea unității de bază.

# Pentru a acționa sistemul de la receptorul S-AIR

Puteti actiona sistemul de la receptorul S-AIR utilizând urmãtoarele butoane.

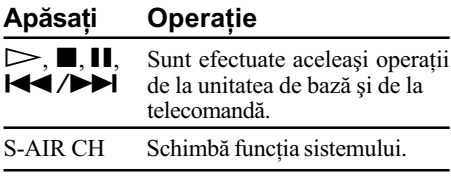

Pentru detalii, consultati manualul de instrucțiuni al receptorului S-AIR.

# Utilizarea receptorului câtã vreme unitatea de bazã este în standby

# Pentru receptorul S-AIR

Puteți utiliza receptorul S-AIR câtă vreme unitatea este în standby alegând pentru "S-AIR STBY" varianta "ON".

# 1 Apăsați SYSTEM MENU.

- $2$  Apăsați în mod repetat  $\gamma \downarrow$  până ce pe afişajul panoului frontal apare indicația "S-AIR STBY", apoi apăsați ⊕ sau →.
- $3$  Apăsați  $\star/\star$  pentru a selecta reglajul dorit.
	- $\cdot$  "ON": puteți utiliza receptorul S-AIR câtã vreme unitatea de bazã este în modul standby sau este opritã.
	- "OFF" : nu puteți utiliza receptorul S-AIR câtã vreme unitatea de bazã este în modul standby.

Varianta implicită diferă în funcție de model.

4 Apăsați  $\oplus$ .

Reglajul este efectuat.

## $5$  Apăsați SYSTEM MENU.

Meniul de sistem este oprit.

### Note

• Când alegeți pentru "S-AIR STBY" varianta "ON", consumul de putere în standby creste.

- Când opriți sistemul în timp ce pentru "S-AIR STBY" este aleasă varianta "ON" pe panoul frontal indicația "S-AIR" clipește (când transmisia sonorului între unitatea de bază și receptorul S-AIR nu este stabilitã) sau rãmâne aprinsã (când este stabilitã transmisia între receptorul S-AIR și unitatea de bază).
- Dacã opriþi sistemul cu compartimentul pentru disc deschis, când pentru "S-AIR STBY" este aleasă varianta "ON", este posibil ca acesta sã nu se închidã automat.
- Dacã nu este introdus un aparat wireless de emisie recepþie în unitatea de bazã, nu puteți alege varianta "S-AIR STBY"
- · Pentru "S-AIR STBY" este aleasă automat varianta "OFF" dacă aparatul wireless de emisie receptie este detasat de la unitatea de bazã.

# Stabilirea transmisiei sonore între unitatea de bază și subunitatea S-AIR (stabilirea identității - ID)

### Pentru amplificatorul pentru efect de învãluire

## Pentru receptorul S-AIR

Pentru a stabili transmisia sonoră, este usor să stabiliți același ID (identitate) pentru unitatea de bază și pentru o subunitate S-AIR, cum ar fi un amplificator pentru efect de învãluire sau un receptor S-AIR.

Este posibil însă ca vecinii dvs. să recepționeze sonorul emis de unitatea dvs. de bazã si reciproc dvs. să recepționați sonorul emis de unitatea de bazã a vecinilor, în cazul în care este stabilită același ID. Pentru a evita aceste inconveniențe, puteți identifica unitatea dvs. cu o anumitã subunitate S-AIR efectuând operatia de punere în legãturã.

#### ■ Înainte de punerea în legătură

Transmisia sonoră este stabiltă în funcție de ID (exemplu).

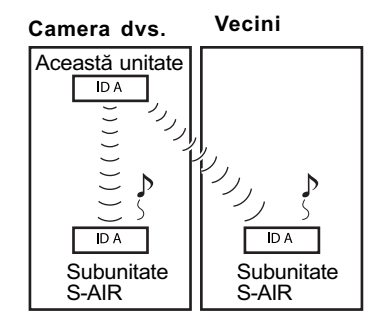

#### ■ După punerea în legătură

Transmisia sonorã este stabiltã între unitatea si subunitatea (subunitățile) S-AIR care au fost puse în legãturã.

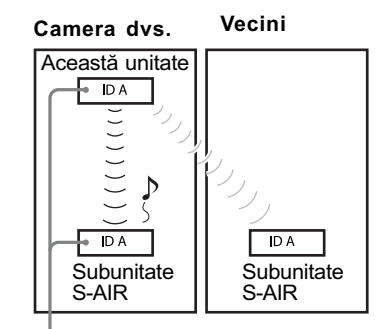

Punere în legãturã

# Pentru realizarea punerii în legãturã

## 1 A sezați subunitatea S-AIR pe care vreti să o puneti în legătură în apropierea unității de bază.

## Notã

- Decuplați căștile de la amplificatorul pentru efect de învãluire (dacã sunt conectate).
- 2 Stabiliți același ID pentru unitate si pentru subunitatea S-AIR.
	- Pentru stabilirea identității (ID) pentru unitatea de bază, consultați "Stabilirea identității unității", pag. 81.
	- · Pentru stabilirea identității (ID) pentru amplificatorul pentru efect de învãluire, consultați "Stabilirea identității amplificatorului pentru efect de învăluire", pag. 82.
- Pentru stabilirea identității (ID) pentru receptorul S-AIR, consultați manualul de instrucțiuni al receptorului S-AIR.
- $\bf 3$  Apăsați în mod repetat FUNCTION +/- până ce pe afişajul panoului frontal apare indicatia "DVD".
- 4 Apăsați  $\bigcirc$  DISPLAY când sistemul este în modul stop. Pe ecranul TV apare interfața meniului de comandã.
- 5 Apăsați ↑⁄↓ pentru a selecta [SETUP], apoi apăsați  $\oplus$ . Sunt afişate opțiunile pentru [SETUP].
- **6** Apăsați  $\gamma$ <sup> $\psi$ </sup> pentru a selecta  $ICUSTOMI$ , apoi apăsați  $\oplus$ . Apare interfata Setup Display.
- 7 Apăsați ↑/↓ pentru a selecta [AUDIO SETUP], apoi apăsați  $\oplus$ . Apar opțiunile pentru [AUDIO SETUP].
- **8 Apăsati ↑⁄↓ pentru a selecta**  $[$ S-AIR SETUP $\rightarrow$ ], apoi apăsați  $\oplus$ .
- **9 Apăsați ↑⁄↓ pentru a selecta** [PAIRING], apoi apăsați  $\oplus$ . Apare interfaþa de confirmare.
- 10 Apăsați  $\epsilon$ / $\rightarrow$  pentru a selecta [YES], apoi apăsați  $\oplus$ .

Unitatea începe operația de punere în legătură. Pentru ca această operație să nu fie efectuată, selectați [NO].

11 Porniți operația de punere în legătură a subunității S-AIR.

## Pentru amplificator pentru efect de învãluire

Apăsați POWER la amplificator pentru a-l porni și apăsați butonul PAIRING aflat în partea din spate a acestuia. Indicatorul PAIRING clipește fiind de culoare roșie la amplificatorul pentru efect de învăluire și operația începe. Când transmisia sunetului este stabilitã, indicatorul PAIRING de la amplificator devine roșu și apare o fereastră de confirmare.

## Observație

 Pentru a apãsa butonul PAIRING aflat în partea din spate a amplificatorului surround este necesar un obiect cu vârf ascuțit, spre exemplu o agrafă de birou.

#### Pentru receptorul S-AIR

Consultați manualul de instrucțiuni al receptorului S-AIR.

Când transmisia a fost stabilitã, apare o fereastrã de confirmare.

## Notã

- · Efectuați operația de punere în legătură într-un interval de câteva minute dupã Pasul 10. În caz contrar, operația va fi anulată automat și apare o fereastră de confirmare. Pentru efectuarea operației, selectați [YES]. Pentru a reveni la interfața precedentă, apăsați [NO].
- 12 Apăsați ←/→ pentru a selecta operația următoare.

■ Pentru a încheia operația de punere în legãturã

Selectați [NO], apoi apăsați  $\oplus$ .

■ Pentru a efectua operația de punere în legãturã pentru o altã subunitate S-AIR

Selectați [YES], apoi apăsați  $\oplus$ .

## Note

- · Dacă efectuați operația de punere în legătură între unitatea de bază și o altă subunitate S-AIR (pag. 84), sonorul transmisiei stabilit de ID este oprit.
- Când efectuați operația de punere în legãturã, alãturi de ID pe ecran apare [(PAIRING]) pentru identitatea de selectat.

# Pentru a renunța la punerea în legãturã

Efectuați stabilirea ID-ului pentru unitate conform procedurii "Stabilirea identității unității de bază". Dacă selectați un nou ID (îl puteți selecta și pe cel anterior), operația de punere în legãturã este anulatã.

# Dacã transmisia sunetului este instabilã

#### Pentru amplificatorul pentru efect de învãluire

#### Pentru receptorul S-AIR

Dacă utilizați mai multe sisteme wireless (fără fir) care folosesc aceeași bandă de frecvente de 2,4 GHz, cum ar fi LAN sau Bluetooth, transmisia semnalului de cãtre produsele S-AIR sau a altor sisteme wireless poate fi instabilã. În aceast caz, transmisia poate fi ameliorată efectuând următorul reglaj "RF CHANGE".

# 1 Apăsați SYSTEM MENU.

- 2 Apăsați în mod repetat  $\gamma$ <sup> $\psi$ </sup> până ce pe panoul frontal apare "RF CHANGE", apoi apăsați  $\widehat{\Theta}$  sau  $\rightarrow$ .
- 3 Apăsați  $\gamma$ <sup> $\psi$ </sup> pentru a selecta reglaiul dorit.
	- $\cdot$  "AUTO": în mod obișnuit selectați aceastã variantã. Sistemul schimbã automat varianta pentru RF CHANGE" alegând "ON" sau "OFF".
	- $\cdot$  "ON": sistemul transmite la iesire sonor cãutând canalul cel mai bun pentru o transmisie optimã.
	- "OFF" : sistemul transmite la ieșire sonor fixând canalul pentru transmisie.
- 4 Apăsați  $\oplus$ .

Reglajul este efectuat.

- 5 Apăsați SYSTEM MENU. Meniul de sistem este oprit.
- 6 Dacă pentru "RF CHANGE" este aleasă varianta "OFF", selectați ID-ul astfel încât transmisia sonorului sã fie cea mai stabilã (pag. 81).

- Când în unitatea de bazã nu este introdus un aparat de emisie-recepție, nu puteți stabili "RF CHANGE".
- În majoritatea cazurilor, nu este necesarã modificarea acestui reglaj.
- Dacă pentru "RF CHANGE" este stabilită varianta "OFF", transmisia între unitatea de bază și subunitatea S-AIR poate fi efectuatã folosind unul dintre urmãtoarele canale :
	- S-AIR ID A : echivalent pentru canalul Wi-Fi 1
	- S-AIR ID B : echivalent pentru canalul Wi-Fi 6
	- S-AIR ID C : echivalent pentru canalul Wi-Fi 11.
- Transmisisa poate fi amelioratã prin schimbarea canalului de transmisie (frecvenþei) la celãlalt sistem wireless. Pentru detalii, consultați manualul de instrucțiuni al acestuia (ale acestora, în cazul în care este vorba de mai multe echipamente).

# Alte operații

# Obținerea efectului de învăluire optim pentru o cameră

# [SPEAKER FORMATION]

În funcție de forma camerei, este posibil să nu puteți instala anumite boxe. Pentru un efect de învãluire cât mai bun, Sony vã recomandă să stabiliti mai întâi pozițiile tuturor boxelor.

- 1 Apăsați în mod repetat FUNCTION +/- până ce pe afişajul panoului frontal apare indicația "DVD".
- $2$  Apăsați $\cap$ DISPLAY când sistemul este în modul stop. Pe ecranul TV apare interfața meniului de comandã.
- 3 Apăsați ↑⁄↓ pentru a selecta ██ [SETUP], apoi apăsați  $\oplus$ . Sunt afişate opțiunile pentru [SETUP].
- 4 Apăsați  $\gamma$ <sup> $\psi$ </sup> pentru a selecta [CUSTOM], apoi apăsați  $\oplus$ . Apare interfata Setup Display.
- ${\bf 5}$  Apăsați  $\star\!\not\downarrow$  pentru a selecta [AUDIO SETUP], apoi apăsați  $\oplus$ . Apar optiunile pentru [AUDIO SETUP].
- **6 Apăsați**  $\gamma$  pentru a selecta [SPEAKER FORMATION], apoi apăsați  $\oplus$ .

Sunt afişate opțiunile pentru [SPEAKER FORMATION].

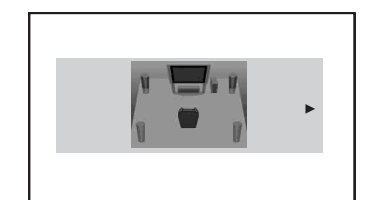

## $7$  Apăsați  $\leftrightarrow$  pentru a selecta o variantã de reglaj.

- [STANDARD] : selectați aceasta când amplasați toate boxele, în mod obișnuit.
- · [NO CENTER] : alegeți această variantă când instalați numai boxele frontale și pe cele pentru efecte de învãluire.
- [NO SURROUND] : alegeți această variantă când instalați numai boxele frontale și pe cea centrală
- · [FRONT ONLY] : alegeți această variantă când instalați numai boxele frontale
- [ALL FRONT] : alegeți această variantă când amplasați toate boxele în fața poziției de audiție.
- [ALL FRONT NO CENTER] : alegeþi această variantă când amplasați boxele frontale și pe cele pentru efecte de învãluire în faþa poziþiei de audiþie.

## $8$  Apăsați  $\oplus$ .

Reglajul este efectutat și apare fereastra de confirmare.

- 9 Apăsați  $\epsilon$ / $\rightarrow$  pentru a selecta [YES] sau [NO], apoi apăsați  $\oplus$ .
	- [YES] : continuați [AUTO CALIBRATION]. Urmați pașii de la pasul 7 ai procedurii Calibrarea automatã a reglajelor (pag. 88).
	- $[NO]$ : se renunță la procedura [SPEAKER FORMATION].

- Pentru a vã bucura de efectul de învãluire  $si$  după ce ați modificat poziția boxelor, Sony vã recomandã sã parcurgeþi procedura [SPEAKER FORMATION] și apoi pe cea [AUTO CALIBRATION].
- Când modificați reglajele pentru [CONNECTION] la [SPEAKER SETUP] (pag. 61), pentru reglajul [SPEAKER FORMATION] se revine la varianta [STANDARD].

# Calibrarea automatã a reglajelor

# [Calibrarea automatã]

Facilitatea D. C. A. C (Digital Cinema Auto Calibration) poate stabili în mod automat sonorul cu efect de învãluire adecvat.

# Note

- Sistemul emite un sunet de testare puternic la începutul procedurii [AUTO CALIBRATION]. Nu aveți posibilitatea de a-l diminua. Respectați copiii și vecinii efectuând procedura la ore potrivite.
- · Aveți grijă să nu fie conectate căștile la unitate sau la amplificatorul pentru efect de învăluire. Nu puteți efectua pașii de mai jos dacă sunt conectate căștile.
- 1 Apăsați în mod repetat FUNCTION +/- până ce pe afișajul panoului frontal apare indicația "DVD".
- $2$  Apăsați  $\odot$  DISPLAY când sistemul este în modul stop. Pe ecranul TV apare interfața meniului de comandã.
- 3 Apăsați ≁⁄↓ pentru a selecta <u>pea</u> [SETUP], apoi apăsați  $\oplus$ . Sunt afişate opțiunile pentru [SETUP].
- 4 Apăsați  $\gamma$  pentru a selecta  $ICUSTOMI$ , apoi apăsați  $\oplus$ . Apare interfata Setup Display.
- 5 Apăsați  $\gamma$ <sup> $\downarrow$ </sup> pentru a selecta  $[AUDIO SETUP]$ , apoi apăsați  $\oplus$ . Apar optiunile pentru [AUDIO SETUP].
- $6$  Apăsați  $\gamma$  pentru a selecta [AUTO CALIBRATION], apoi apăsați  $\oplus$ . Sunt afişate opțiunile pentru [AUTO CALIBRATION] (calibrare automatã).

# $7$  Conectati microfonul de calibrare (furnizat) la mufa A. CAL MIC de pe panoul frontal.

Asezati microfonul la nivelul urechilor, pe un trepied etc. (nu este furnizat).

Partea frontalã a fiecãrei boxe trebuie sã fie îndreptată spre microfon și nu trebuie să existe obstacole între boxe și microfonul de calibrare.

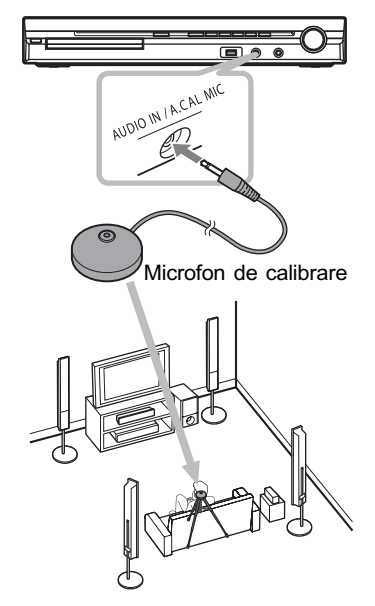

# $8$  Apăsați  $\leftarrow\rightarrow$  pentru a selecta [YES].

#### $\boldsymbol{9}$  Apăsați  $\oplus$ .

Începe operația de calibrare automată [AUTO CALIBRATION]. Păstrați liniștea în cursul desfășurării acestei operații.

- Evitati să vă aflati în zona în care se efectuează măsurătorile și să faceți zgomot în perioada acestora (circa 1 minut) pentru ca mãsurãtorile sã nu eșueze. În timpul procesului de măsurare, boxele emit semnale sonore de testare.
- $\bullet$  Înainte de operația de autocalibrare, aveți grijã ca amplificatorul pentru efect de învăluire să fie pornit și să fie amplasat în mod adecvat. Dacã amplificatorul pentru efect de învăluire este a gezat într-un loc inadecvat, spre exemplu se aflã într-o altã camerã, este posibil ca mãsurãtorile efectuate sã nu fie corecte.
- Spațiul în care sunt amplasate boxele poate influența măsurătorile.
- Dacă apare un mesaj de eroare, urmati indicatia aceastuia și selectați [YES]. Pot apãrea mesaje de eroare când :
- căștile sunt conectate la unitatea de bazã sau la amplificatorul pentru efect de învãluire,
- nu este conectat microfonul de calibrare,
- nu sunt corect conectate boxele frontale,
- boxele pentru efect de învãluire nu sunt corect conectate,
- nu este conectat subwoofer-ul.
- nu sunt corect conectate boxele frontale și cele pentru efect de învãluire.

# 10 Apăsați  $\epsilon$ / $\rightarrow$  pentru a selecta [YES] sau [NO], apoi apăsați ...

#### ■ Măsurătoarea este corectă

Decuplati microfonul de calibrare, apoi selectați [YES]. Rezultatul obținut este aplicat.

# ■ Măsurătoarea este incorectă

Urmați indicațiile mesajului afișat, apoi selectați [YES] pentru a încerca din nou.

# Note

- $\bullet$  In cursul operației de calibrare automată :  $-$ nu opriți alimentarea,
	- nu apăsați nici un buton,
	- $-$ nu modificați volumul,
	- $-$ nu schimbați funcția,
	- $-$  nu inserați și nu scoateți discul,
	- nu cuplați căștile la unitatea de bază sau la amplificatorul pentru efect de învãluire,
	- $-$ nu decuplați microfonul de calibrare.

## Observație

• Puteți afla distanța dintre poziția de ascultare și fiecare boxă. Consultați pag. 61.

# Acționarea televizorului cu telecomanda furnizatã

Puteți acționa televizorul dvs. cu telecomanda ce v-a fost furnizatã, ajustând semnalul emis de aceasta.

# Notã

 Când înlocuiþi bateriile telecomenzii, codul numeric al acesteia poate fi iniþializat, revenind la valoarea implicitã (SONY). Restabiliþi codul care vã intereseazã.

# Pregãtirea telecomenzii pentru acționarea televizorului

Apăsați și țineți apăsat butonul TV  $\mathbf{I}/\mathbf{I}$  în timp ce introduceți, folosind butoanele numerotate, codul producătorului (consultați tabelul următor). Eliberati apoi butonul TV  $\mathbf{l}/\mathbf{0}$ . Dacă ati introdus cu succes codul producă-

torului, indicatorul modului TV va clipi de două ori, rar. Dacă reglajul nu este reușit, acest indicator va clipi rapid de cinci ori.

# Codurile numerice ale televizoarelor ce pot fi acționate cu telecomanda

Dacă în listă există mai multe coduri, încercați să le introduceți pe rând, până ce îl găsiți pe cel care se potriveste pentru televizorul dvs.

## TV

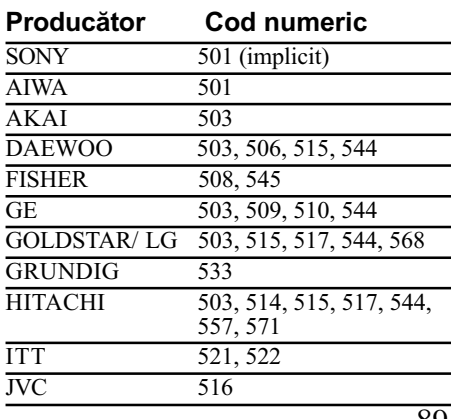

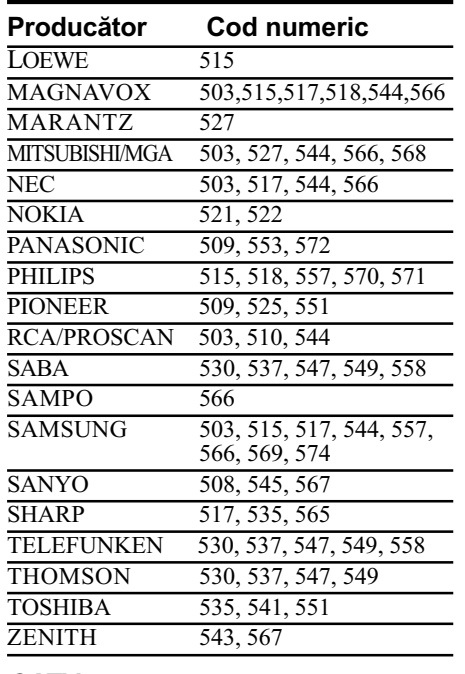

# **CATV**

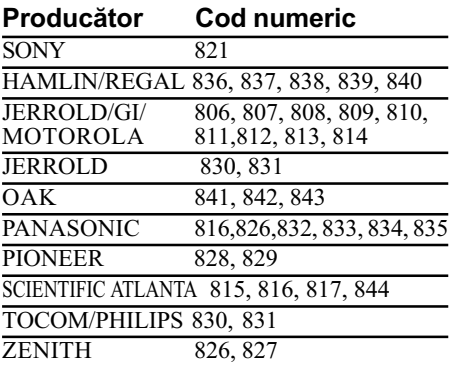

# Acționarea televizorului cu ajutorul telecomenzii.

90 Puteți acționa televizorul dvs. cu telecomanda folosind butoanele urmãtoare. Pentru a utiliza aceste butoane (altele decât THEATRE și TVI/<sup>()</sup>), treceți telecomanda în modul TV apãsând butonul TV pânã ce ledul TV se aprinde timp de 1 secundã. Pentru a părăsi modul TV, apăsați TV pentru ca ledul TV sã clipeascã de patru ori.

- În timpul folosirii modului TV, dacã apãsaþi oricare dintre butoanele de mai jos, ledul TV se aprinde. (În funcție de producător, este posibil ca unele butoane sã nu funcționeze și ca TV să nu pornească).
- Când apãsaþi alte butoane decât cele de mai jos, când telecomanda este în modul TV, ledul TV clipește de patru ori și telecomanda părăsește automat modul TV.
- $\cdot$  În funcție de televizor, este posibil să nu puteþi utiliza anumite butoane.

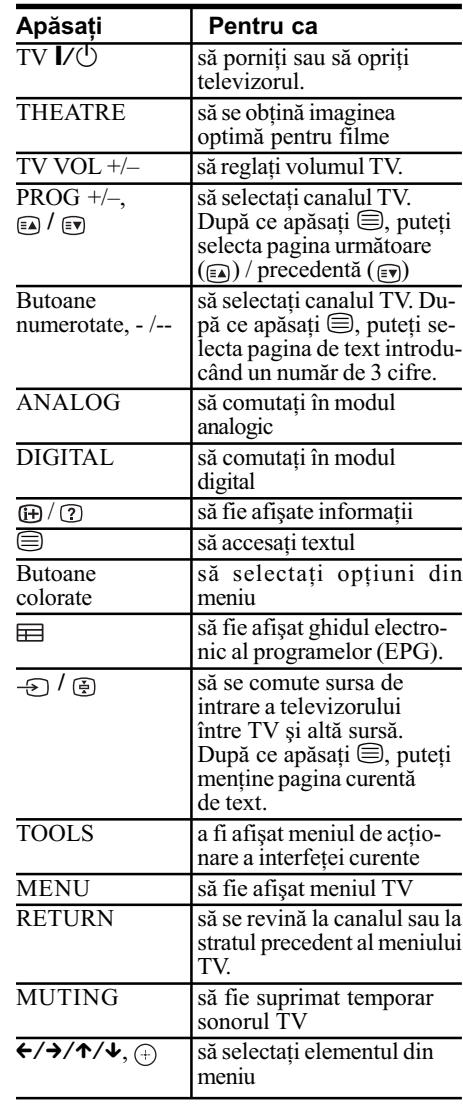

# Observație

• Funcțiile acestor butoane sunt aceleași ca ale telecomenzii televizorului SONY. Pentru detalii, consultați manualul de instrucțiuni al televizorului.

# Utilizarea efectelor sonore

# Intensificarea frecventelor joase

Puteți intensifica frecvențele joase.

#### Apăsați butonul DYNAMIC BASS.

Pe afisajul panoului frontal apare "D.BASS" ON" și frecvențele joase sunt intensificate efectiv.

## Pentru a opri efectele sonore Apăsați din nou butonul DYNAMIC BASS.

# Ascultarea sonorului la volum scãzut

Vă veti bucura de efecte sonore sau de dialog, exact ca într-o salã de teatru, chiar dacã volumul este redus. Acest mod este util pentru vizionarea de filme pe timpul noptii.

## Apăsați butonul NIGHT.

Indicatorul "NIGHT ON" apare luminos pe afişajul panoului frontal, iar efectul sonor este activat.

## Note

- Acest efect nu este disponibil pentru Super Audio CD. Dacă introduceți un Super Audio CD în cursul "NIGHT ON", efectul sonor se oprește automat.
- Dacã sonorul este emis de boxa centralã, acest efect este mai pronunțat, partea vorbitã (dialog de film etc.) auzindu-se mai usor. Dacă nu este emis sonor de la boxa centrală sau dacă folositi căstile, sistemul regleazã în mod optim volumul.

## Pentru a dezactiva efectul sonor

Apăsati din nou butonul NIGHT.

# Utilizarea cronometrului de oprire automatã

Puteți stabili ca sistemul să se oprească automat la o anumitã orã, astfel încât sã vã permită să adormiți pe un fond muzical. Intervalul de timp pânã la oprirea automatã poate fi stabilit în trepte de câte 10 minute.

## Apăsați SLEEP.

La fiecare apăsare a acestui buton, indicatia minutelor (perioada rãmasã pânã la oprirea automatã) variazã cu 10 minute.

Când ați activat cronometrul de oprire automată, indicația "SLEEP" apare luminoasă pe afișajul panoului frontal.

# Pentru a verifica perioada de timp rãmasã.

Apăsați o dată SLEEP.

#### Pentru a modifica perioada de timp rãmasã.

Apăsați de mai multe ori SLEEP pentru a selecta perioada de timp doritã.

## Pentru a renunța la funcția de oprire automatã

Apăsați de mai multe ori SLEEP, până ce indicația "SLEEP OFF" apare pe afișajul panoului frontal.

# Pentru a regla cronometrul de oprire automatã folosind meniul de sistem

- 1 Apăsați SYSTEM MENU.
- $2$  Apăsați  $\gamma$  de mai multe ori până ce pe afişajul panoului frontal apare indicatia "SLEEP", apoi apăsați ⊕ sau →.î
- $3$  Apăsați  $\star\prime\star$  pentru a selecta un reglaj.

Indicația perioadei rămase afișate variază cu 10 minute.

# Observație

• Puteti selecta perioada rămasă apăsând butoanele numerotate. În aceast caz, puteți stabili variația de timp de 1 min.

## 4 Apăsati  $\oplus$ .

- Reglajul este realizat și indicația "SLEEP" clipeste pe panoul frontal.
- 5 Apăsați SYSTEM MENU. Meniul de sistem este oprit.

# Modificarea luminozității panoului frontal

Pentru luminozitatea panoului frontal poate fi ales unul dintre cele 2 nivele disponibile.

## Apăsați DIMMER.

De fiecare dată când apăsati butonul DIMMER, luminozitatea panoului frontal se modificã.

# Pentru a stabili luminozitatea afisajului panoului frontal folosind meniul de sistem

# 1 Apăsați SYSTEM MENU.

- 2 Apăsați  $\gamma$  de mai multe ori până ce pe afişajul panoului frontal apare indicatia "DIMMER", apoi apăsați ⊕ sau →.
- 3 Apăsați  $\gamma/\gamma$  pentru a selecta luminozitatea afişajului panoului frontal.
	- "DIMMER OFF": luminos.
	- "DIMMER ON": întunecat.

# 4 Apăsați  $\oplus$ . Reglajul este realizat.

5 Apăsați SYSTEM MENU.

Meniul de sistem este oprit.

# Vizualizarea informațiilor despre disc

**DVD-VR** VIDEO CD SuperPlusiCD CD DVD-V DATA-CD DATA DVD

# Vizualizarea duratei de redare și a celei rămase de redat pe afişajul panoului frontal

## Apăsați butonul DISPLAY.

La fiecare apãsare a butonului DISPLAY în cursul redării discului, afișajul se modifică astfel :  $\textcircled{1} \rightarrow \textcircled{2} \rightarrow \dots \rightarrow \textcircled{1} \rightarrow \dots$ Anumite elemente ale afișajului pot dispărea dupã câteva secunde.

# **DVD VIDEO / DVD-VR**

- 1 Durata redãrii titlului curent.
- 2 Durata rãmasã de redat din titul curent.
- 3 Durata redãrii din capitolul curent.
- 4 Durata rămasă de redat și numărul capitolului curent.
- 5 Denumirea discului.
- **6**) Titlul si capitolul.

## VIDEO CD (fără funcții PBC) / Super Audio CD / CD

- 1 Durata redãrii pistei curente.
- 2Durata rãmasã de redat din pista curentã.
- 3 Durata redãrii discului.
- 4 Durata rãmasã de redat a discului.
- 5 Denumirea pistei.

# 6 Pistã ºi index\*.

\* Doar pentru Video CD / Super Audio CD

### ■ Super VCD

- 1 Durata redãrii pistei curente.
- 2 Textul aferent pistei.
- 3 Numărul pistei și cel index.

## DATA CD (fişier MP3) sau DATA DVD (fişier MP3)

- 1 Durata redãrii ºi numãrul pistei curente.
- $(2)$  Denumirea pistei (fisierului)\*.

\* Dacă un fișier MP3 are un marcaj ID3, sistemul va afişa denumirea directorului / denumirea pistei (fişierului) preluate din informațiile marcajului ID3.

Sistemul poate accepta ID3 ver 1.0/ 1.1/ 2.2/ 2.3. Afişarea informațiilor ID3 ver 2.2/2.3 au prioritate când atât ID3 ver 1.0/1.1 și ver  $2.2/2.3$  sunt utilizate pentru un singur fişier MP3.

# DATA CD (fişier video DivX) sau DATA DVD (fişier video DivX)

- 1 Durata redării fișierului curent.
- 2 Denumirea fișierului curent.
- 3 Albumul curent și numărul fișierului.

# Note

- Acest sistem poate afişa doar primul nivel al DVD-ului/CD-ului text, cum ar fi numele discului sau titlului.
- Dacă nu poate fi afișat un fișier MP3, pe afișajul panoului frontal va apărea "\*"în locul informațiilor.
- $\cdot$  În funcție de text, denumirea discului sau a pistei este posibil să nu fie afișate.
- · Durata redării pistelor audio MP3 și a fisierelor Div $\overline{X}$  video este posibil să nu fie corect afișată.

## Observatie

 La redarea discurilor VIDEO CD cu funcþii PBC, este afișată durata redării.

Vizualizarea duratei de redare și a celei rămase de redat pe ecranul televizorului

1 Apăsați DISPLAY în cursul redării.

Pe ecranul TV apar informațiile urmãtoare.

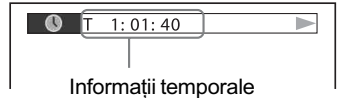

2 Apăsați DISPLAY de mai multe ori pentru a modifica informația temporalã.

Interfața și tipul de indicație temporală pe care le puteți consulta depind de discul redat.

## **DVD VIDEO / DVD-VR**

- $+ T******$ Durata redãrii titlului curent.
- $\bullet$  T<sup>\*\*</sup>\*\*\*\*\*\* Timpul rãmas pentru redarea titlului curent
- $\bullet$  C\*\*·\*\*·\*\* Durata redãrii capitolului curent  $\bullet$  C<sup>\*\*</sup>\*\*\*\*\*\*
- Timpul rãmas pentru redarea capitolului curent

## VIDEO CD (cu funcții PBC)

- $+$  \*\*:\*\*
	- Durata redãrii scenei curente.
- VIDEO CD (fără funcții PBC) / Super Audio CD / CD

# $\bullet$  T\*\*:\*\*

- Durata redãrii pistei curente b T\*\*:\*\*
- Timpul rãmas pentru redarea pistei curente
- $\bullet$  D<sup>\*\*</sup>:\*\* Durata redãrii discului curent
- $\bullet$  D-\*\*:\*\* Timpul rãmas pentru redarea discului curent

## $\blacksquare$  DATA CD (fişier MP3) / DATA DVD (fişier MP3)

- $+ T^{****}$ Durata redãrii pistei curente
- Când este redat un DATA CD (fişier video DivX) sau DATA DVD (fişier video DivX)  $*$ \*\*:\*\*:\*\*

Durata redării fișierului curent.

- În cazul anumitor limbi, este posibil sã nu fie afișate unele caractere / semne.
- $\cdot$  În funcție de tipul de disc redat, sistemul poate afișa numai un număr limitat de caractere. Totodată, în funcție de disc, este posibil să nu fie afișate toate caracterele.

# Consultarea informațiilor legate de redarea de pe disc

# Pentru a consulta textul unui DVD / Super Audio CD / CD

Apăsați DISPLAY de mai multe ori pe parcursul redării pentru a fi afișat textul înregistrat pe DVD /Super Audio CD / CD. Acesta este afișat numai în cazul în care este înregistrat pe respectivul disc. Nu puteți modifica textul. Dacă discul nu conține text, apare mesajul "NO TEXT" (nici un text).

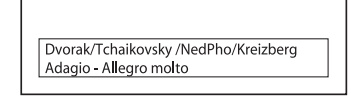

# Pentru a consulta textul unui DATA CD / DATA DVD (fişier MP3 / fişier video DivX)

Apãsând butonul DISPLAY în timpul redãrii fişierelor MP3 sau DivX de pe un DATA CD / DATA DVD, puteți afișa pe ecranul TV denumirea directorului / fișierului MP3 / fișierului video DivX și viteza de transfer audio (cantitatea de date ce pot fi transferate într-o secundã din piesa audio curentã).

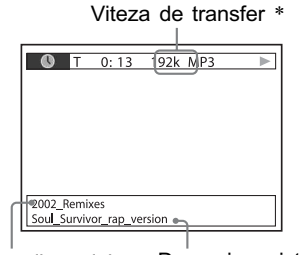

Denumirea pistei / fişierului Denumirea albumului

\* Apare dacã :

- <u>.</u><br>- este redată o pistă audio MP3 de pe discuri DATA CD / DATA DVD,
- este redat un fişier video DivX care conține semnale audio MP3 de pe discuri DATA CD / DATA DVD.

\*\* Dacă un fișier MP3 are un marcaj ID3, sistemul va afişa denumirea directorului denumirea pistei (fișierului) preluate din informatiile marcajului ID3.

Sistemul poate accepta ID3 ver 1.0/ 1.1/ 2.2/ 2.3.Afişarea informațiilor ID3 ver 2.2/2.3 au prioritate când atât ID3 ver 1.0/1.1 și ver 2.2/2.3 sunt utilizate pentru un singur fişierMP3.

# Consultarea informatiilor legate de data fişierului de imagine JPEG

Puteți consulta informațiile legate de dată în cursul redãrii în cazul în care marcajul Exif\* este înregistrat pentru datele de imagine JPEG.

# Apăsați de două ori n DISPLAY în cursul redãrii.

Este afișată interfața de comandă pe ecranul TV.

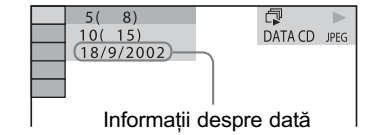

\* "Exchangeable Image File Format" este un format de cameră digitală definit de Asociația Industriilor Electronică și pentru Tehnologia Viteza de transfer \* informației din Japonia (JEITA).

## Observatie

 $\bullet$  Informațiile legate de dată sunt de forma [DD/MM/YYYY]. DD: ziua MM : luna YYYY: anul

# Revenirea la configurația implicită

Revenirea parametrilor de sistem, cum ar fi posturile de radio fixate în memorie la variantele implicite

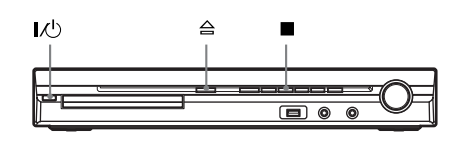

- 1 Apăsați I/ $\uplus$  pentru a porni sistemul.
- $2$  Apăsați simultan ■, 合 și I/ $\circlearrowright$  la aparat.

Pe afișajul panoului frontal apare indicația "COLD RESET" și sistemul revine la reglajele implicite.

# Revenirea reglajelor [SETUP] la variantele implicite

Puteți readuce reglajele [SETUP] (pag. 56), cu excepția [PARENTAL CONTROL], la variantele implicite.

- 1 Apăsați în mod repetat FUNCTION +/- până ce pe afişajul panoului frontal apare indicația "DVD".
- 2 Apăsați o DISPLAY când sistemul este în modul stop. Pe ecranul TV apare interfața meniului de comandã.
- 3 Apăsați ≁ ⁄ v pentru a selecta ███ [SETUP], apoi apăsați  $\oplus$ . Sunt afisate optiunile pentru [SETUP].
- 4 Apăsați ↑/↓ pentru a selecta [CUSTOM], apoi apăsați  $\oplus$ . Apare interfata Setup Display.
- 5 Apăsați  $\gamma$ <sup> $\psi$ </sup> pentru a selecta [SYSTEM SETUP], apoi apăsați  $\oplus$ . Sunt afişate opțiunile pentru [SYSTEM SETUP].
- $6$  Apăsați  $\gamma$  pentru a selecta [RESET], apoi apăsați +. Apare interfața de confirmare.
- $\overline{7}$  Apăsați  $\leftarrow\rightarrow$  pentru a selecta [YES]. Puteți totodată să părăsiți procesul și să reveniți la Meniul de comandă selectând [NO] la acest pas.
- $\bf 8$  Apăsați  $\oplus$ .

Nu apăsați  $\mathsf{I}/\mathsf{U}$  în timpul inițializării sistemului care dureazã câteva secunde.

# Notã

 Reglajele [MODE (MUSIC, IMAGE)], [INTERVAL], [EFFECT] și [MULTI/2CH] revin de asemenea la variantele implicite.

# Informatii suplimentare

# Măsuri de precauție

## Privind sursele de alimentare

 Decuplaþi aparatul de la priza de perete dacă urmează să nu folosiți sistemul o perioadã îndelungatã de timp. Pentru decuplarea cablului, trageți de ștecăr, nu trageți niciodată de fir.

## Privind amplasarea

- Aºezaþi sistemul într-un spaþiu cu ventilaþie adecvatã pentru a evita acumularea cãldurii în interior.
- În urma redãrii îndelungate la volum ridicat, carcasa devine fierbinte. Aceasta nu reprezintă o disfuncționalitate. Se recomandă însă să nu atingeți carcasa. Nu asezati aparatul în spatii strâmte unde ventilația este insuficientă și se poate supraîncãlzi.
- Nu blocati fantele de aerisire asezând obiecte pe sistem. Sistemul este dotat cu un amplificator de putere înaltã. Dacã fantele de aerisire sunt blocate, pot apãrea disfuncționalități cauzate de supraîncãlzire.
- Nu asezati sistemul pe suprafete (pături, carpete etc.) sau în apropierea unor materiale (perdele, draperii) care pot bloca fantele de aerisire.
- Nu plasați sistemul în apropierea unor surse de încãlzire cum ar fi radiatoare sau conducte de aer cald, și nici în spații supuse la radiaþii solare directe, la prea mult praf, la vibratii mecanice sau la socuri.
- Nu instalați aparatul în poziție înclinată deoarece acesta a fost proiectat pentru a funcționa numai în poziție orizontală.
- · Mențineți sistemul și discurile la distanță de echipamente cu câmpuri magnetice puternice cum ar fi cuptoare cu microunde sau boxe puternice.
- Nu a sezati obiecte grele pe aparat.

# Privind functionarea

- Dacã sistemul este adus direct dintr-un spațiu răcoros într-unul încălzit sau dacă este plasat într-o camerã umedã, este posibil ca umezeala sã condenseze pe lentilele din interiorul aparatului. În aceste condiții sistemul nu va funcționa în mod corespunzãtor. Într-un astfel de caz, scoateți discul din aparat și lăsați sistemul pornit, circa o jumãtate de orã, pânã se evaporã umezeala.
- Când deplasaþi sistemul scoateþi discul din interior. În caz contrar acesta se poate deteriora.
- Dacã în interiorul carcasei pãtrunde vreun obiect, decuplați aparatul de la priza de perete și duceți-l să fie verificat de o persoanã calificatã înainte de a-l mai folosi.

## Privind reglarea volumului

• Nu măriți volumul când ascultați o secțiune cu semnal de intrare foarte scãzut sau fãrã semnal audio deoarece pot fi deteriorate boxele în cazul în care urmează o secventă cu nivel acustic ridicat.

# Privind curățarea

• Curățați carcasa, panoul și butoanele cu o bucată de pânză moale, ușor umezită într-o soluție slabă de detergent. Nu folosiți nici un fel de material abraziv, praf de curățat sau solvenți cum ar fi alcoolul sau benzina.

Dacă aveți probleme sau întrebări legate de sistemul dvs., vă rugăm să consultați cel mai apropiat dealer Sony.

#### Privind curățarea discurilor, substanțe de curățare pentru discuri / lentile

• Nu folositi substanțe de curățare pentru discuri sau discuri / lentile (inclusiv de tip umed sau spray) deoarece pot cauza disfuncționalități.

## Privind culoarea televizorului

• Dacă boxele cauzează neregularități de culoare ale ecranului, opriti-l apoi reporniti-l după circa  $15 \div 30$  minute. Dacă neregularitățile persistă, deplasați boxele la distanță mai mare.

# NOTÃ IMPORTANTÃ

Atenție : Sistemul este capabil să mențină o perioadã de timp nedefinitã o imagine statică sau o interfață pe ecranul TV. Dacă lăsați acest tip de imagini afișate multã vreme, existã riscul de deteriorare definitivã a ecranului. Proiectoarele TV sunt cele mai predispuse la aceasta.

# La deplasarea sistemului

Înainte de a transporta sistemul, aveþi grijã să scoateți discul din interior și să decuplați cablul de alimentare de la prizã.

# Despre funcția S-AIR

- $\cdot$  Cum functia S-AIR transmite sunetul prin unde radio, pot apãrea scãpãri în cazul în care aceste unde întâlnesc obstacole. Aceasta este o caracteristicã a undelor radio și nu reprezintă o disfuncționalitate.
- Cum funcția S-AIR transmite sunetul prin unde radio, echipamentele care genereazã câmpuri electromagnetice, cum ar fi un cuptor cu microunde, pot interfera cu transmisia sonorã.
- Cum functia S-AIR utilizează unde radio care au aceeași frecvență ca alte sisteme wireless, cum ar fi LAN și Bluetooth, pot apãrea interferenþe sau transmisia poate fi necorespunzãtoare. Într-un astfel de caz, tineți seama de recomandările de mai jos:  $-$ nu amplasați sistemul în apropierea altor
	- sisteme wireless,  $-$ nu utilizati simultan acest sistem si alte
	- echipamente wireless.
- · Distanța de transmisie diferă în funcție de utilizarea spațiului. Găsiți o locație unde transmisia dintre unitatea de bazã S-AIR si subunitate să fie eficientă și amplasați acolo unitatea de bază S-AIR și subunitatea.

# Despre amplificatorul pentru efect de învãluire

• Plăcuța cu denumirea se află în partea lateralã, spre exterior.

# Note legate de discuri

# Privind mânuirea discurilor

- $\Rightarrow$  Pentru a mentine discurile curate, mânuiti-le tinându-le de muchie. Nu atingeți suprafața.
- $\Leftrightarrow$  Nu lipiți etichete sau autocolante pe disc.

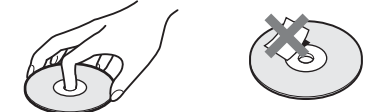

- $\Leftrightarrow$  Nu expuneti discurile radiatiilor solare directe sau surselor de cãldurã cum ar fi conductele de aer cald și nici nu le lăsați în mașina parcată la soare deoarece temperatura în interior poate crește foarte mult.
- $\Rightarrow$  După redare, păstrați discul în cutia sa.

# Privind curățarea discurilor

 $\Rightarrow$  Înainte de redare, curătați discul cu o bucatã de pânză moale. Efectuați miscările de stergere dinspre centru spre exterior.

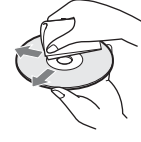

 $\Leftrightarrow$  Nu folositi solvenți cum ar fi benzina, tinerul, agenti de curătare disponibili în comerț sau spray-uri antistatice pentru vinil LP.

Acest sistem poate reda numai discuri circulare standard. Folosirea de discuri ce nu sunt standard sau circulare (cum ar fi cele în formã de card, de inimã sau de stea) poate cauza disfunctionalități.

Nu utilizați discuri care au ataşate accesorii disponibile în comerț cum ar fi etichete sau inele.

# Soluționarea defecțiunilor

Dacă întâlniti vreuna dintre următoarele probleme în timpul folosirii sistemului, înainte de a solicita ajutorul unui specialist urmați instrucțiunile prezentate în acest ghid de soluționare a defectiunilor pentru a remedia problema. Dacă disfuncționalitatea persistă, consultați cel mai apropiat dealer Sony.

Vă rugăm să țineți seama că în cazul în care anumite părți ale sistemului sunt înlocuite în cursul operațiilor de reparare, acestea pot fi reținute.

În cazul apariției unei probleme legate de funcția S-AIR, apleați la un dealer Sony pentru a verifica întregul sistem (unitatea de bază și subunitatea S-AIR).

# Alimentare

#### Alimentarea nu este pornitã.

• Verificati dacă este ferm conectat cablul de alimentare.

• Apăsați  $\mathcal{V}\circlearrowleft$  după ce "STANDBY" dispare de pe afișajul panoului frontal.

## Dacă pe afișajul tactil apar alternativ mesajele "PROTECTOR" și "PUSH POWER<sup>'</sup>

Apăsați  $\vec{I}$ <sup>1</sup> pentru a opri sistemul și, după ce dispare indicația "STANDBY", verificați urmãtoarele :

- $\bullet$  Sunt cablurile +  $\rm{si}$  ale boxelor în scurtcircuit ?
- Folositi boxele indicate?
- Existã vreun obiect care blocheazã fantele de aerisire ?
- $\bullet$  După ce verificați cele indicate mai sus și rezolvați problema, porniți sistemul. Dacă nu depistați cauza problemei nici după ce verificați cele de mai sus, consultați cel mai apropiat dealer Sony.

# **Imagine**

## Nu existã imagine.

- Cablul SCART (EURO AV) nu este bine conectat.
- Cablul SCART (EURO AV) este deteriorat.
- Aparatul nu este conectat la mufa de intrare corectă EURO AV  $\Rightarrow$  INPUT(pag. 21).
- Intrarea video TV este reglatã astfel încât sã puteþi viziona imagini de la acest aparat.
- Verificați metoda de ieșire a sistemului dvs. (pag. 21).
- Recuplaþi ferm cablul de conectare.
- Sistemul este conectat la un dispozitiv de intrare care nu este compatibil HDCP (highbandwidth digital content protection). Indicația "HDMI" nu este luminoasă pe panoul frontal. Consultați pag. 21.
- Dacă mufa HDMI OUT este utilizată ca ieșire video, schimbarea tipului de semnal video de ieșire de la mufa HDMI OUT poate rezolva problema apărută (pag. 31) Conectați televizorul și sistemul folosind o altă mufă decât cea HDMI OUT și comutați intrarea TV la mufa de intrare video conectată, astfel încât să puteți vedea ce este afișat pe ecran. Schimbați tipul de semnal video de ieșire de la mufa HDMI OUT, apoi comutați din nou intrarea televizorului pe HDMI. Dacã imaginea tot nu apare, repetaþi etapele
	- alegând o altă opțiune.

## Imaginea prezintã zgomot.

- Discul este murdar sau deteriorat.
- $\bullet$  Dacă semnalul de la mufa EURO AV  $\ominus$  OUTPUT (TO TV) este distorsionat, schimbați tipul de semnal video de ieșire de la mufa HDMI OUT, alegând pentru reglajul [HDMI RESOLUTION] de la [HDMI SETUP] varianta [720 × 480p]\* (pag. 31).
- 98  $*$  În funcție de modelul de țară, poate apărea [720×576p].

### Cu toate că ați stabilit raportul laturilor imaginii cu ajutorul opțiunii [TV TYPE] corespunzãtor [VIDEO SETUP], imaginea nu umple ecranul. Raportul laturilor imaginii este fix în cazul discului respectiv.

#### Apar neregularități de culoare pe ecranul TV.

Subwoofer-ul și boxele frontale ale acestui sistem sunt ecranate magnetic pentru a preveni crearea unui câmp magnetic în exterior. Este însã posibil sã aparã unele scurgeri, când sunt folosiți magneți puternici. Într-un astfel de caz, verificați următoarele :

- dacă boxele sunt folosite cu un televizor tip CRT sau un proiector, a sezați-le la cel puțin 0,3 m de acesta.
- dacã neregularitãþile de culoare persistã, opriþi televizorul, apoi reporniþi-l dupã circa 15  $\div$ 30 minute,
- · dacă apare zgomot, deplasați boxele la distanță mai mare,
- verificaþi sã nu existe nici un obiect magnetic (încuietoare magneticã la suportul TV, dispozitive medicale, jucãrii etc.) în apropierea boxelor.

## Sunet

## Nu existã sunet.

- Cablul boxelor nu este bine conectat.
- Apãsaþi butonul MUTING al telecomenzii în cazul în care pe panoul frontal apare mesajul "MUTING ON".
- $\bullet$  Sistemul este în modul Pauză sau în Redare cu încetinitorul. Apăsați  $\triangleright$  pentru a reveni la redarea normalã.
- $\bullet$  Sistemul este în modul rulare rapidă înainte / înapoi. Apăsați  $\triangleright$  pentru a reveni la redarea obisnuită.
- Verificați reglajele boxelor (pag. 61).
- Semnalele de la Super Audio CD nu sunt transmise la ieșire prin mufa HDMI OUT.
- Echipamentul conectat la mufa HDMI OUT nu corespunde formatului de semnal audio. În acest caz, alegeþi pentru [AUDIO (HDMI)] din [HDMI SETUP] varianta [ON] (pag. 59).

## Nu este transmis sunet la ieşire prin mufa HDMI OUT.

- Alegeți pentru [AUDIO (HDMI)] din [HDMI SETUP] varianta [ON] (pag. 59).
- Mufa HDMI OUT este conectatã la un dispozitiv DVI (Digital Visual Interface) ale cãrui mufe nu acceptã semnal audio.
- Mufa HDMI OUT nu transmite la iesire sonor de la un Super Audio CD.
- 
- Incercați următoarele :<br>
<u>①</u> opriți și reporniți sistemul ;
	- <sup>1</sup> opriþi ºi reporniþi sistemul ; <sup>2</sup> opriþi ºi reporniþi echipamentul cuplat;
	- $\odot$  decuplați și apoi reconectați cablul HDMI.
	-

Sunetele din dreapta și din stânga nu sunt echilibrate sau sunt inversate. • Verificați dacă boxele și componentele sunt conectate corect și ferm.

#### Subwoofer-ul nu emite sunet.

- $\bullet$  Verificati conexiunile si reglajele boxelor (pag. 20, 61).
- Selectati "A.F.D. STD" pentru "DEC. MODE" (pag. 34).

#### Sonorul prezintã zgomot puternic.

- Verificați dacă boxele și echipamentele sunt conectate ferm.
- Verificați dacă toate cablurile de conectare sunt la distanță de orice transformator sau motor și dacă există minim 3 m între cabluri și televizor sau sursele de lumină fluorescentă.
- Măriți distanța dintre televizor și componentele audio.
- Mufele și conectorii sunt murdari. Ștergeți-i cu o bucată de pânză usor umezită în alcool.
- Curățați discul.

## Sonorul nu mai este stereo când este redat un VIDEO CD, un CD sau un fisier MP3.

- Alegeti pentru sonor varianta [AUDIO] sau [STEREO] apăsând AUDIO (pag. 40).
- Verificaþi dacã sistemul este conectat corespunzãtor.

# Efectul de învăluire este dificil de perceput dacă ascultați o pistă sonoră în fromat Dolby Digital, DTS sau MPEG audio

- Verificați reglajul "DEC. MODE" (pag. 34).
- $\cdot$  Verificați conexiunile și reglajele boxelor (pag. 20, 61).
- $\cdot$  În funcție de DVD, semnalul de ieșire poate să nu conțină întregul sonor pe 5,1 canale. Acesta poate fi mono sau stereo chiar dacã pista sonorã este înregistratã în format Dolby Digital sau MPEG audio.

## Sonorul este emis numai de boxa centralã.

 $\cdot$  În funcție de disc, este posibil ca sonorul să provină numai de la boxa centrală.

## Nu se aude sunetul emis de boxa centralã.

- $\cdot$  Verificați conexiunile și reglajele boxelor (pag. 20, 61).
- Verificați reglajul "DEC. MODE" (pag. 34).
- $\cdot$  În funcție de sursă, efectul boxei centrale poate fi mai puțin remarcat.
- Este în curs de redare sonorul de la o sursã cu 2 canale.

## Nu se aude sunetul emis de boxele pentru efect de învãluire sau nivelul acestuia este foarte redus.

- $\bullet$  Verificați conexiunile și reglajele boxelor (pag. 20, 61).
- Verificați reglajul "DEC. MODE" (pag. 34).
- $\cdot$  În funcție de sursă, efectul boxei centrale poate fi mai puțin remarcat.
- $\cdot$  Verificați configurarea wireless (pag. 27).
- Este în curs de redare sonorul de la o sursã cu 2 canale.

## Începutul pistei sonore este omis.

- Stabiliti pentru modul sonor varianta "MOVIE" sau "MUSIC" (pag. 36).
- Selectați "A.F.D. STD" pentru "DEC. MODE" (pag. 34).

# Funcționare

## Posturile de radio nu pot fi fixate.

- Verificați dacă antenele sunt ferm conectate. Reglați antenele și conectați și o antenă de exterior dacã este necesar.
- Semnalul posturilor de radio este prea slab (când apelaþi la fixarea automatã a posturilor). Folosiþi depistarea directã a posturilor.
- Nu a fost fixat nici un post de radio, sau cele fixate au fost șterse (când încercați să depistați posturile prin parcurgerea frecvențelor). Fixați posturile în memorie (pag. 64).
- Apăsați butonul DISPLAY pentru ca frecvențele să fie afișate.

## Un post de radio AM prezintã zgomot.

• Verificați localizarea antenei circulare AM și a cablului (pag. 24).

## Nu functionează telecomanda.

- Intre telecomandă și senzorul aparatului există un obstacol.
- Distanța dintre telecomandă și aparat este prea mare.
- Telecomanda nu este îndreptatã spre senzorul sistemului.

100

Bateriile telecomenzii sunt consumate.

#### Nu este redat discul.

- Nu este introdus nici un disc în aparat.
- Discul este pus invers. Introduceþi discul cu partea care trebuie redatã îndreptatã în jos.
- Discul este a sezat oblic.
- Nu pot fi redate CD-ROM-uri etc. (pag. 5).
- Codul de regiune de pe DVD nu se potrivește cu cel al sistemului.
- $\bullet$  În interiorul sistemului a condensat umezeala. Scoateți discul și lăsați aparatul pornit aproximativ o jumãtate de orã.

#### O pistã audio MP3 nu poate fi redatã.

- Discul DATA CD nu este înregistrat în format MP3 conform ISO 9660 Nivel 1/ Nivel 2 sau Joliet.
- Discul DATA DVD nu este înregistrat în format MP3 care sã respecte UDF (Universal Disc Format).
- · Fișierul audio MP3 nu are extensia ".MP3".
- · Datele nu sunt formatate MP3, deși extensia fișierului este ".MP3".
- Datele nu sunt de tip MPEG1 Audio Layer3.
- Sistemul nu poate reda piste audio în format MP3PRO.
- Pentru reglajul [MODE (MUSIC, IMAGE)] a fost aleasã varianta [IMAGE)] (pag. 50).
- · Dacă nu puteți modifica reglajul [MODE (MUSIC, IMAGE)], introduceți din nou discul în aparat sau opriți și reporniți sistemul.
- Discurile DATA CD / DATA DVD conțin un fișier video DivX.

#### Nu poate fi redat un fisier de imagine JPEG.

- Discul DATA CD nu este înregistrat în format JPEG conform ISO 9660 Nivel 1/ Nivel 2 sau **Joliet**
- Discul DATA DVD nu este înregistrat în format JPEG care sã respecte UDF (Universal Disc Format).
- · Fişierul de imagine JPEG nu are extensia ".JPEG" sau ".JPG".
- $\bullet$  Imaginea este mai mare de 3.072 (lățime)  $\times$  2.048 (înălțime) în modul normal sau conține mai mult de 2.000.000 pixeli în modul progresiv JPEG care este utilizat cu preponderenþã pe paginile de Internet.
- Imaginile nu se potrivesc pe ecran (dimensiunea acestor imagini este redusã).
- Pentru reglajul [MODE (MUSIC, IMAGE)] a fost aleasã varianta [MUSIC)] (pag. 50). • Dacă nu puteți modifica reglajul [MODE (MUSIC, IMAGE)], introduceți din nou discul
- în aparat sau opriþi ºi reporniþi sistemul.
- Discurile DATA CD / DATA DVD conțin un fișier video DivX.

## Pistele audio MP3 și fișierele de imagine JPEG încep să fie redate simultan. Pentru reglajul [MODE (MP3, JPEG)] a fost aleasã varianta [AUTO] (pag. 50).

## Nu poate fi redat un fişier DivX.

- Fisierul nu este creat în format DivX.
- · Fişierul nu are extensia ".AVI" sau ".DIVX"
- Discul DATA CD sau DATA DVD nu este creat în format DivX care sã corespundã ISO 9660 Nivel 1/ Nivel 2 sau Joliet/UDF.
- $\bullet$  Fisierul video DivX este mai mare de 720 (lățime)  $\times$  576 (înălțime).

## Titlul directorului / al fișierului / denumirea fișierului nu sunt corect afișate.  $\bullet$  Sistemul poate afișa doar cifre și litere ale alfabetului. Alte caractere apar ca [ $\ast$ ].

## Sistemul începe automat redarea discului.

DVD-ul are o opþiune de redare automatã.

#### Discul nu este redat de la început.

- A fost selectată una dintre opțiunile : Redarea unui program (Programme Play), Redarea aleatoare (Shuffle Play) sau Redarea repetitivã (Repeat Play).
- Apăsați butonul CLEAR pentru a anula aceste funcții înainte de redarea unui disc. • A fost selectată funcția de reluare a redării (Resume Play). În timpul opririi, apăsați
- butonul al sistemului sau al telecomenzii, iar apoi porniți redarea (pag. 42).
- Titlul, meniul DVD sau cel PBC apar automat pe ecranul TV.

#### Sistemul înceteazã automat redarea.

• Unele discuri pot conține un semnal care face ca sistemul să trecă automat în starea de pauzã. La redarea unui astfel de disc, sistemul înceteazã redarea la emiterea respectivului semnal.

#### Nu puteti beneficia de anumite functii cum ar fi stop, căutare, redare cu încetinitorul sau redare repetitivã

 $\cdot$  În funcție de disc este posibil să nu puteți beneficia de unele dintre funcțiile de mai sus. Consultați documentația care însoțește discul.

#### Mesajele nu sunt afişate pe ecran în limba dorită de dvs.

 $\bullet$  În Interfața de reglaje, selectați limba dorită pentru opțiunea [OSD] (on screen display afișare pe ecran) corespunzător [LANGUAGE SETUP] (pag. 57).

#### Limba folositã pentru coloana sonorã nu poate fi schimbatã.

- Pe DVD-ul care este redat nu sunt înregistrate piste multilingve.
- DVD-ul nu permite schimbarea limbii pentru coloana sonorã.

#### Limba folositã pentru subtitluri nu poate fi schimbatã.

- Pe DVD-ul redat nu sunt înregistrate subtitluri multilingve.
- DVD-ul nu permite schimbarea limbii pentru subtitluri.

#### Nu poate fi întreruptă afişarea subtitlurilor.

• DVD-ul nu permite ca afișarea subtitlurilor să fie suspendată.

#### Nu pot fi schimbate unghiurile din care este urmărită actiunea.

 Pe DVD-ul redat nu sunt înregistrate scene vãzute din mai multe unghiuri (pag. 39). DVD-ul nu permite schimbarea unghiurilor.

### Compartimentul pentru discuri nu se deschide și pe panoul frontal apare mesajul "LOCKED" (blocat)

• Contactați dealer-ul dvs. Sony sau un service local Sony.

#### Pe ecranul TV apare [Data error] la redarea unui DATA CD sau DATA DVD

- Fisierul MP3/ fisierul de imagine JPEG / fisierul video DivX de redat este deteriorat.
- Datele nu sunt MPEG1 Audio Layer 3.
- · Fisierul JPEG nu corespunde DCF.
- Fisierul de imagine JPEG are extensia ".jpg" sau ".jpeg", dar datele sunt în alt format.
- Fisierul are extensia ".AVI" sau ".DIVX" dar nu este în format DivX, sau este în format DivX însã nu corespunde profilelor DivX certificate.

#### Sistemul nu funcționează normal.

• Decuplați cablul de alimentare de la priză și reconectați-l după câteva minute.

#### Funcția Control for HDMI este inactivă.

• Verificați conexiunea HDMI dacă indicația "HDMI" nu apare luminoasă pe panoul frontal (pag. 21).

102 • Alegeti [ON] pentru [CONTROL FOR HDMI] din [HDMI SETUP] (pag. 58).

- Verificaþi dacã este compatibilã componenta conectatã cu funcþia [CONTROL FOR HDMI].
- Verificaþi conexiunea cablului de alimentare al componentei conectate.
- · Verificați reglajul funcției de Comandă pentru HDMI al componentei conectate. Consultați manualul de instrucțiuni al componentei.
- Dacă modificați conexiunea HDMI, decuplați și recuplați cablul de alimentare sau dacă survine o pană de curent, alegeți [OFF] pentru [CONTROL FOR HDMI] din [HDMI SETUP], apoi reveniþi la varianta [ON] pentru aceastã facilitate (pag. 58).
- · Pentru detalii, consultați "Utilizarea funcției de Comandă pentru HDMI pentru BRAVIA Sync" (pag.  $68$ ).

# Sistemul și televizorul nu emit sunet când folosiți System Audio Control.

- Alegeti pentru [AUTO(HDMI)] din [CUSTOM SETUP] varianta [ON] (pag. 59).
- Verificaþi compatibilitatea televizorului conectat cu funcþia System Audio Control.
- Pentru detalii legate de funcția System Audio Control, consultați "Utilizarea funcției de Comandă pentru HDMI pentru BRAVIA Sync" (pag. 68).

# Dispozitiv USB

## Pe afisajul panoului frontal apare indicatia "OVERLOAD".

A fost detectată o problemă legată de intensitatea curentului electric la portul  $\leftarrow (USD)$ . Opriți sistemul și decuplați dispozitivul USB de la portul  $\leftarrow$  (USB). Verificați să nu existe nici o problemă legată de dispozitivul USB. Dacă indicația afișajului persistă, contactați cel mai apropiat dealer Sony.

## Folosiți un dispozitiv USB acceptat?

· Când conectați un dispozitiv USB ce nu este compatibil, pot apărea următoarele probleme: - dispozitivul USB nu este recunoscut,

- denumirile directoarelor și fișierelor nu sunt afișate de acest sistem,
- redarea nu este posibilă,
- apar omisiuni ale sunetului,
- este generat zgomot,
- este transmis la ieșire semnal sonor distorsionat,
- înregistrarea se încheie înainte de a se încheia.

Consultați "Dispozitive USB ce pot fi redate" (supliment) pentru a afla tipurile de dispozitive acceptate.

## Nu se aude sunetul.

Dispozitivul USB nu este corect conectat. Opriþi sistemul, apoi recuplaþi dispozitivul USB.

## Sonrul este distorsionat.

• Viteza de transfer utilizată la codarea fișierelor audio a fost scăzută. Transmiteți fișierele audio codate cu o vitezã de transfer mai mare cãtre dispozitivul USB.

## Apar zgomot sau omisiuni ale zgomotului.

- Opriți sistemul și recuplați dispozitivul USB.
- · Zgomotul a fost înregistat în cursul procesului de înregistrare sau copiere. Ștergeți fișierul ºi încercaþi sã îl înregistraþi / copiaþi din nou.
- Copiați fișierele pe calculatorul dvs., formatați dispozitivul USB în sistemul de fișiere FAT12, FAT16 sau FAT32 și copiați din nou fișierele pe dispozitivul USB\*.
	- \* Acest sistem acceptã FAT12, FAT16 sau FAT32, însã anumite dispozitive USB este posibil sã nu fie compatibile cu toate aceste formate FAT. Pentru detalii, consultați manualele de instrucțiuni ale fiecărui dispozitiv USB sau contactați producătorul.

#### Dispozitivul USB nu poate fi conectat la portul  $\Leftarrow$  (USB).

 Aþi încercat sã conectaþi dispozitivul USB invers. Respectaþi orientarea corectã a dispozitivului USB la conectare.

#### Un dispozitiv USB care a fost folosit de un alt echipament nu funcționează.

- Este posibil sã fie înregistrat într-un format care nu este acceptat. Într-un astfel de caz, aveþi grijă mai întâi să realizați o copie de siguranță a datelor importante de pe dispozitivul USB, copiindu-le pe hard diskul calculatorului dvs., apoi formatați dispozitivul USB în sistemul de fisiere FAT12, FAT16 sau FAT32 după care recopiați fișierele de la calculator (copia de siguranță) pe dispozitivul USB\*.
	- \* Acest sistem acceptã FAT12, FAT16 sau FAT32, însã anumite dispozitive USB este posibil sã nu fie compatibile cu toate aceste formate FAT. Pentru detalii, consultați manualele de instrucțiuni ale fiecărui dispozitiv USB sau contactați producătorul.

#### Este afişată o perioadă îndelungată de timp indicația "READING".

- Procesul de citire poate dura mai mult timp în urmãtoarele cazuri :
	- există multe directoare sau fișiere pe dispozitivul USB,
	- $-$  structura de fisiere este deosebit de complicată,
	- capacitatea memoriei este excesiv de mare,
	- memoria internã este fragmentatã.
- Sony recomandã urmãtoarele :
	- numãrul total de directoare de pe dispozitivul USB : 200 sau mai mic,
	- $-$ numărul total de fișiere dintr-un director : 150 sau mai mic.

## Erori de afisare.

- Transmiteþi din nou datele de muzicã la dispozitivul USB deoarece cele conþinute de acesta sunt deteriorate.
- Codurile de caractere ce pot fi afișate de acest sistem sunt numai caractere alfanumerice. Alte caractere nu vor fi corect afișate.

#### "DATA ERROR" apare pe afişajul panoului frontal în cursul redării dispozitivului USB.

- Fisierul audio / fisierul de imagine JPEG ce doriți să fie redat este deteriorat.
- Datele nu sunt MPEG1 Audio Layer 3.
- Fisierul JPEG nu corespunde DCF
- Fisierul de imagine JPEG are extensia ".jpg" sau ".jpeg", dar datele sunt în alt format.

#### Redarea nu începe.

- Opriþi sistemul ºi recuplaþi dispozitivul USB.
- Conectați un dispozitiv USB care poate fi redat de acest sistem. Consultați suplimentul Dispozitive USB ce pot fi redate
- $\bullet$  Apăsați  $\triangleright$  pentru a porni redarea.

#### Redarea nu începe de la prima pistã.

• Renunțați la Redarea repetitivă (pag. 75).

#### Dispozitivul USB (fişier audio / fişier de imagine JPEG) nu poate fi redat.

• Dispozitivele USB formatate în alt sistem de fisiere decât FAT12, FAT16 sau FAT32 nu sunt acceptate\*.

\* Acest sistem acceptã FAT12, FAT16 sau FAT32, însã anumite dispozitive USB este posibil sã nu fie compatibile cu toate aceste formate FAT. Pentru detalii, consultați manualele de instrucțiuni ale fiecărui dispozitiv USB sau contactați producătorul.

- Fisierele care sunt criptate sau protejate cu parole etc. nu pot fi redate.
- Fisierul MP3 nu are extensia ".MP3"
- · Fisierul WMA nu are extensia ".wma".
- Fisierul AAC nu are extensia ".m4a".
- Datele nu sunt stocate în formatul dorit.
- Fisierele MP3 în alt format decât MPEG1 Audio Layer 3 nu pot fi redate.
- Dacă folosiți un dispozitiv USB partiționat, vor fi redate numai fișierele care se află pe prima partiție.
- Sistemul acceptã un nivel de imbricare maxim de 8 nivele (pentru directoare).
- Pentru fișierele audio / fișierele de imagine JPEG, verificați reglajul [MODE (MUSIC, IMAGE)] (pag. 72, 73).
- Numãrul de directoare de pe dispozitivul USB este mai mare de 200.
- Numărul de fișiere este mai mare de 150.
- $\bullet$  Pentru fişiere audio / fişiere de imagine JPEG, directorul conține mai mult de 150 de fișiere.
- Fişierul de imagine JPEG nu are extensia ".jpg" sau ".jpeg".
- $\bullet$  Imaginea este mai mare de 3.072 (lățime)  $\times$  2.048 (înălțime) în modul normal sau conține mai mult de 2.000.000 pixeli în modul progresiv JPEG care este utilizat cu preponderenþã pe paginile de Internet.
- $\cdot$  Un fisier de imagine JPEG cu lătime mare fată de lungime nu poate fi redat.
- Un fisier WMA care este în format WMA DRM, WMA Lossles sau WMA PRO nu poate fi redat.
- Un fişier AAC care este în format AAC DRM sau AAC Lossles nu poate fi redat.

#### Trece o perioadă lungă de timp până să înceapă redarea unor fișiere audio sau a unor de imagine JPEG.

- După ce sistemul citește toate fișierele de pe dispozitivul USB, redarea poate dura mai mult timp în urmãtoarele cazuri :
	- există foarte multe directoare sau fișiere pe dispozitivul USB,
	- structura de directoare sau de fișiere este deosebit de complicată,
	- capacitatea memoriei este foarte mare,
	- dimensiunea fișierului este foarte mare,
	- structura fizicã a memoriei interne este fragmentatã.
- Sony recomandã urmãtoarele :
	- numãrul total de directoare de pe dispozitivul USB : 200 sau mai mic,
	- $-$ numărul total de fișiere dintr-un director : 150 sau mai mic.

## Nu puteți începe înregistrarea / copierea pe un dispozitiv USB.

- Este posibil sã fi intervenit una dintre urmãtoarele probleme :
	- dispozitivul USB este complet ocupat,
	- numărul de fișiere MP3 și de directoare de pe dispozitivul USB a atins limita admisă,
	- dispozitivul USB este protejat la scriere.

## Înregistrarea / copierea se oprește înainte să se încheie.

- Viteza de comunicaþie a dispozitivului USB este extrem de scãzutã. Conectaþi un dispozitiv USB ce poate fi redat de acest sistem.
- · Dacă sunt repetate de multe ori operații de înregistrare, copiere și ștergere, structura fisierelor dispozitivului USB devine prea complexă. Urmați procedura prezentată în documentația care însoțește dispozitivul USB pentru a-l formata. Dacă problema persistă, adresaþi-vã celui mai apropiat dealer Sony.

## Înregistrarea pe dispozitivul USB prezintã erori.

• Utilizați un dispozitiv USB care nu este acceptat de acest sistem. Consultați suplimentul "Dispozitive USB ce pot fi redate".

 Dispozitivul USB a fost decuplat sau alimentarea a fost întreruptã în cursul operaþiei de înregistrare / copiere a datelor. Stergeți fișierele parțiale și înregistrați / copiați din nou. Dacã astfel nu este rezolvatã problema, este posibil ca dispozitivul USB sã fie deteriorat. Urmați procedura prezentată în documentația care însoțește dispozitivul USB pentru a-l formata. Dacã problema persistã, adresaþi-vã celui mai apropiat dealer Sony.

#### Fisierele audio sau directoarele de pe dispozitivul USB nu pot fi sterse.

- Verificaþi dacã dispozitivul USB este protejat la scriere.
- Dispozitivul USB a fost decuplat sau alimentarea a fost întreruptã în cursul operaþie de ștergere a datelor. Ștergeți fișierele parțiale. Dacă astfel nu este rezolvată problema, este posibil ca dispozitivul USB să fie deteriorat. Urmați procedura prezentată în documentația care însoțește dispozitivul USB pentru a-l formata. Dacă problema persistă, adresați-vă celui mai apropiat dealer Sony.

# Funcția S-AIR

### Conexiunea S-AIR (transmisia sonorã) nu este stabilitã, de ex. indicatorul S-AIR de la subunitate se stinge, clipeste sau devine rosu.

- Dacă utilizați o altă unitate de bază S-AIR, așezați-o la mai mult de 8 m de unitate.
- Confirmați ID-ul pentru unitate și pentru subunitatea S-AIR (pag. 81).
- Ați pus în legătură unitatea cu o altă subunitate S-AIR. Aveți grijă să stabiliți legătura între unitatea de bază și subunitatea S-AIR dorită (pag. 84).
- Unitatea este pusă în legătură cu o altă subunitate S-AIR. Renunțați la legătură.
- Instalați unitatea de bază S-AIR și subunitatea S-AIR la distanță de alte produse wireless.
- Opriti functionarea altor produse wireless.
- Subunitatea S-AIR este oprită. Verificați să fie cuplat cablul de alimentare și poniți subunitatea S-AIR.

#### Nu se aude nici un sunet de la de la subunitatea S-AIR.

- Dacă utilizați o altă unitate de bază S-AIR, așezați-o la mai mult de 8 m de unitate.
- Confirmați ID-ul pentru unitate și pentru subunitatea S-AIR (pag. 81).
- Confirmați reglajul de punere în legătură (pag. 84).
- Instalați unitatea de bază S-AIR și subunitatea S-AIR mai aproape una de alta.
- Evitaþi utilizarea unor echipamente care genereazã energie electromagneticã, spre exemplu cuptoarele cu microunde.
- Instalaþi unitatea de bazã S-AIR ºi subunitatea S-AIR la distanþã de alte produse wireless.
- Opriþi utilizarea altor produse wireless.
- Schimbați reglajul "RF CHANGE" (pag. 85).
- · Schimbați ID-ul pentru unitatea de bază S-AIR și pentru subunitatea S-AIR.
- Opriþi ºi apoi reporniþi sistemul ºi subunitatea S-AIR.

## Apare omisiuni ale sunetului sau se aude zgomot.

- Dacă utilizați o altă unitate de bază S-AIR, așezați-o la mai mult de 8 m de unitate.
- $\bullet$  Instalați unitatea de bază S-AIR și subunitatea S-AIR mai aproape una de alta.
- Evitaþi utilizarea unor echipamente care genereazã energie electromagneticã, spre exemplu cuptoarele cu microunde.
- · Instalați unitatea de bază S-AIR și subunitatea S-AIR la distanță de alte produse wireless.
- Opriti utilizarea altor produse wireless.
- · Schimbați reglajul "RF CHANGE" (pag. 85).
- Schimbați ID-ul pentru unitatea de bază S-AIR și pentru subunitatea S-AIR.

# Funcționarea amplificatorului pentru efect de învăluire

Dacă nu este emis sonor de către boxele pentru efect de învăluire, verificați starea indicatorului POWER / ON LINE de la amplificatorul pentru efect de învãluire. Pentru detalii legate de indicatorul POWER/ON LINE, consultați "Pasul 4 : Reglarea sistemului wireless" (pag. 27).

## Alimentarea nu este pornitã.

Verificaþi sã fie corect cuplat cablul de alimentare.

## Indicatorul POWER / ON LINE nu porneste.

Opriti amplificatorul pentru efect de învăluire și decuplați cablul de alimentare al acestuia, apoi verificați următoarele :

- $\bullet$  Sunt cablurile +  $\rm{si}$  ale boxelor puse în scurtcircuit ?
- Sunt blocate fantele de aerisire ale amplificatorul pentru efect de învãluire ?
- După verificarea celor de mai sus și după eliminarea problemei, conectați cablul de alimentare al amplificatorului pentru efect de învăluire și porniți acel aparat. Dacă în urma verficării nu este depistată cauza problemei, consultați cel mai apropiat dealer Sony.

## Nu există sonor. Verificați starea indicatorului POWER / ON LINE al amplificatorului pentru efect de învãluire.

- Indicatorul POWER / ON LINE devine de culoare verde.
	- cablul boxei nu este corect conectat,
	- $-$ verificati conexiunile boxei si reglajele acestora,
	- pentru volumul unității este stabilit nivelul minim,
	- sonorul unității este suprimat,
	- $-$ în funcție de sursă sau de reglajele unității, efectul boxelor poate fi neglijabil,
	- sunt conectate căștile.
- Indicatorul POWER / ON LINE cliepeste, fiind de culoare verde.
	- unitatea nu este pornitã,
	- ați realizat operația de punere în legătură a unității cu o altă subunitate S-AIR,
	- amplificatorul pentru efect de învãluire este în legãturã cu altã unitate de bazã S-AIR,
	- $-c$ onfirmați ID-ul pentru unitate și pentru amplificatorul pentru efect de învăluire (pg. 81),
	- operația de punere în legătură nu s-a încheiat,
	- sunetul transmisiei este slab ; deplasaþi amplificatorul pentru efect de învãluire pânã ce indicatorul POWER / ON LINE devine de culoare verde,
	- $-$  instalați unitatea și amplificatorul pentru efect de învăluire la distanță de alte produse wireless.
	- $-$ opriți utilizarea altor produse wireless,
	- unul sau mai multe aparate de emisie-recepþie nu sunt corect introduse.

 $\bullet$  Indicatorul POWER / ON LINE devine de culoare roșie.

-puneți comutatorul SURROUND SELECTOR (SURROUND sau SURROUND BACK) al amplificatorului pentru efect de învăluire în poziția corespunzătoare unității.

# Pe afişajul panoului frontal apar alternativ mesajele "HP NO LINK" și "VOLUME MIN", iar volumul unității este redus la minim.

 Volumul este redus la minim dacã opriþi amplificatorul pentru efect de învãluire având conectate căștile, înainte de a opri unitatea sau dacă recepția radio este slabă. Într-un astfel de caz, verificati receptia radio si reglati din nou volumul.

# Funcția de autodiagnosticare

# (Afişare de litere/ cifre pe ecran)

Funcția de autodiagnosticare este activată pentru a preveni apariția disfuncționalităților. Pe ecranul TV și pe afișajul panoului frontal apare un cod de service alcãtuit din 5 caractere -1 literă și 4 cifre- (de exemplu : C 13 50). Pentru a afla semnificația lor, consultați tabelul de mai jos.

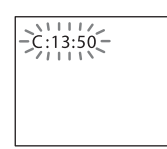

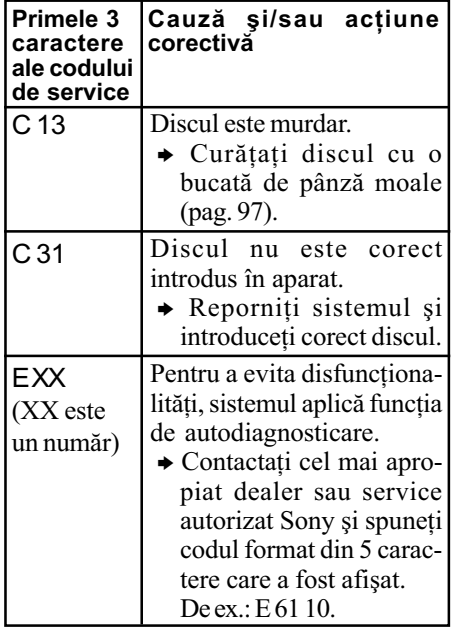

## La afişarea pe ecran a numărului de versiune

Când porniți sistemul, pe ecranul TV poate apãrea numãrul versiunii [VER.X.XX] (unde  $\overline{X}$  este un număr). Deși aceasta nu reprezintă o disfuncționalitate, fiind util numai pentru operații de service Sony, este posibil ca sistemul să nu funcționeze corect.

Opriþi sistemul, apoi reporniþi-l pentru a-l folosi.

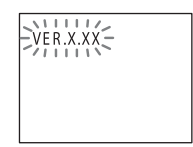
# Specificații

#### Secțiunea amplificator Puterea la ieșire (nominală)

Modul stereo (estimare) : 108 W + 108 W (la 3  $\Omega$  la 1kHz, 1 % THD) Modul surround (efect de învãluire) : Puterea RMS la ieșire FL / FR / C\* : 143 W (per canal la  $3 \Omega$ , 1 kHz,  $10\%$  THD) Subwoofer\* : 285 W

(la 1,5 Ω ; 80 Hz, 10 % THD) \* În funcție de reglajele pentru modul de decodare și de sursă, este posibil să nu existe semnal sonor la ieşire.

### Intrãri (Analogice)

TV (AUDIO IN) Sensibilitate: 450/250 mV

- LINE (AUDIO IN) Sensibilitate: 450/250 mV
- AUDIO IN Sensibilitate: 250/125 mV

Intrãri (Digitale)

 TV (COAXIAL IN / OPTICAL IN) Impedanță : 75 kΩ

#### Ieşiri (Analogice)

· Phones (căști) : acceptă căști atât cu impedanță scăzută, cât și ridicată

### Sistem Super Audio CD / DVD

Laser : laser cu semiconductor (Super Audio CD/DVD:  $\lambda$  = 650 nm)  $(CD : \lambda = 790 \text{ nm})$ Durata emisiei : continuã Sistem de format al semnalului : PAL / NTSC

#### Sectiunea USB

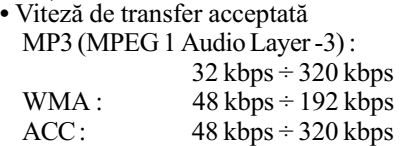

Frecventă de esantionare MP3 (MPEG 1 Audio Layer -3) : 32 / 44,1 / 48 kHz

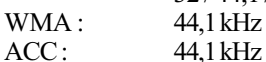

 $\bullet$  Port  $\Leftarrow$  (USB) Intensitate maximã a curentului : 500 mA

### Secțiunea tuner

Sistem : sintetizator digital cuart-locked PLL

# Tuner FM

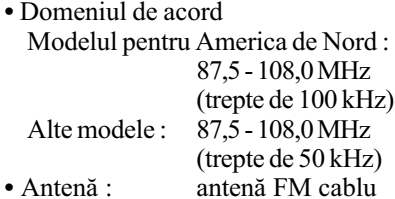

- $\bullet$  Terminale de antenã : 75  $\Omega$ , asimetric
- Frecvenþã intermediarã : 10,7 MHz

# Tuner AM

- Domeniul de acord : Modelele pentru America de Nord, Mexic
	- si America Latină : 530 - 1.710 kHz (interval
		- de acord 10 kHz)
		- 531 1.710 kHz (interval
		- de acord 9 kHz)
	- Modelele pentru Europa, Rusia și Orientul mijlociu :
		- 531 1602 kHz (interval de acord 9 kHz)

Modelele pentru Noua Zeelandă și pentru Australia :

> 531 - 1.710 kHz (interval de acord 9 kHz) 530 - 1.710 kHz (interval

- de acord 10 kHz) Alte modele : 531 - 1602 kHz (interval
- de acord 9 kHz) 530 - 1602 kHz (interval de acord 10 kHz)
- Antenã : antenã AM circularã
- Frecvenþã intermediarã : 450 kHz

### Secțiunea video

 $\cdot$  Ieşiri VIDEO : 1 Vp-p, 75 kΩ  $R/G/B: 0,7Vp-p, 75k\Omega$ COMPONENTE : HDMI OUT : Tip A (19 pini)

### Boxe

- Frontale (SS-TS83)
- 109 Pasiv ecranate magneticSistem de boxe : 2 căi, radiator 2 Driver +

Unități de boxe : Tweeter : 50 mm, tip con Woofer : 65 mm, tip con Radiator pasiv : 65 mm, tip con Impedanță nominală : 3 Ω Dimensiuni (L/Î/A) : cca. 113×830×84 mm 315×1015 -1335×315 mm (cu suport) Masa : cca. 1,9 kg / 3,8 kg cu suport Centralã (SS-CT81) Sistem de boxe : registru complet, ecranatã magnetic Unități de boxe :  $30 \text{ mm} \times 60 \text{ mm}$ , tip con Impedanță nominală : 3 Ω Dimensiuni ( $L/î/A$ ) : cca. 385×50×67 mm  $Mass: \text{cca. } 0.4 \text{ kg}$ Boxe pentru efect de învãluire (SS-TS84) Sistem de boxe : registru complet Bass reflex, ecranate magnetic Unități de boxe : 65 mm, tip con Impedanþã nominalã : 3 Ω Dimensiuni ( $L/î/A$ ) : cca. 113×830×84 mm  $315 \times 1.015$  mm  $1.335 \times 315$  mm cu suport Masa:  $cca. 1.7 kg$  3,6 kg cu suport Subwoofer (SS-WS83)

#### Sistem de boxe : subwoofer Bas reflex Unități de boxe : 160 mm, tip con Impedanță nominală : 1,5 Ω Dimensiuni ( $L/î/A$ ) : cca. 205×325×325 mm Masa :  $\operatorname{cca.} 5,2 \text{ kg}$

Caracteristici generale Cerințe privind alimentarea : tensiune  $220 \div 240$  V c. a., frecvență 50 / 60 Hz Consum de putere Pornit : 130 W Starea de asteptare : 0,3 W Iesire tensiune (DIGITAL MEDIA PORT) : 5 V curent continuu Ieșire curent (DIGITAL MEDIA PORT) : 700 mA, curent continuu Dimensiuni (aproximativ) :  $430\times66\times385$  mm (L/Î/A), inclusiv părțile proeminente

 $430\times66\times415$  mm (L/Î/A), cu aparatul de emisie-recepþie inserat  $Masa (approximativ)$ : 4,3 kg

### Amplificator pentru efect de învãluire (TA-SA100WR)

Secțiunea amplificator  $\bullet$  Mod stereo (estimare) : 80 W + 80 W (la 3 Ω, 1kHz, 1 % THD) • Mod surround (referință) :

143 W (per canal la 3 Ω, 1 kHz, 10% THD)\* \* În funcție de sursă, este posibil să nu existe

semnal sonor la ieşire. Impedanță nominală :  $3 \div 16$  kΩ

### Caracteristici generale

Cerințe privind alimentarea : tensiune  $220 \div 240$  V c.a., frecvență 50 / 60 Hz

Consum de putere : 50 W Dimensiuni  $(L/\hat{I}/A)$ :

cca.  $85 \times 100 \times 330$  mm (inclusiv EZW-RT10) cca. 85 ×100 × 345 mm (inclusiv capacul cutiei pentru cabluri a boxei și suport) Masa : cca. 1,7 kg (inclusiv cutia pentru cabluri a boxei si capac)

### Aparat emisie-recepþie (EZW-RT10)

Sistem de comunicație : Specificații S-AIR, ver. 1.0

Ieşire :  $12,0$  mW Banda de frecvențe: 2,4000GHz - 2,4835 GHz Metoda de modulație : DSSS Cerințe alimentare : 3,3 V / 350 mA c.c Dimensiuni ( $L/1/A$ ) : cca.  $50 \times 13 \times 60$  mm Masa: cca. 24 g

Specificațiile și design-ul pot fi modificate fără să fiți avizați.

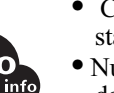

• Consum de putere în standby 0,3 W.

• Nu sunt utilizați inhibitori de combustie halogenați la realizarea circuitelor imprimate.

• Peste 85% din eficiența în putere a blocului de amplificare este obtinută cu un amplificator digital S-master.

110

# Glosar

#### Autocalibrare Digital Cinema

Autocalibrarea Digital Cinema a fost dezvoltatã de Sony pentru mãsurarea rapidã și automată cu scopul adaptării reglajelor boxelor la spatiul de audiție.

#### Control parental

O funcție a DVD-ului care permite limitarea redării unui disc în funcție de vârsta utilizatorului și de nivelul limitativ corespunzãtor fiecãrei þãri. Nivelul limitãrii variazã de la disc la disc ; când este activatã această funcție fie este complet interzisă redarea, fie scenele violente sunt omise sau înlocuite de alte scene etc.

### Dolby Digital

Acest format audio pentru filme este mai avansat decât Dolby Pro Logic Surround. În acest format, boxele surround produc semnal sonor stereo într-un domeniu larg de frecvențe și un canal de subwoofer independent pentru frecvențele cele mai joase. Formatul se mai numește și "5,1" deoarece canalul de subwoofer este considerat ca 0,1 dintr-un canal (deoarece funcționează doar când este necesar efectul de bas profund). Toate cele sase canale din acest format sunt înregistrate separat pentru a realiza o separare mai bunã a canalelor. În plus, deoarece toate semnalele sunt procesate digital, degradarea sonorã este mai redusã.

#### Dolby Pro Logic II

Dolby Pro Logic II creazã cinci canale de ie șire cu lărgime de bandă completă pornind de la surse cu douã canale. Aceasta se realizeazã cu ajutorul unui decodor matricial pentru efect de învãluire avansat, de înaltã puritate, care extrage proprietățile spațiale ale înregistrãrii originale fãrã a adãuga sunete noi sau coloraturi de tonalitate.

#### $\blacksquare$  Modul film

Modul film este destinat utilizãrii în cazul spectacolelor stereo de televiziune și a tuturor programelor codate Dolby Surround.

Rezultatul este intensificarea directionalității atmosferei sonore care atinge calitatea sunetului cu 5,1 canale separate.

### **Modul muzică**

Modul muzicã este destinat utilizãrii în cazul oricăror înregistrări muzicale stereo si furnizează un spațiu sonor larg și de mare adâncime.

#### Dolby Surround Pro Logic

Ca metodã de decodare Dolby Surround, Dolby Surround Pro Logic creazã patru canale de pornind de la douã canale de sunet. Comparativ cu sistemul Dolby Surround anterior, Dolby Surround Pro Logic reproduce mai natural rotirea panoramicã stânga-dreapta și localizează mai precis sunetul. Pentru a beneficia de toate avantajele Dolby Surround Pro Logic, trebuie să aveți o pereche de obxe pentru efect de învăluire și o boxă centrală. Boxele pentru efect de învăluire transmit la ieșire semnal mono.

### **DTS**

Tehnlogie de compresie audio digitalã dezvoltatã de Digital Theater Systems, Inc. Aceasta este o tehnologie corespunde efectului de învãluire cu 5,1 canale. Acest format contine canalele stereo din spate si existã un canal separat de subwoofer. DTS obtine aceleași 5,1 canale separate, de o înaltã calitate audio digitalã. Buna separare a canalelor este realizatã prin înregistrarea separatã a datelor legate de canale, eroarea fiind minimã deoarece toate datele sunt prelucrate digital.

### HDMI (Intefață Multimedia de înaltă definitie)

HDMI este o interfață care acceptă atât semnale video, cât și audio printr-o singură conexiune digitalã, care vã permite sã beneficiați de imagine și sonor de înaltă calitate. Specificația HDMI este compatibilă cu HDCP (protecția conținutului digital cu lãrgime mare de bandã), o tehnologie de protejare la copiere ce încorporeazã tehnologie de codare a semnalelor video digitale.

### S-AIR (Sony Audio Interactive Radio frequency)

În ultima vreme, s-a constata rãspândirea rapidã a utilizãrii DVD-urilor media, a difuzării digitale și al altor suporturi media de înaltã calitate.

Pentru a asigura transmiterea, fãrã a fi deteriorate, a nuanțelor subtile oferite de aceste suporturi media de înaltã calitate, Sony a dezvoltat o tehnologie denumită "S-AIR" pentru transmiterea prin unde radio a semnalelor audio digitale, fără compresie și a încorporat aceastã tehnologie în EZW-RT10/EZW-T100.

Aceastã tehnologie transferã semnalele audio digitale fãrã compresie, folosind registrul de bandã de 2,4 GHz al benzii ISM (Banda pentru domeniul industral, științific și medical), cum ar fi aplicațiile LAN și Bluetooth.

### Subwoofer cu drive dublu digital direct

Utilizând tehnologia S-master aparținând Sony, Digital Direct Twin Drive Subwoofer pune la dispoziție două amplificatoare Smaster digitale care furnizeazã putere dedicatã unui subwoofer strategic localizat pentru a se obține o performanță sonoră uimitoare. Usor de reglat, Digital Direct Twin Drive Subwoofer furnizeazã o atmosferã sonoră stabilă pe o arie de audiție mult mai largă, fără a fi necesar să reglați nivelele frecventei.

### Super Audio CD

Un disc Super Audio CD reprezintã un nou strandard de înaltã calitate în care muzica este înregistratã în formatul DSD (Direct Stream Digital) -CD-urile obișnuite sunt înregistrate în format PCM. Formatul DSD utilizează o frecvență de eșantionare de 64 de ori mai mare fată de cea a unui CD obișnuit și o cuantificare de 1-bit obținând atât un domeniu larg de frecvențe cât și un un registru dinamic vast pentru domeniul acustic, furnizând totodatã o reproducere extrem de fidelã a sonorului original.

### ■ Tipuri de Super Audio CD

Există două tipuri de discuri, în funcție de combinația dintre straturile Super Audio CD și CD conținută.

- Strat Super Audio CD : strat de înaltã densitate pentru Super Audio CD.
- Strat  $CD<sup>1</sup>$ : un strat ce poate fi citit de un CD player obișnuit.

Disc cu un singur strat

(un disc cu un singur strat Super Audio CD)

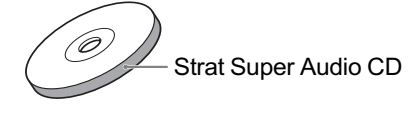

Disc hibrid<sup>2)</sup>

(un disc cu un strat Super Audio CD și cu unul CD)

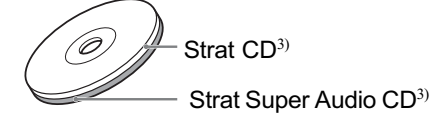

Un strat Super Audio CD conține o zonă cu 2 canale sau o zonã multicanal.

- Zona 2 canale : o zonã în care sunt înregistrate piste stereo cu 2 canale stereo.
- Zona multicanal : o zonã în care sunt înregistrate piste multicanal (pânã la 5,1 canale)

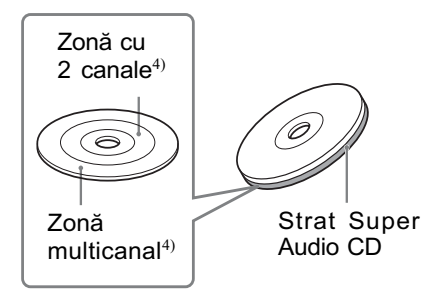

 $1)$  Puteți reda stratul CD cu un player obișnuit.

2) Cum ambele straturi se aflã pe o singurã parte, nu este necesar să întoarceti discul.

- 3) Pentru a selecta un strat, consultați "Pentru a schimba stratul la redarea unui Super Audio CD hibrid" (pag. 42).
- <sup>4)</sup> Pentru a selecta o zonă, consultați "Alegerea ariei de redare pe un Super Audio CD cu 2 canale + multicanal" (pag. 41).

112

# Lista codurilor de limbã

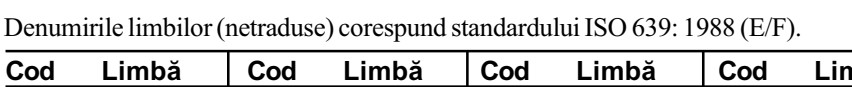

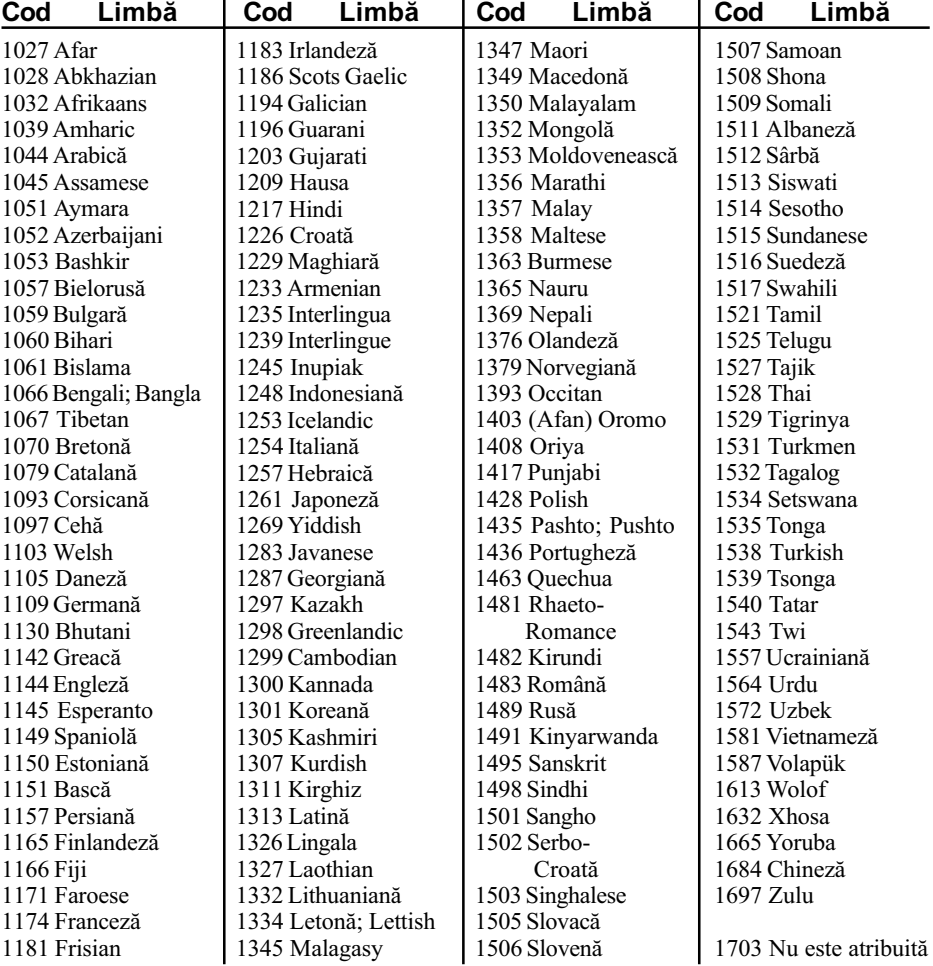

# Lista codurilor regionale pentru limitarea accesului la disc

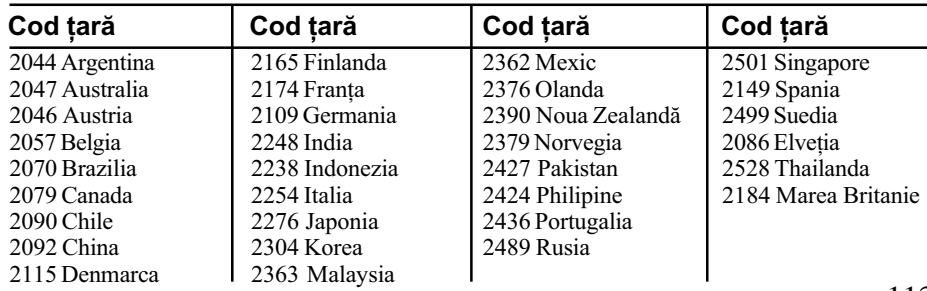

# Indexul părților componente și al butoanelor

Pentru mai multe informații, consultați paginile indicate între paranteze.

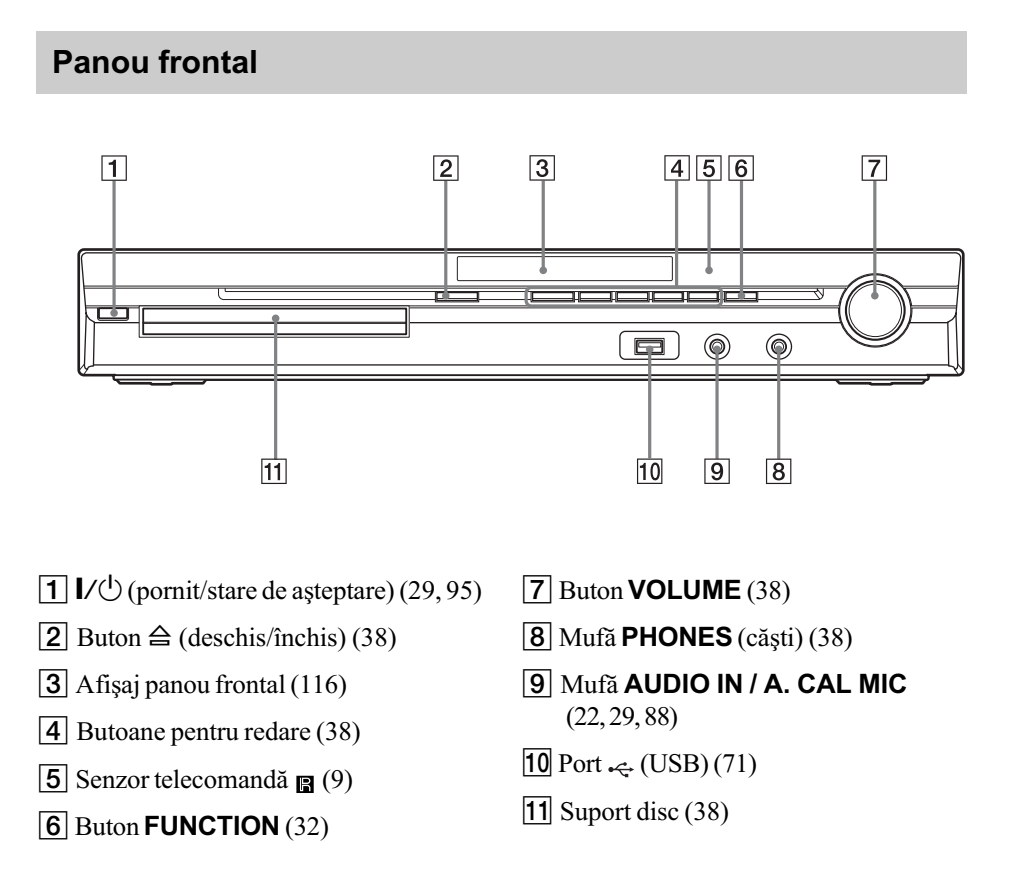

# Panoul din partea din spate a apratului

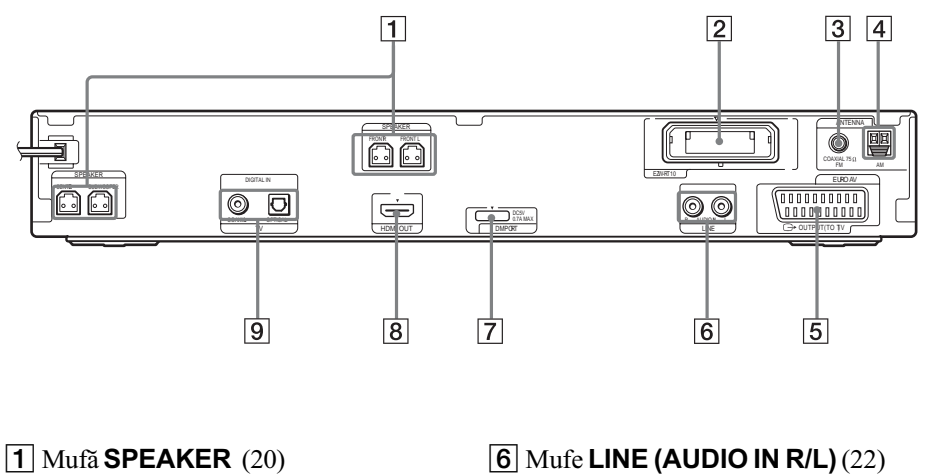

- 
- $\boxed{2}$  Slot **EZW-RT10** (25)
- 3 Mufã de antenã FM 75 Ω COAXIAL (24)
- $\boxed{4}$  Terminal **AM** (24)
- $\boxed{5}$  Mufã  $\ominus$  EURO AV OUTPUT (TO TV) (21)
- $\boxed{6}$  Mufe LINE (AUDIO IN R/L) (22)
- 7 Mufã DMPORT (DIGITAL MEDIA PORT) (22, 80)
- $\boxed{8}$  Mufã **HDMI OUT** (21)
- **9** Mufe TV (DIGITAL IN COAXIAL / OPTICAL) (21)

# Interfața afişajului panoului frontal

Despre indicațiile interfeței afișajului panoului frontal

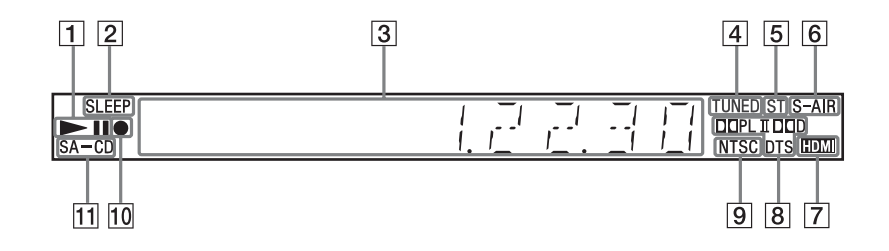

- 1 Starea redării
- 2 Lumineazã intermitent când este reglat cronometrul pentru oprirea automatã (91)
- 3 Afișează starea sistemului cum ar fi numãrul capitolului, titlului, pistei, informații temporale, frecvența radio, starea redãrii, modul de decodare etc.
- 4 Devine luminos când este recepționat un post de radio - numai pentru radio (64)
- $\boxed{5}$  Efect stereo/mono numai pentru radio (65)
- 6 Lumineazã când aparatul de emisierecepþie S-AIR este introdus în aparat ºi sistemul transmite sunet (81)
- 7Devine luminos când mufa HDMI OUT este corect conectatã la un dispozitiv compatibil HDCP -protecția conținutului digital de bandã largã- cu intrare HDMI sau DVI -interfață vizuală digitalã (21)
- 8 Formatul curent de efect de învãluire (cu excepþia formatelor JPEG)
- 9 Devine luminos când este introdus un disc NTSC
- 0 Devine luminos în cursul înregistrãrii / copierii USB (77)
- 11 Devine luminos când este introdus un disc Super Audio CD / CD (pag. 41)

# Amplificator pentru efect de învãluire

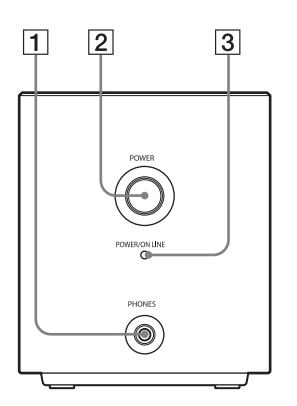

- 1 Mufă PHONES (căști) (27)
- 2 POWER (pornit / oprit) (27)
- 3 Indicator **POWER / ON LINE** (27)
- 4 Indicator **PAIRING** (81)
- $5$  PAIRING  $(81)$

# Panou frontal Panou din spate

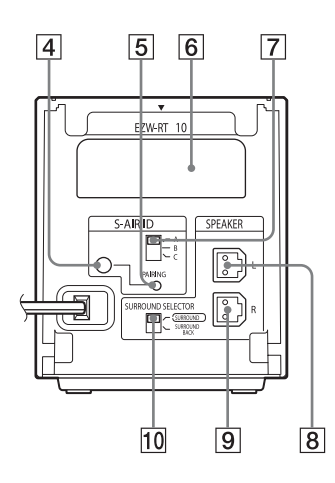

- 6 Slot pentru aparatul de emisie-recepþie (EZW-RT10) (25)
- 7 Comutator S-AIR ID (27)
- 8 Mufã SPEAKER L (stânga) (11)
- 9 Mufã SPEAKER R (dreapta) (11)
- 10 Comutator SURROUND SELECTOR (27)

# **Telecomandă**

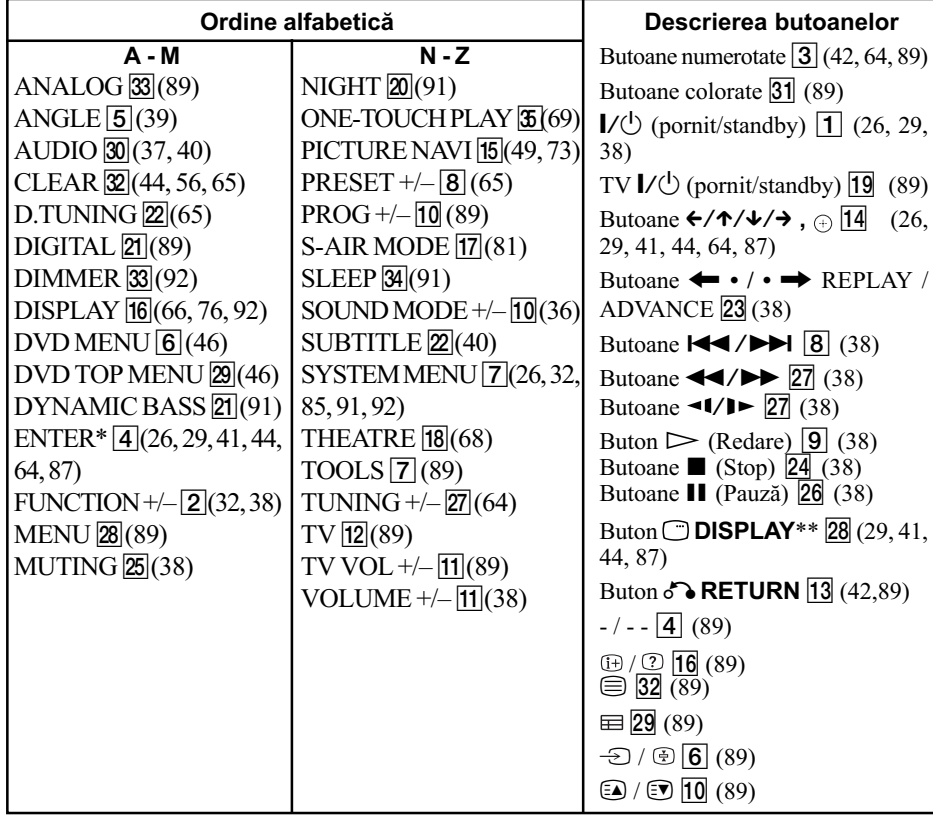

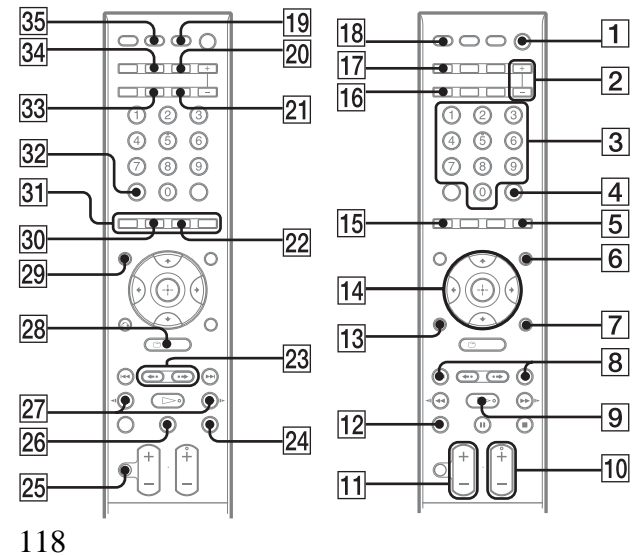

- \* Butonul ENTER are aceeaşi funcție ca și  $\oplus$ . Când acționați televiuzorul, butonul ENTER este utilizat pentru selectarea unui canal, iar cel  $\oplus$  este utilizat pentru selectarea elementelor din meniu.
- \*\* Acest buton este disponibil pentru funcția "DVD", "USB" sau "DMPORT". În funcție de adaptor DIGITAL MEDIA PORT, acest buton este posibil să nu funcționeze.

# Ghidul Interfeței Meniului de comandă

Folosiți interfața Meniului de comandă pentru a vizualiza informațiile asociate.

### Apăsați <sup>O</sup> DISPLAY de mai multe ori.

La fiecare apãsare a butonului DISPLAY, interfaþa Meniului de comandã se modificã dupã cum urmeazã :  $\textcircled{1}\rightarrow\textcircled{2}\rightarrow\ldots\textcircled{1}\rightarrow\ldots$ 

- 1 Interfaþa 1 a Meniului de comandã
- 2 Interfaþa 2 a Meniului de comandã (apare când este disponibilã)
- 3 Interfaþa Meniului de comandã este opritã

# Note

• Interfata Meniului de comandă apare în cursul folosirii functiilor "DVD" sau "USB".

# Interfața Control Menu

Interfețele 1 și 2 ale Meniului de comandă (Control Menu) vor prezenta diferite elemente în funcție de disc. Pentru detalii legate de fiecare element, consultați paginile indicate între paranteze.

Exemplu : Interfaþa Meniului de comandã 1 la redarea unui DVD VIDEO.

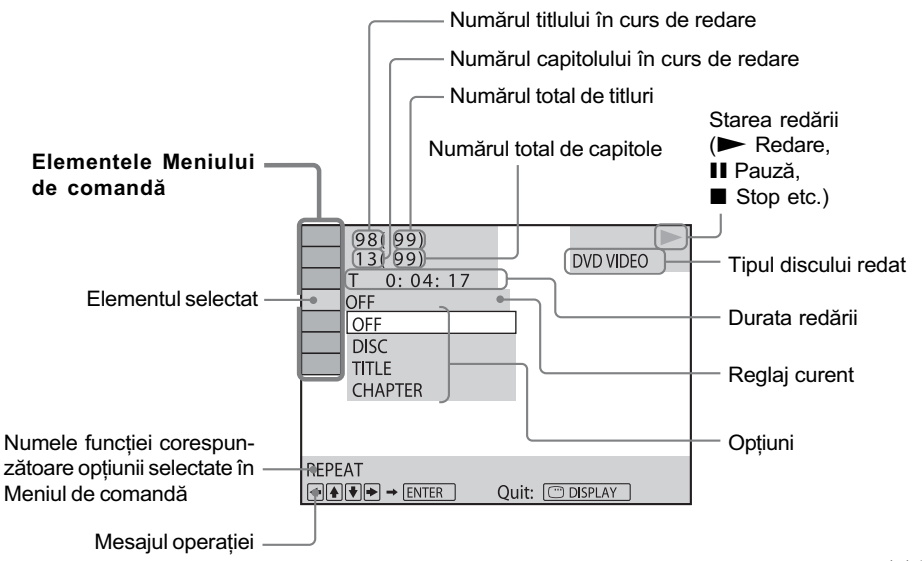

119

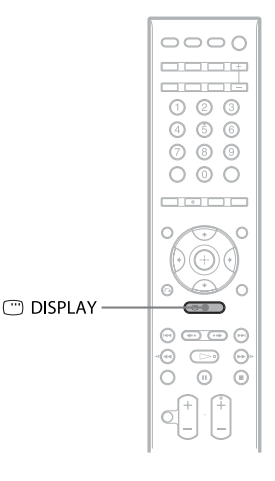

# Pentru a opri afişarea interfeței

Apăsați ⊡ DISPLAY.

# Lista elementelor Meniului de comandã

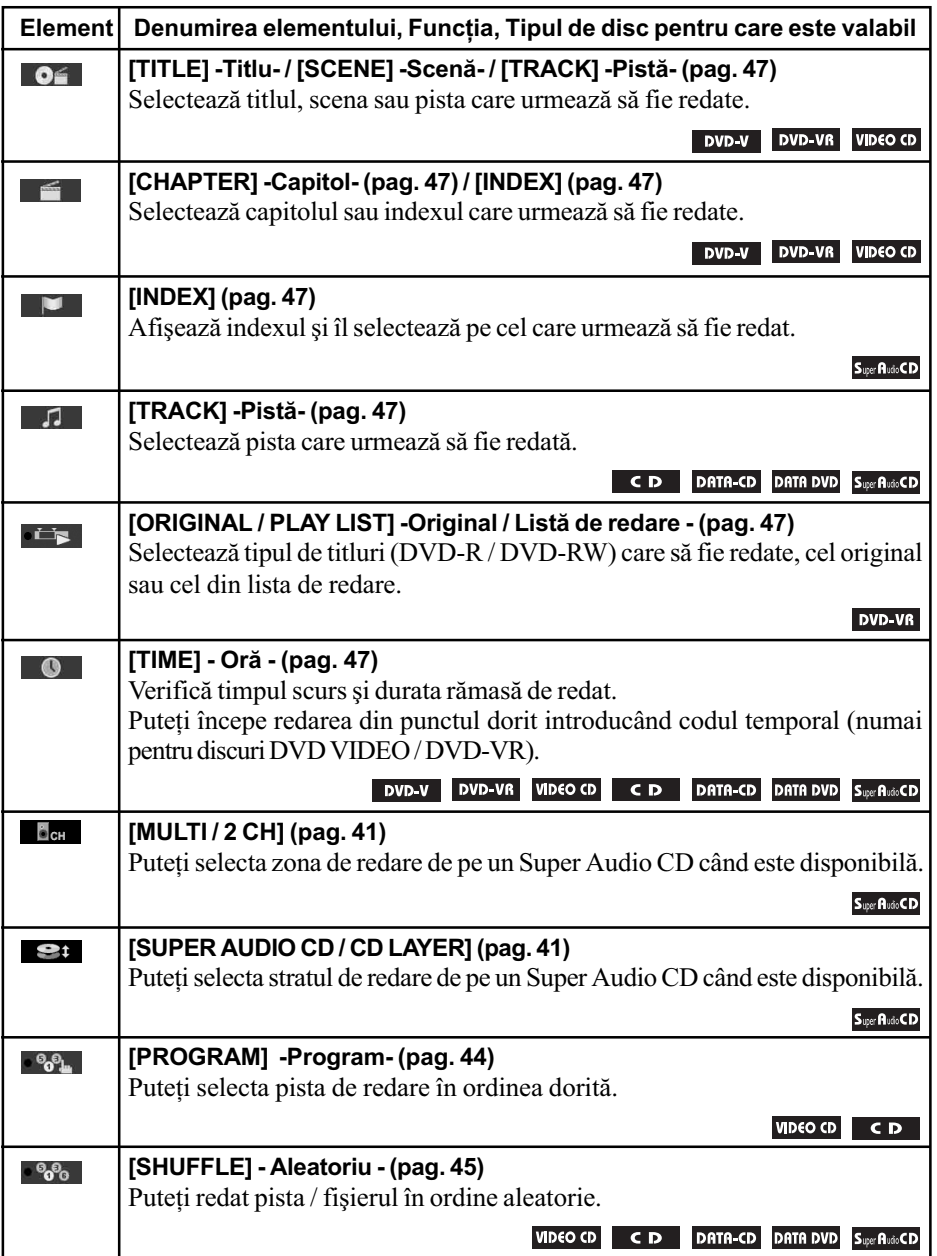

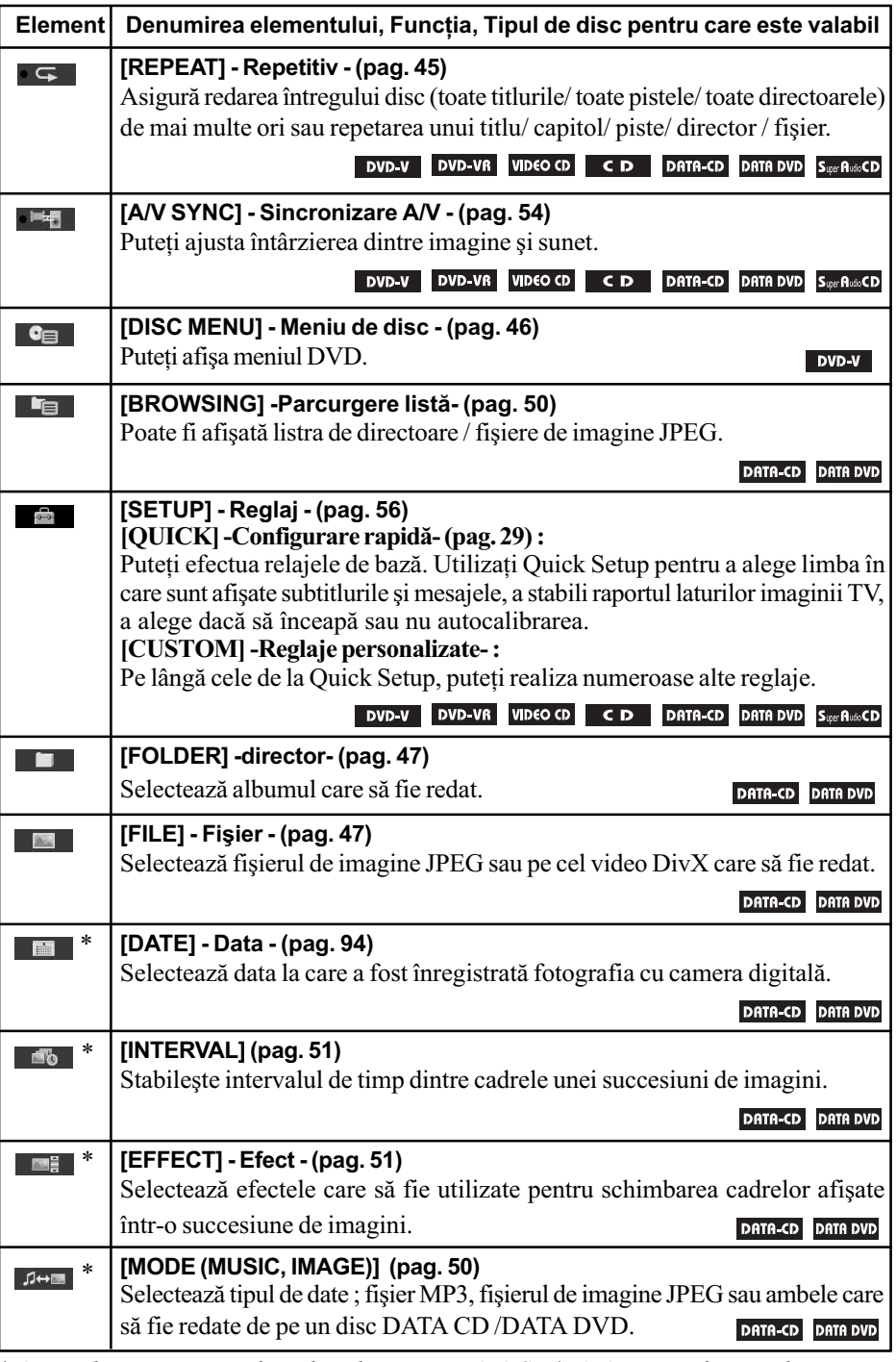

121 \* Aceste elemente nu sunt afișate la redarea unui DATA CD /DATA DVD cu fișiere video DivX.

# Lista elementelor Meniului de comandã pentru dispozitivul USB

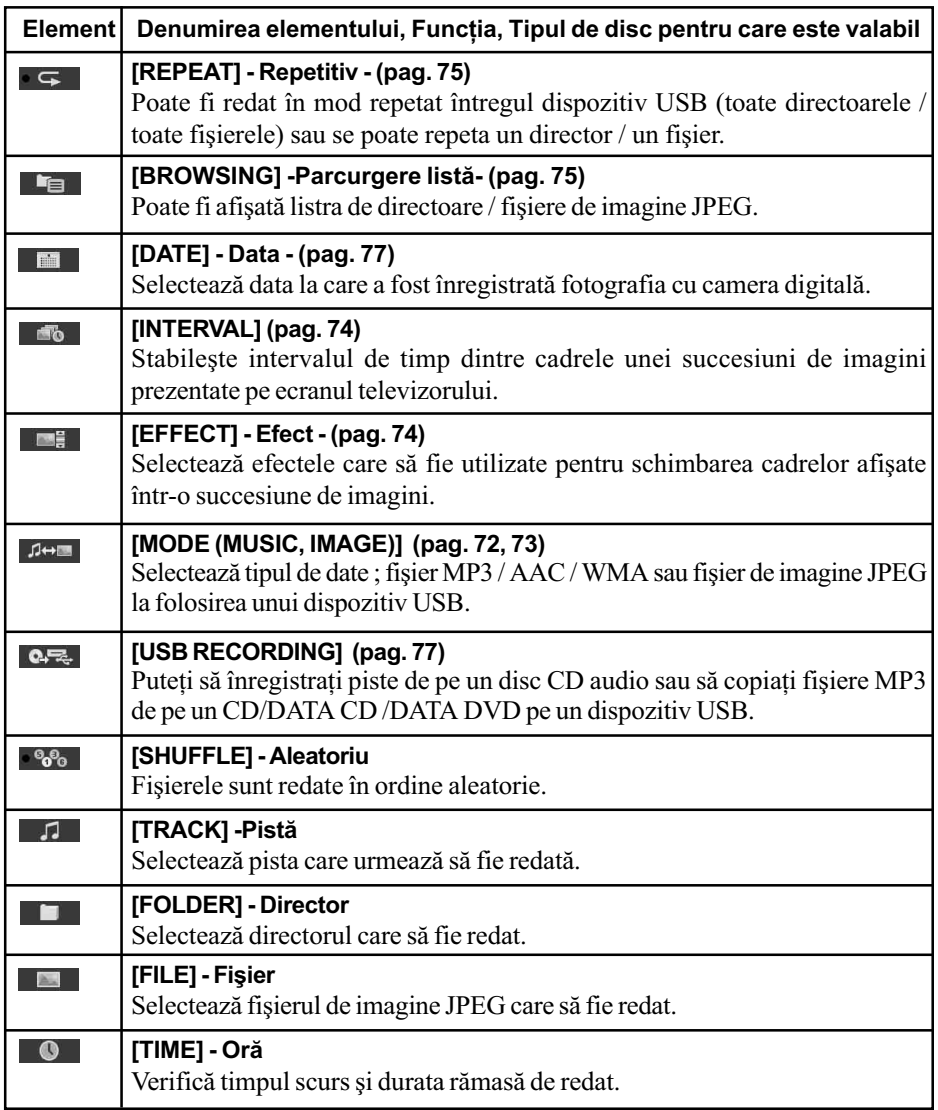

# Observație

• Indicatorul simbolului Meniu de comandă devine luminos având culoarea galbenă  $\cdot \cdot \cdot$  $\rightarrow \cdot \cdot \cdot$ .  $\cdot$ [SHUFFLE], [REPETAT] și [A/V SYNC]). Indicatorul [ORIGINAL/ PLAY LIST] devine luminos, de culoare galbenã când selectaþi [PLAY LIST] (varianta implicitã). Indicatorul [MULTI/2CH] devine luminos de culoare galbenã când selectaþi zona de redare multicanal de pe un Super Audio CD.

# Index

# Valori numerice

5,1 canale, efect de învãluire 41

# A

AAC, fisiere 71 Accesorii furnizate 8 A/V SYNC 58 Afisajul panoului frontal 92, 116 Amplificator pentru efect de învãluire 81, 117 ANGLE 39 ATTENUATE 33 AUDIO 57 AUDIO (HDMI) 59 AUDIO DRC 60 AUDIO SETUP 60 AUTO CALIBRATION (Autocalibrare) 60, 88, 111 Avans instantaneu 39

# B

BACKGROUND 60 Baterii 9

# C

CD cu sesiune multiplã 7 CINEMA STUDIO EX 36 Cod de regiune 7 COLD RESET 95 Comandã pentru HDMI 68 CONTROL FOR HDMI 58 CUSTOM 56, 95

# D

D.C.A.C. (Autocalibrare Digital Cinema) 88, 111 DATA CD 52 DATA DVD 52 DEC. MODE 34 DEMO 26

Denumirea posturilor de radio fixate în memorie 65 Digital Cinema Sound 36 Digital Direct Twin Drive Subwoofer 111 Discuri ce pot fi redate 5 DIGITAL MEDIA PORT 80 DIMMER 92 DISPLAY 66

### D

DATA CD 61, 65 DATA DVD 61, 65 Denumirea posturilor de radio 69 Derulare rapidã 44 Discuri ce pot fi redate 6 DIMMER 74 DISPLAY 69 Dispozitiv USB 71 Discuri ce pot fi redate 5 DivX® 52, 61 DOLBY DIGITAL 40, 111 Dolby Pro Logic II 111 Dolby Surround Pro Logic 111 DTS 40, 111 DUAL MONO 37 DVD, meniu 46 DYNAMIC BASS 91

# E

Efecte (EFFECT) 51, 74

# F

Fişiere AAC 71 de imagine JPEG 48, 71 MP3 48, 71 WMA 71 FM, mod 65 Fundal 60

#### H HDMI

 $YC<sub>B</sub> C<sub>R</sub> / RGB (HDMI) 59$ HDMI (high-definition multimedia interface) 111 HDMI RESOLUTION 58 HDMI, CONTROL FOR~ 58

# I

INTERVAL 51, 74

# J

JPEG, fişier de imagine 48, 71 JPEG RESOLUTION 59

# L

LANGUAGE SETUP 57 LINE 58 Lista codurilor de limbã 113 Listã de redare 47

# M

Meniu (MENU) 57 de comandã 119 DVD 64 de sistem 26, 32, 33, 34, 65, 83, 85, 91, 92 MODE (MUSIC, IMAGE) 50, 72, 73 Modul sunet 36 MP3, fisiere 48, 71 Multisesiune, CD 7 MULTI-DISC RESUME 61 Multiplex, sonor difuzat 37

# N

NIGHT 91 NIGHT MODE 35

### O

ORIGINAL 47 OSD 57

# P

Panou frontal 114 Panou din spate 115 PARENTAL CONTROL 54, 61, 111 Pauzã, mod 58 PBC, redare 42 PICTURE NAVI 49, 74 PLAY LIST 47

### Q

Quick setup 29

# R

RDS 67 Redare aleatorie 45 PBC 42 unui program 44 repetitivã 42 RESET 61, 95 RF CHANGE 85

### S

S-AIR 112 S-AIR, receptor 81 S-AIR SETUP 60 S-AIR STBY 83 SCREEN SAVER 60 Selecția pistelor 60 SETUP 56, 95 SLEEP 91 SPEAKER FORMATION 60, 87 SPEAKER SETUP 61 conectare (CONNECTION) 61 distanță (DISTANCE) 61, 62 nivel (LEVEL) 62 Subtitrare (SUBTITLE) 40, 57 Succesiune de imagini 50 Super Audio CD 41, 112 SYSTEM MENU 26, 32, 33, 34, 65, 83, 85, 91, 92 SYSTEM SETUP 60

# T

Telecomandã 9 TIME 47 TRACK SELECTION 60 Tip TV (TV TYPE) 58

# U

Unghi 39 USB, dispozitiv 71

# V

VIDEO SETUP 57 VOLUME LIMIT 59

### W

WMA, fişier 71

# http://www.sony.ro